# NICE DCV **Web Client SDK Developer Guide**

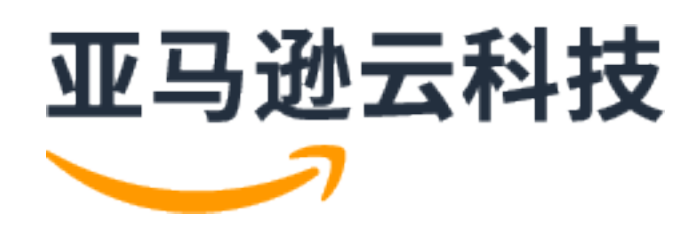

### **NICE DCV: Web Client SDK Developer Guide**

# **Table of Contents**

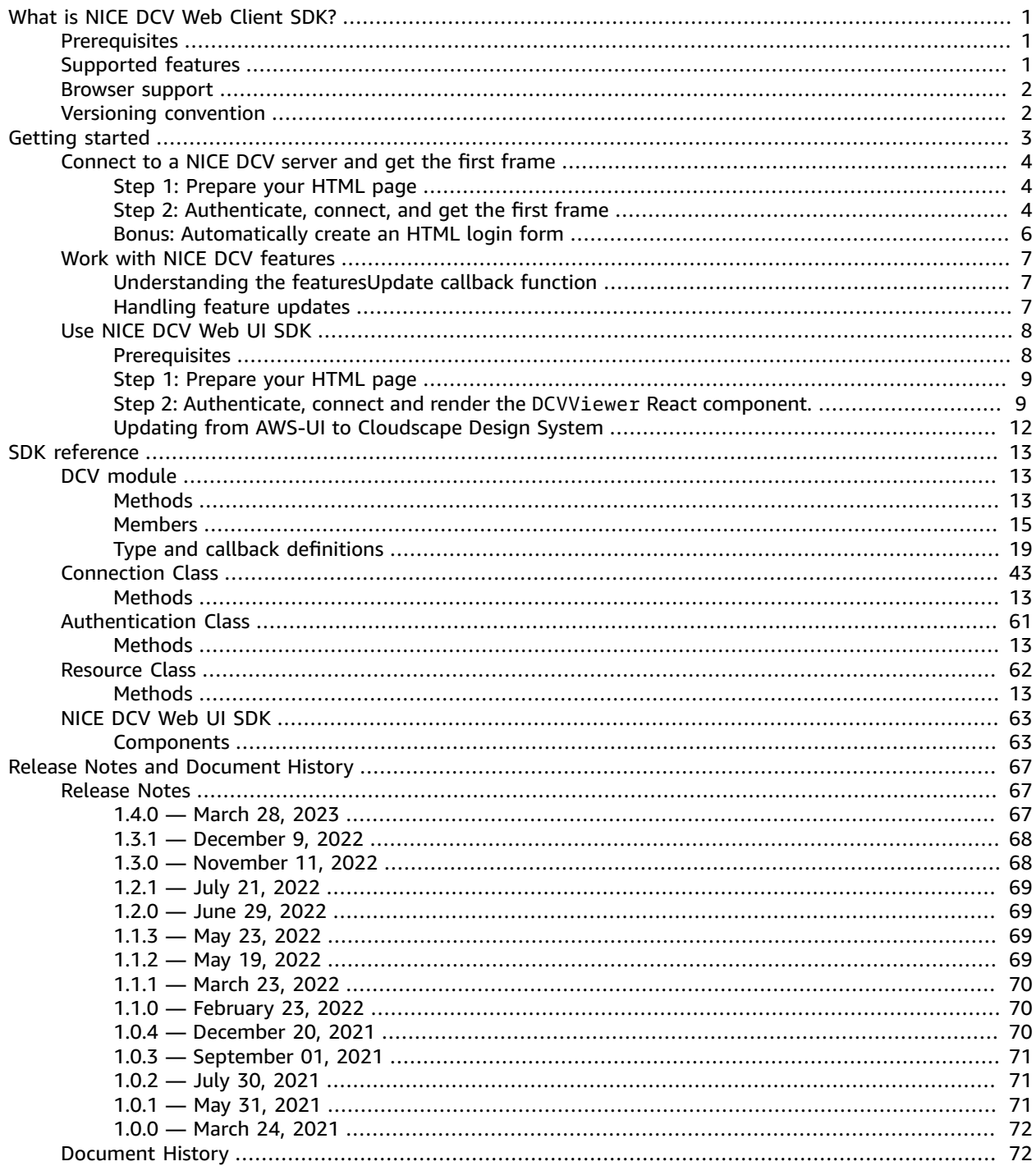

# <span id="page-3-0"></span>What is the NICE DCV Web Client SDK?

NICE DCV is a high-performance remote display protocol. It lets you securely deliver remote desktops and application streaming from any cloud or data center to any device, over varying network conditions. By using NICE DCV with Amazon EC2, you can run graphics-intensive applications remotely on Amazon EC2 instances. You can then stream the results to more modest client machines, which eliminates the need for expensive dedicated workstations.

The NICE DCV Web Client SDK is a JavaScript library that you can use to develop your own NICE DCV web browser client applications. Your end users can use these applications to connect to and interact with a running NICE DCV session.

Using the NICE DCV Web Client SDK as a building block, you can build customized web applications that provide users with instant access to their desktop or applications from anywhere, with a responsive and fluid performance that is almost indistinguishable from a natively installed application.

This guide explains how to use the NICE DCV Web Client SDK to build your custom web browser client applications to interact with NICE DCV sessions within your workflows.

#### **Topics**

- [Prerequisites \(p. 1\)](#page-3-1)
- Supported [features \(p. 1\)](#page-3-2)
- Browser [support \(p. 2\)](#page-4-0)
- Versioning [convention \(p. 2\)](#page-4-1)

# <span id="page-3-1"></span>**Prerequisites**

Before you start working with the NICE DCV Web Client SDK, ensure that you're familiar with NICE DCV and NICE DCV sessions. For more information, see the NICE DCV [Administrator](https://docs.amazonaws.cn/dcv/latest/adminguide/what-is-dcv.html) Guide.

The NICE DCV Web Client SDK supports NICE DCV server version 2020 and later.

# <span id="page-3-2"></span>Supported features

You can build custom web browser client applications that support the following NICE DCV features:

- Connect to Windows NICE DCV servers
- Connect to Linux NICE DCV servers
- Manage streaming modes
- Transfer files
- Print from sessions
- Copy and paste
- Stereo 2.0 audio playback
- Stereo 2.0 audio recording (on Windows servers)
- Touchscreen
- Stylus (on Linux, Windows 10, and Windows Server 2019 servers)
- Multiple monitor support

For more information about these features, see [Supported](https://docs.amazonaws.cn/dcv/latest/userguide/client.html#client-features) features in the *NICE DCV User Guide*.

## <span id="page-4-0"></span>Browser support

The NICE DCV Web Client SDK supports JavaScript (ES6) and it can be used from JavaScript or TypeScript applications.

The NICE DCV Web Client SDK supports the following web browsers:

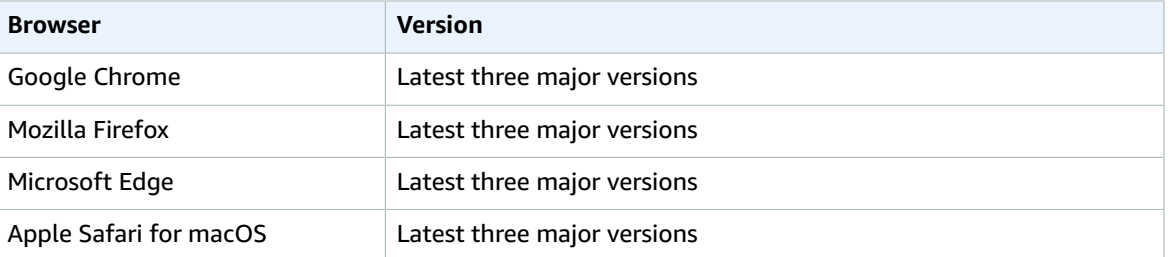

# <span id="page-4-1"></span>Versioning convention

The NICE DCV Web Client SDK version is defined in the following format: *major*.*minor*.*patch*. The versioning convention generally adheres to the semantic [versioning](https://semver.org/) model. A change in the major version, such as from  $1 \times x \times x$  indicates that breaking changes that might require code changes and a planned deployment have been introduced. A change in the minor version, such as from  $1.1.x$  to 1.2.x, is backwards compatible, but might include deprecated elements.

# <span id="page-5-0"></span>Getting started with the NICE DCV Web Client SDK

The NICE DCV Web Client SDK comprises of a main dcv.js file and some auxiliary components. All the files are distributed inside a compressed archive that can be downloaded from the NICE [website](https://download.nice-dcv.com/webclientsdk.html) .

#### **To get started with the NICE DCV Web Client SDK**

1. The NICE DCV Web Client SDK archive is digitally signed with a secure GPG signature. To verify the archive's signature, you must import the NICE GPG key. To do so, open a terminal window and import the NICE GPG key.

\$ wget https://d1uj6qtbmh3dt5.cloudfront.net/NICE-GPG-KEY

```
$ gpg --import NICE-GPG-KEY
```
- 2. Download the **NICE DCV Web Client SDK archive** and the **NICE DCV Web Client SDK archive signature** from the NICE [website](https://download.nice-dcv.com/webclientsdk.html) .
- 3. Verify the signature of the NICE DCV Web Client SDK archive using the signature.

```
 $ gpg --verify 
 signature_filename.zip.sign
 archive_filename.zip
```
For example:

```
$ gpg --verify nice-dcv-web-client-sdk-1.4.0-476.zip.sign nice-dcv-web-client-
sdk-1.4.0-476.zip
```
4. If the signature verifies successfully, extract the contents of the NICE DCV Web Client SDK archive and place the extracted directory on your web server. For example:

```
 $ unzip 
     archive_filename.zip
    -d /
     path_to
 / 
     server_directory
     /
```
#### **Important**

- You must retain the folder structure when deploying the NICE DCV Web Client SDK on your web server.
- When using NICE DCV Web UI SDK, please beware that the DCVViewer React component expects the EULA.txt and third-party-licenses.txt files from this package to be present in the URL path for the embedded web server. The third-party-licenses.txt file should be

modified to also include the content of the corresponding file from NICE DCV Web Client SDK package and possibly any other license information from the libraries used by the consuming user application.

# <span id="page-6-0"></span>Connect to a NICE DCV server and get the first frame

The following tutorial shows you how to prepare your HTML page for your custom web client, how to authenticate and connect to a NICE DCV server, and how to receive the first frame of streamed content from the NICE DCV session.

**Topics**

- Step 1: Prepare your HTML [page \(p. 4\)](#page-6-1)
- Step 2: [Authenticate,](#page-6-2) connect, and get the first frame (p. 4)
- Bonus: [Automatically](#page-8-0) create an HTML login form (p. 6)

### <span id="page-6-1"></span>Step 1: Prepare your HTML page

In your web page, you must load the needed JavaScript modules and you must add a <div> HTML element with a valid id where you want the NICE DCV Web Client SDK to draw the content stream from the remote NICE DCV server.

For example:

```
<!DOCTYPE html>
<html lang="en" style="height: 100%;"> 
   <head> 
    <title>DCV first connection</title>
   </head> 
   <body style="height: 100%;"> 
     <div id="root" style="height: 100%;"></div> 
     <div id="dcv-display"></div> 
     <script type="module" src="index.js"></script> 
   </body>
</html>
```
### <span id="page-6-2"></span>Step 2: Authenticate, connect, and get the first frame

This section shows how to complete the user authentication process, how to connect the NICE DCV server, and how to receive the first frame of content from the NICE DCV server.

First, from the index. js file import the NICE DCV Web Client SDK. It can be imported either as a Universal Module Definition (UMD) module, like so:

import "./dcvjs/dcv.js"

Otherwise, starting from version 1.1.0, it can also be imported as a ECMAScript Module (ESM) from the corresponding package, like so:

import dcv from "./dcvjs/dcv.js"

Define the variables to use to store the Authentication object, Connection object, and the NICE DCV server URL.

```
let auth, 
     connection, 
     serverUrl;
```
On script load, log the NICE DCV Web Client SDK version, and on page load, call the main function.

```
console.log("Using NICE DCV Web Client SDK version " + dcv.version.versionStr);
document.addEventListener('DOMContentLoaded', main);
```
The main function sets the log level and starts the authentication process.

```
function main () { 
  console.log("Setting log level to INFO"); 
   dcv.setLogLevel(dcv.LogLevel.INFO); 
   serverUrl = "https://your-dcv-server-url:port/"; 
  console.log("Starting authentication with", serverUrl); 
   auth = dcv.authenticate( 
     serverUrl, 
     { 
       promptCredentials: onPromptCredentials, 
       error: onError, 
       success: onSuccess 
 } 
  );
}
```
The promptCredentials , error , and success functions are mandatory callback functions that must be defined in the authentication process.

If the NICE DCV server prompts for credentials, the promptCredentials callback function receives the requested credential challenge from the NICE DCV server. If the NICE DCV server is configured to use system authentication, then the sign-in credentials must be provided. The following code samples assume that the username is my\_dcv\_user and that the password is my\_password.

If authentication fails, the error callback function receives an error object from the NICE DCV server.

If the authentication succeeds, the success callback function receives an array of couples that includes the session id ( sessionId ) and authorization tokens ( authToken ) for each session that the my\_dcv\_user user is allowed to connect to on the NICE DCV server. The following code sample calls the connect function and connects to the first session returned in the array.

```
function onPromptCredentials(auth, challenge) { 
   // Let's check if in challege we have a username and password request 
   if (challengeHasField(challenge, "username") && challengeHasField(challenge, "password")) 
  { 
     auth.sendCredentials({username: "my_dcv_user", password: "my_password"}) 
   } else { 
     // Challenge is requesting something else... 
   }
}
function challengeHasField(challenge, field) { 
   return challenge.requiredCredentials.some(credential => credential.name === field);
}
```

```
function onError(auth, error) { 
   console.log("Error during the authentication: " + error.message);
}
// We connect to the first session returned
function onSuccess(auth, result) { 
   let {sessionId, authToken} = {...result[0]}; 
   connect(sessionId, authToken);
}
```
Connect to the NICE DCV server. The firstFrame callback method is called when the first frame is received from the NICE DCV server.

```
function connect (sessionId, authToken) { 
  console.log(sessionId, authToken); 
  dcv.connect({ 
    url: serverUrl, 
     sessionId: sessionId, 
     authToken: authToken, 
     divId: "dcv-display", 
     callbacks: { 
       firstFrame: () => console.log("First frame received") 
     } 
  }).then(function (conn) { 
     console.log("Connection established!"); 
     connection= conn; 
  }).catch(function (error) { 
     console.log("Connection failed with error " + error.message); 
  });
}
```
### <span id="page-8-0"></span>Bonus: Automatically create an HTML login form

The challenge object is returned when the promptCredentials callback function is called. It includes a property named requiredCredentials that is an array of objects - one object per credential that is requested by the NICE DCV server. Each object includes the name and the type of the requested credential. You can use the challenge and requiredCredentials objects to automatically create an HTML login form.

The following code sample shows you how to do this.

```
let form, 
     fieldSet;
function submitCredentials (e) { 
   var credentials = {}; 
   fieldSet.childNodes.forEach(input => credentials[input.id] = input.value); 
   auth.sendCredentials(credentials); 
   e.preventDefault();
}
function createLoginForm () { 
   var submitButton = document.createElement("button"); 
   submitButton.type = "submit"; 
   submitButton.textContent = "Login"; 
   form = document.createElement("form");
```

```
 fieldSet = document.createElement("fieldset"); 
   form.onsubmit = submitCredentials; 
   form.appendChild(fieldSet); 
   form.appendChild(submitButton); 
   document.body.appendChild(form);
}
function addInput (name) { 
   var type = name === "password" ? "password" : "text"; 
   var inputField = document.createElement("input"); 
   inputField.name = name; 
   inputField.id = name; 
   inputField.placeholder = name; 
   inputField.type = type; 
   fieldSet.appendChild(inputField);
}
function onPromptCredentials (_, credentialsChallenge) { 
   createLoginForm(); 
   credentialsChallenge.requiredCredentials.forEach(challenge => addInput(challenge.name));
}
```
# <span id="page-9-0"></span>Work with NICE DCV features

The availability of NICE DCV features depends on the permissions configured for the NICE DCV session and the capabilities of the client's web browser.

The features that are available in a NICE DCV session are managed by the permissions that have been specified for the session. This means that even if a feature is supported by the NICE DCV Web Client SDK, access to that feature might be prevented based on the permissions defined by the session administrator. For more information, see [Configuring NICE DCV Authorization](https://docs.amazonaws.cn/dcv/latest/adminguide/security-authorization.html) in the *NICE DCV Administrator Guide* .

# <span id="page-9-1"></span>Understanding the featuresUpdate callback function

When the availability of a feature in a NICE DCV session changes, the NICE DCV Web Client SDK notifies you using the featuresUpdate callback function that you specify at the time of establishing the connection. For example:

```
featuresUpdate: function (connection, list) { 
   ...
},
```
The callback function notifies you only of the features for which the availability has changed. The list parameter is an array of strings, and it includes only the names of the updated features. For example, if the availability of the audio input feature changes for the session, the parameter includes only ["audio-in"] . If at a later point, the availability of the clipboard copy and paste features change for the session, the parameter includes only ["clipboard-copy", "clipboard-paste"] .

# <span id="page-9-2"></span>Handling feature updates

The featuresUpdate callback function only notifies you that the availability of one or more features has changed. To know which features were updated, you must query the feature using the connection.queryFeature method. This can be done at any time after the notification of change has been received. This method returns a Promise that resolves to the requested feature's updated status. The status value is always associated and it has a Boolean ( true | false ) property called enabled . Some features might have additional properties in the status value. If the feature's availability has not been updated, it's rejected.

The following example code shows how to do this.

```
// Connection callback called
function featuresUpdate (_, list) { 
  if (list.length > 0) {
     list.forEach((feat) => { 
       connection.queryFeature(feat).then(status => console.log(feat, "is", 
  status.enabled))); 
     }); 
   }
}
```
# <span id="page-10-0"></span>Use NICE DCV Web UI SDK

The following tutorial shows you how to authenticate against the NICE DCV server, connect to it and render the DCVViewer React component from the NICE DCV Web UI SDK.

#### **Topics**

- [Prerequisites \(p. 8\)](#page-10-1)
- Step 1: Prepare your HTML [page \(p. 9\)](#page-11-0)
- Step 2: Authenticate, connect and render the DCVViewer React [component. \(p. 9\)](#page-11-1)
- Updating from AWS-UI to Cloudscape Design [System \(p. 12\)](#page-14-0)

### <span id="page-10-1"></span>**Prerequisites**

You need to install React , ReactDOM , Cloudscape Design Components React , Cloudscape Design Global Styles and Cloudscape Design Design Tokens .

```
$ npm i react react-dom @cloudscape-design/components @cloudscape-design/global-styles 
 @cloudscape-design/design-tokens
```
You would also need to download NICE DCV Web Client SDK . See [Getting](#page-5-0) started with the NICE DCV Web [Client](#page-5-0) SD[K \(p. 3\)](#page-5-0) to read the step-by-step guide on how to do that.

You must create an alias for importing the dcv module, since it is an external dependency for NICE DCV Web UI SDK. For instance, if you are using webpack to bundle your web app, you can use the [resolve.alias](https://webpack.js.org/configuration/resolve/#resolvealias) option like so:

```
const path = require('path');
module.exports = { 
   //... 
   resolve: { 
     alias: { 
       dcv: path.resolve('path', 'to', 'dcv.js'), 
     },
```
 }, };

If you are using rollup for bundling, you can install [@rollup/plugin-alias,](https://www.npmjs.com/package/@rollup/plugin-alias) and use it like so:

```
import alias from '@rollup/plugin-alias';
const path = require('path');
module.exports = { 
   //... 
   plugins: [ 
     alias({ 
       entries: [ 
         { find: 'dcv', replacement: path.resolve('path', 'to', 'dcv.js') }, 
       ] 
     }) 
   ]
};
```
### <span id="page-11-0"></span>Step 1: Prepare your HTML page

In your web page, you must load the required JavaScript modules and you should have a <div> HTML element with a valid id where the entry component of your app will be rendered.

For example:

```
<!DOCTYPE html>
<html lang="en" style="height: 100%;"> 
   <head> 
    <title>DCV first connection</title>
   </head> 
   <body style="height: 100%;"> 
     <div id="root" style="height: 100%;"></div> 
     <script type="module" src="index.js"></script> 
   </body>
</html>
```
### <span id="page-11-1"></span>Step 2: Authenticate, connect and render the DCVViewer React component.

This section shows how to complete the user authentication process, how to connect the NICE DCV server, and how to render the DCVViewer React component.

First, from the index.js file, import React , ReactDOM and your top level App component.

```
import React from "react";
import ReactDOM from 'react-dom';
import App from './App';
```
Render the top level container node of your app.

```
ReactDOM.render( 
   <React.StrictMode> 
    <App / </React.StrictMode>, 
   document.getElementById("root")
```
#### );

In the App.js file, import the NICE DCV Web Client SDK as a ESM module, the DCVViewer React component from the NICE DCV Web UI SDK, React and the Cloudscape Design Global Styles package.

```
import React from "react";
import dcv from "dcv";
import "@cloudscape-design/global-styles/index.css";
import {DCVViewer} from "./dcv-ui/dcv-ui.js";
```
Following is an example showing how to authenticate against the NICE DCV Server and render the DCVViewer React component from NICE DCV Web UI SDK, provided the authentication was successful.

```
const LOG_LEVEL = dcv.LogLevel.INFO;
const SERVER URL = "https://your-dcv-server-url:port/";
const BASE_URL = "/static/js/dcvjs";
let auth;
function App() { 
   const [authenticated, setAuthenticated] = React.useState(false); 
   const [sessionId, setSessionId] = React.useState(''); 
   const [authToken, setAuthToken] = React.useState(''); 
   const [credentials, setCredentials] = React.useState({}); 
  const onSuccess = (\_, result) => {
    var { sessionId, authToken } = { ...result[0] };
     console.log("Authentication successful."); 
     setSessionId(sessionId); 
     setAuthToken(authToken); 
     setAuthenticated(true); 
     setCredentials({}); 
   } 
   const onPromptCredentials = (_, credentialsChallenge) => { 
     let requestedCredentials = {}; 
     credentialsChallenge.requiredCredentials.forEach(challenge => 
  requestedCredentials[challenge.name] = ""); 
     setCredentials(requestedCredentials); 
   } 
  const authenticate = () => {
     dcv.setLogLevel(LOG_LEVEL); 
     auth = dcv.authenticate( 
       SERVER_URL, 
       { 
         promptCredentials: onPromptCredentials, 
         error: onError, 
         success: onSuccess 
       } 
     ); 
   } 
   const updateCredentials = (e) => { 
    const { name, value } = e.target;
     setCredentials({ 
       ...credentials, 
       [name]: value
```

```
 }); 
  } 
 const submitCredentials = (e) => {
     auth.sendCredentials(credentials); 
     e.preventDefault(); 
  } 
  React.useEffect(() => { 
     if (!authenticated) { 
       authenticate(); 
     } 
  }, [authenticated]); 
  const handleDisconnect = (reason) => { 
     console.log("Disconnected: " + reason.message + " (code: " + reason.code + ")"); 
     auth.retry(); 
     setAuthenticated(false); 
  } 
  return ( 
     authenticated ? 
     <DCVViewer 
       dcv={{ 
         sessionId: sessionId, 
         authToken: authToken, 
         serverUrl: SERVER_URL, 
         baseUrl: BASE_URL, 
         onDisconnect: handleDisconnect, 
         logLevel: LOG_LEVEL 
       }} 
       uiConfig={{ 
         toolbar: { 
            visible: true, 
            fullscreenButton: true, 
            multimonitorButton: true, 
         }, 
       }} 
   \frac{1}{2} : 
     <div 
       style={{ 
         height: window.innerHeight, 
         backgroundColor: "#373737", 
         display: 'flex', 
         alignItems: 'center', 
         justifyContent: 'center', 
       }} 
     > 
       <form> 
         <fieldset> 
            {Object.keys(credentials).map((cred) => ( 
              <input 
                key={cred} 
                name={cred} 
                placeholder={cred} 
                type={cred === "password" ? "password" : "text"} 
                onChange={updateCredentials} 
                value={credentials[cred]} 
              /> 
            ))} 
         </fieldset> 
          <button 
            type="submit" 
            onClick={submitCredentials} 
\rightarrow
```

```
 Login 
          </button> 
       </form> 
     </div> 
   );
}
const onError = (, error) => {
   console.log("Error during the authentication: " + error.message);
}
export default App;
```
The promptCredentials , error , and success functions are mandatory callback functions that must be defined in the authentication process.

If the NICE DCV server prompts for credentials, the promptCredentials callback function receives the requested credential challenge from the NICE DCV server. If the NICE DCV server is configured to use system authentication, then the credentials must be provided in the form of a user name and a password.

If authentication fails, the error callback function receives an error object from the NICE DCV server.

If the authentication succeeds, the success callback function receives an array of couples that includes the session id ( sessionId ) and authorization tokens ( authToken ) for each session that the user is allowed to connect to on the NICE DCV server. The code sample above updates the React state to render the DCVViewer component on successful authentication.

To know more about the properties accepted by this component, see the [NICE](https://docs.amazonaws.cn/dcv/latest/websdkguide/dcv-viewer.html#DCVViewer) DCV Web UI SDK [reference](https://docs.amazonaws.cn/dcv/latest/websdkguide/dcv-viewer.html#DCVViewer).

To know more about self-signed certificates, see the Redirection [clarifications](https://docs.amazonaws.cn/dcv/latest/adminguide/redirection-clarifications-with-self-signed-certs.html) with self-signed [certificates.](https://docs.amazonaws.cn/dcv/latest/adminguide/redirection-clarifications-with-self-signed-certs.html)

# <span id="page-14-0"></span>Updating from AWS-UI to Cloudscape Design System

Starting SDK version 1.3.0 we updated our DCVViewer component from AWS-UI to its evolution: [Cloudscape Design](https://cloudscape.design/).

Cloudscape uses a different visual theme than AWS-UI, but the underlying code base remains the same. Thus, migrating your application based on the DCVViewer should be easy. To migrate, replace the AWS-UI related NPM packages you've installed with the associated Cloudscape packages:

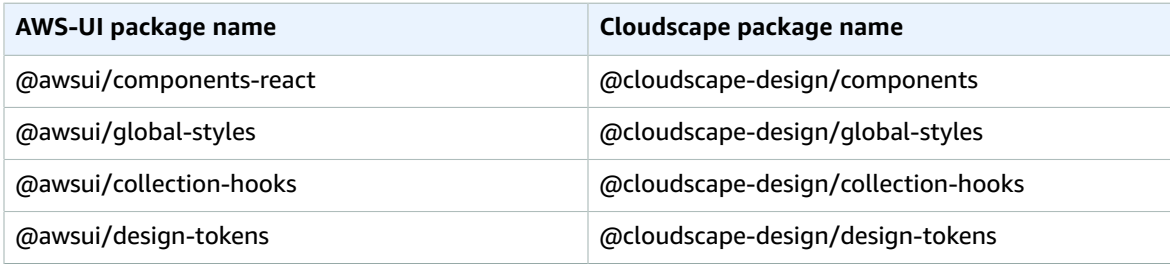

For further details on the migration please refear to the AWS-UI GitHub [documentation](https://github.com/aws/awsui-documentation) page.

# <span id="page-15-0"></span>SDK reference

This section provides descriptions, syntax, and usage examples for the NICE DCV Web Client SDK.

#### **Topics**

- [DCV module \(p. 13\)](#page-15-1)
- Connection [Class \(p. 43\)](#page-45-0)
- [Authentication Class \(p. 61\)](#page-63-0)
- Resource [Class \(p. 62\)](#page-64-0)
- NICE DCV Web UI [SDK \(p. 63\)](#page-65-0)

# <span id="page-15-1"></span>DCV module

A module that implements the client side of the DCV protocol.

#### **Exposes**

- [Methods \(p. 13\)](#page-15-2)
- [Members \(p. 15\)](#page-17-0)
- Type and callback [definitions \(p. 19\)](#page-21-0)

### <span id="page-15-2"></span>**Methods**

#### **List**

- [authenticate\(url, callbacks\)](#page-15-3)  $\rightarrow$  {Authentication} (p. 13)
- connect(config) → [{Promise.<Connection>|Promise.<{code:](#page-16-0) ConnectionErrorCode, message: [string}>} \(p. 14\)](#page-16-0)
- [setLogHandler\(handler\)](#page-16-1)  $\rightarrow$  {void} (p. 14)
- [setLogLevel\(level\)](#page-17-1)  $\rightarrow$  {void} (p. 15)

### <span id="page-15-3"></span>authenticate(url, callbacks)  $\rightarrow$  [{Authentication \(p. 61\)}](#page-63-0)

Starts the authentication process for the specified NICE DCV server endpoint.

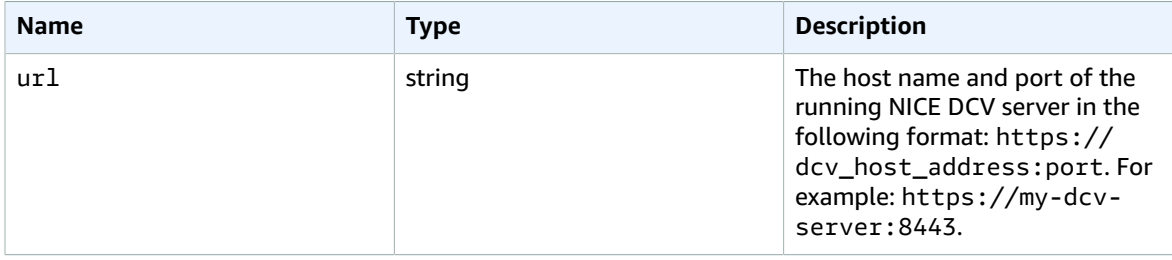

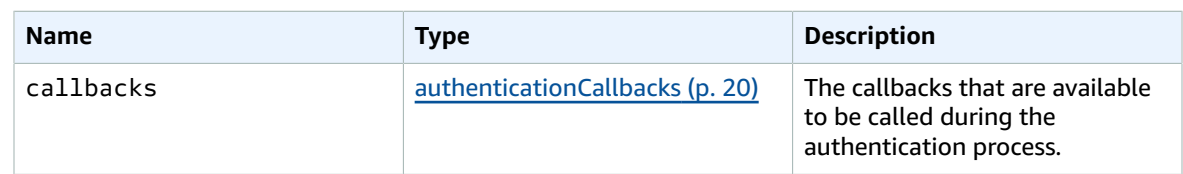

#### Returns:

- The Authentication object.

Type

[Authentication \(p. 61\)](#page-63-0)

### <span id="page-16-0"></span>connect(config) → {Promise.<[Connection \(p. 43\)>](#page-45-0)| Promise.<{code: [ConnectionErrorCode \(p. 28\)](#page-30-0), message: string}>}

Connects to the specified NICE DCV server endpoint. If connection succeeds, it returns a Connection object. If connection fails, it returns an error object.

#### Parameters:

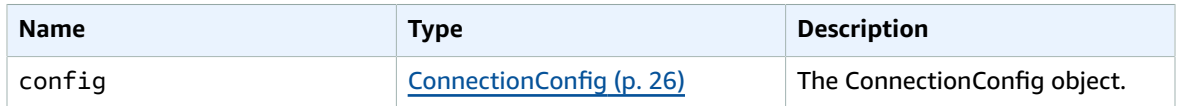

#### Returns:

- A Connection object, or an error object.

Type

Promise.[<Connection \(p. 43\)>](#page-45-0) | Promise.<{code: [ConnectionErrorCode \(p. 28\)](#page-30-0), message: string}>

### <span id="page-16-1"></span>setLogHandler(handler) → {void}

Sets a custom log handler function. When overriding the default log handler, the original log entry position will be lost when debugging with the browser console.

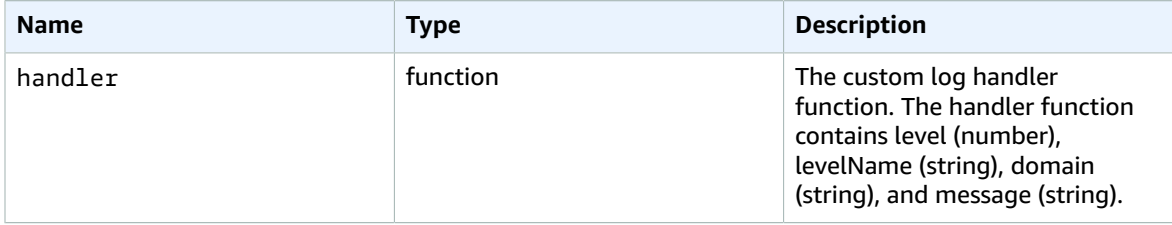

#### Returns:

Type

void

### <span id="page-17-1"></span>setLogLevel(level) → {void}

Sets the log level. This is required only if the default log handler is used.

#### Parameters:

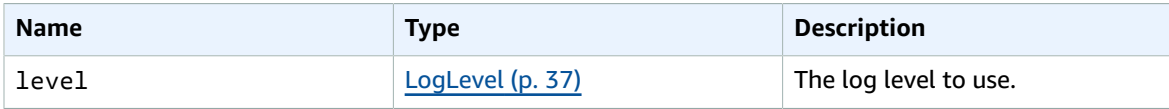

#### Returns:

Type

void

## <span id="page-17-0"></span>Members

#### **List**

- (constant) AudioError [:AudioErrorCode \(p. 15\)](#page-17-2)
- (constant) AuthenticationError [:AuthenticationErrorCode \(p. 16\)](#page-18-0)
- (constant) ChannelError [:ChannelErrorCode \(p. 16\)](#page-18-1)
- (constant) ClosingReasonError [:ClosingReasonErrorCode \(p. 16\)](#page-18-2)
- (constant) ConnectionError [:ConnectionErrorCode \(p. 16\)](#page-18-3)
- (constant) CustomChannelError [:CustomChannelErrorCode \(p. 16\)](#page-18-4)
- (constant) DisplayConfigError [:DisplayConfigErrorCode \(p. 16\)](#page-18-5)
- (constant) FileStorageError [:FileStorageErrorCode \(p. 17\)](#page-19-0)
- (constant) LogLevel [:LogLevel \(p. 17\)](#page-19-1)
- (constant) MultiMonitorError [:MultiMonitorErrorCode \(p. 17\)](#page-19-2)
- (constant) ResolutionError [:ResolutionErrorCode \(p. 17\)](#page-19-3)
- (constant) TimezoneRedirectionError [:TimezoneRedirectionErrorCode \(p. 17\)](#page-19-4)
- (constant) TimezoneRedirectionSetting [:TimezoneRedirectionSettingCode \(p. 17\)](#page-19-5)
- (constant) TimezoneRedirectionStatus [:TimezoneRedirectionStatusCode \(p. 18\)](#page-20-0)
- (constant) [version \(p. 18\)](#page-20-1)
- (constant) ScreenshotError [:ScreenshotErrorCode \(p. 18\)](#page-20-2)
- (constant) WebcamError [:WebcamErrorCode \(p. 18\)](#page-20-3)

### <span id="page-17-2"></span>(constant) AudioError [:AudioErrorCode \(p. 20\)](#page-22-1)

The AudioError codes enum.

• [AudioErrorCode \(p. 20\)](#page-22-1)

### <span id="page-18-0"></span>(constant) AuthenticationError [:AuthenticationErrorCode \(p. 20\)](#page-22-2)

The AuthenticationError codes enum.

Type:

• [AuthenticationErrorCode \(p. 20\)](#page-22-2)

### <span id="page-18-1"></span>(constant) ChannelError [:ChannelErrorCode \(p. 23\)](#page-25-0)

The ChannelError codes enum.

Type:

• [ChannelErrorCode \(p. 23\)](#page-25-0)

### <span id="page-18-2"></span>(constant) ClosingReasonError [:ClosingReasonErrorCode \(p. 24\)](#page-26-0)

The ClosingReasonError codes enum.

Type:

• [ClosingReasonErrorCode \(p. 24\)](#page-26-0)

### <span id="page-18-3"></span>(constant) ConnectionError :[ConnectionErrorCode \(p. 28\)](#page-30-0)

The ConnectionError codes enum.

Type:

• [ConnectionErrorCode \(p. 28\)](#page-30-0)

### <span id="page-18-4"></span>(constant) CustomChannelError [:CustomChannelErrorCode \(p. 29\)](#page-31-0)

The CustomChannelError codes enum.

Type:

• [CustomChannelErrorCode \(p. 29\)](#page-31-0)

### <span id="page-18-5"></span>(constant) DisplayConfigError [:DisplayConfigErrorCode \(p. 30\)](#page-32-0)

The DisplayConfigError codes enum.

• [DisplayConfigErrorCode \(p. 30\)](#page-32-0)

### <span id="page-19-0"></span>(constant) FileStorageError [:FileStorageErrorCode \(p. 34\)](#page-36-0)

The FileStorageError codes enum.

Type:

• [FileStorageErrorCode \(p. 34\)](#page-36-0)

## <span id="page-19-1"></span>(constant) LogLevel [:LogLevel \(p. 37\)](#page-39-0)

The available SDK log levels.

#### Type:

• [LogLevel \(p. 37\)](#page-39-0)

### <span id="page-19-2"></span>(constant) MultiMonitorError [:MultiMonitorErrorCode \(p. 38\)](#page-40-0)

The MultiMonitorError codes enum.

Type:

• [MultiMonitorErrorCode \(p. 38\)](#page-40-0)

### <span id="page-19-3"></span>(constant) ResolutionError :[ResolutionErrorCode \(p. 40\)](#page-42-0)

The ResolutionError codes enum.

Type:

• [ResolutionErrorCode \(p. 40\)](#page-42-0)

### <span id="page-19-4"></span>(constant) TimezoneRedirectionError :[TimezoneRedirectionErrorCode \(p. 42\)](#page-44-0)

The TimezoneRedirectionError codes enum.

Type:

• [TimezoneRedirectionErrorCode \(p. 42\)](#page-44-0)

### <span id="page-19-5"></span>(constant) TimezoneRedirectionSetting :[TimezoneRedirectionSettingCode \(p. 43\)](#page-45-1)

The TimezoneRedirectionSetting codes enum.

• [TimezoneRedirectionSettingCode \(p. 43\)](#page-45-1)

### <span id="page-20-0"></span>(constant) TimezoneRedirectionStatus [:TimezoneRedirectionStatusCode \(p. 43\)](#page-45-2)

The TimezoneRedirectionStatus codes enum.

Type:

• [TimezoneRedirectionStatusCode \(p. 43\)](#page-45-2)

### <span id="page-20-1"></span>(constant) version

The NICE DCV version with major, minor, patch, revision, extended, and versionStr.

#### Properties:

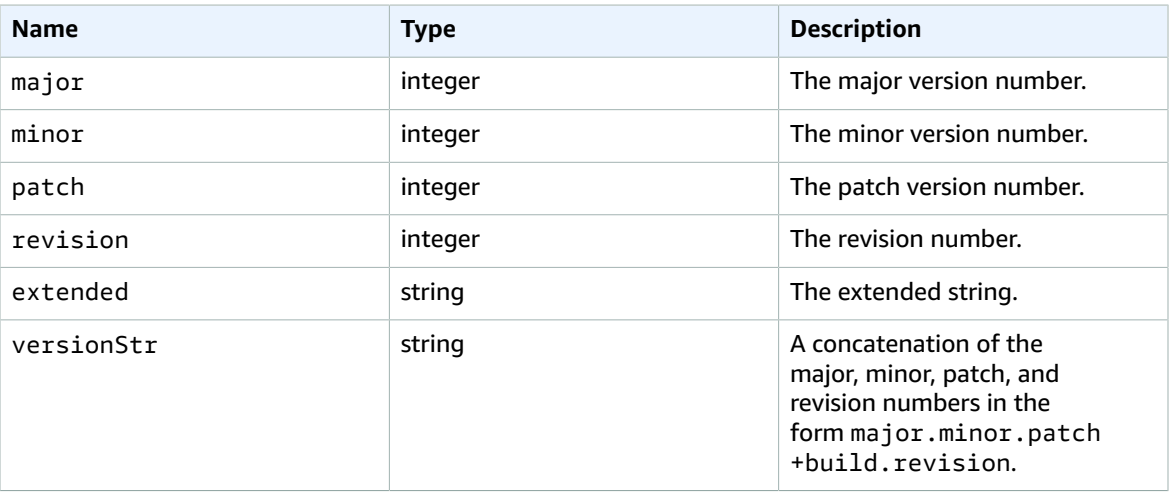

### <span id="page-20-2"></span>(constant) ScreenshotError :[ScreenshotErrorCode \(p. 41\)](#page-43-0)

The ScreenshotError codes enum.

Type:

• [ScreenshotErrorCode \(p. 41\)](#page-43-0)

### <span id="page-20-3"></span>(constant) WebcamError :[WebcamErrorCode \(p. 43\)](#page-45-3)

The WebcamError codes enum.

#### Type:

• [WebcamErrorCode \(p. 43\)](#page-45-3)

# <span id="page-21-0"></span>Type and callback definitions

#### **List**

- [AudioErrorCode \(p. 20\)](#page-22-1)
- [authenticationCallbacks \(p. 20\)](#page-22-0)
- [AuthenticationErrorCode \(p. 20\)](#page-22-2)
- [authErrorCallback\(authentication,](#page-23-0) error) (p. 21)
- [authPromptCredentialsCallback\(authentication,](#page-23-1) challenge) (p. 21)
- [authSuccessCallback\(authentication,](#page-24-0) authenticationData) (p. 22)
- [Channel \(p. 23\)](#page-25-1)
- [ChannelErrorCode \(p. 23\)](#page-25-0)
- [clipboardEventCallback\(event\) \(p. 23\)](#page-25-2)
- [ClosingReasonErrorCode \(p. 24\)](#page-26-0)
- [Colorspace \(p. 25\)](#page-27-0)
- [connectionCallbacks \(p. 25\)](#page-27-1)
- [ConnectionConfig \(p. 26\)](#page-28-0)
- [ConnectionErrorCode \(p. 28\)](#page-30-0)
- [createDirectory\(path\) \(p. 28\)](#page-30-1)
- [CustomChannelErrorCode \(p. 29\)](#page-31-0)
- [dataChannelCallback\(info\) \(p. 29\)](#page-31-1)
- [deleteFile\(path\) \(p. 29\)](#page-31-2)
- [deviceChangeEventCallback\(\) \(p. 29\)](#page-31-3)
- [disconnectCallback\(reason\) \(p. 30\)](#page-32-1)
- [displayAvailabilityCallback\(status,](#page-32-2) displayId) (p. 30)
- [DisplayConfigErrorCode \(p. 30\)](#page-32-0)
- [displayLayoutCallback\(serverWidth,](#page-33-0) serverHeight, heads) (p. 31)
- [feature \(p. 31\)](#page-33-1)
- [featuresUpdateCallback\(featuresList\) \(p. 32\)](#page-34-0)
- [fileDownloadCallback\(fileResource\) \(p. 32\)](#page-34-1)
- [filePrintedCallback\(printResource\) \(p. 33\)](#page-35-0)
- [filestorage \(p. 33\)](#page-35-1)
- [filestorageEnabledCallback\(enabled\) \(p. 34\)](#page-36-1)
- [FileStorageErrorCode \(p. 34\)](#page-36-0)
- [firstFrameCallback\(resizeEnabled,](#page-37-0) relativeMouseModeEnabled, displayId) (p. 35)
- [idleWarningNotificationCallback\(disconnectionDateTime\) \(p. 35\)](#page-37-1)
- [collaboratorListCallback\(collaborators\) \(p. 35\)](#page-37-2)
- [licenseNotificationCallback\(notification\) \(p. 36\)](#page-38-0)
- [list\(path\) \(p. 37\)](#page-39-1)
- [LogLevel \(p. 37\)](#page-39-0)
- [Monitor \(p. 37\)](#page-39-2)
- [MultiMonitorErrorCode \(p. 38\)](#page-40-0)
- [qualityIndicatorStateCallback\(state\) \(p. 39\)](#page-41-0)
- [renameDirectory\(src,](#page-41-1) dest) (p. 39)
- [renameFile\(src,](#page-42-1) dest) (p. 40)
- [ResolutionErrorCode \(p. 40\)](#page-42-0)
- [retrieveFile\(path\) \(p. 40\)](#page-42-2)
- [screenshotCallback\(screenshot\) \(p. 40\)](#page-42-3)
- [ScreenshotErrorCode \(p. 41\)](#page-43-0)
- [serverInfo \(p. 41\)](#page-43-1)
- [stats \(p. 42\)](#page-44-1)
- [storeFile\(file,](#page-44-2) dir) (p. 42)
- [TimezoneRedirectionErrorCode \(p. 42\)](#page-44-0)
- [TimezoneRedirectionSettingCode \(p. 43\)](#page-45-1)
- [TimezoneRedirectionStatusCode \(p. 43\)](#page-45-2)
- [WebcamErrorCode \(p. 43\)](#page-45-3)

### <span id="page-22-1"></span>AudioErrorCode

The AudioError code enums available in the DCV module

- SETTING\_AUDIO\_FAILED
- CHANNEL\_NOT\_AVAILABLE

#### Type:

• number

### <span id="page-22-0"></span>authenticationCallbacks

Authentication callbacks

#### Type:

• Object

#### Properties:

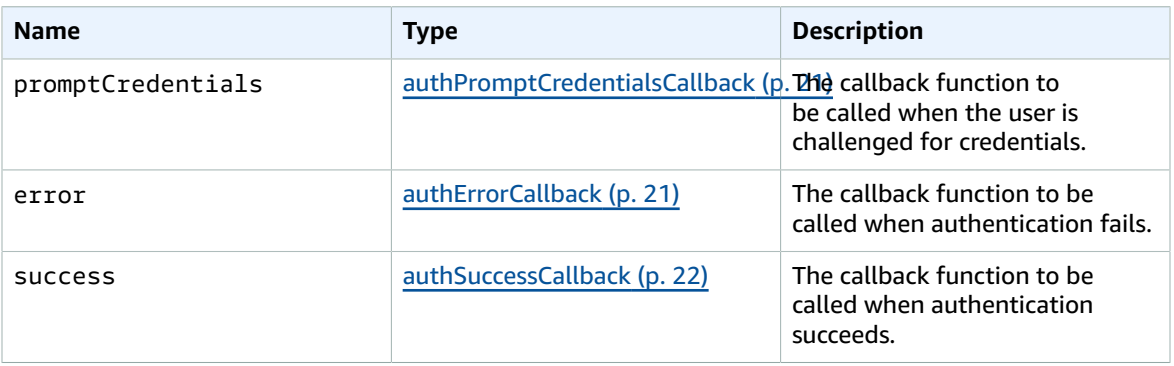

### <span id="page-22-2"></span>AuthenticationErrorCode

The AuthenticationError code enums available in the DCV module

• INVALID\_MESSAGE

- UNKNOWN\_AUTH\_MODE
- SESSION\_NOT\_AVAILABLE
- NO\_SESSIONS
- WRONG\_CREDENTIALS
- SASL\_CHALLENGE
- SASL\_AUTH\_MECHANISM
- FAILED\_COMMUNICATION
- AUTHENTICATION\_REJECTED
- GENERIC\_ERROR
- WRONG\_CREDENTIALS\_FORMAT
- WRONG\_CREDENTIALS\_TYPE
- UNREQUESTED\_CREDENTIALS
- MISSING\_CREDENTIAL

• number

### <span id="page-23-0"></span>authErrorCallback(authentication, error)

The callback function to be called when authentication fails.

#### Parameters:

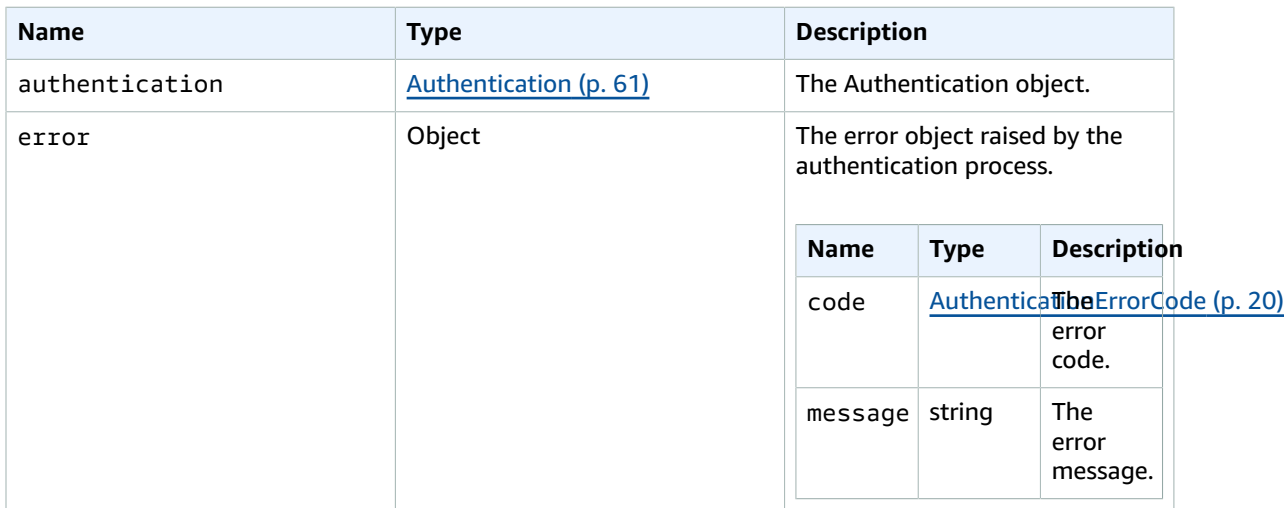

### <span id="page-23-1"></span>authPromptCredentialsCallback(authentication, challenge)

The callback function to be called when the user is challenged for credentials. The user must answer the challenge by providing the requested credentials.

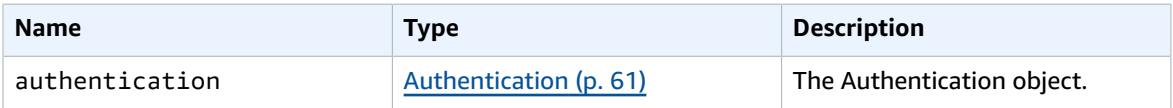

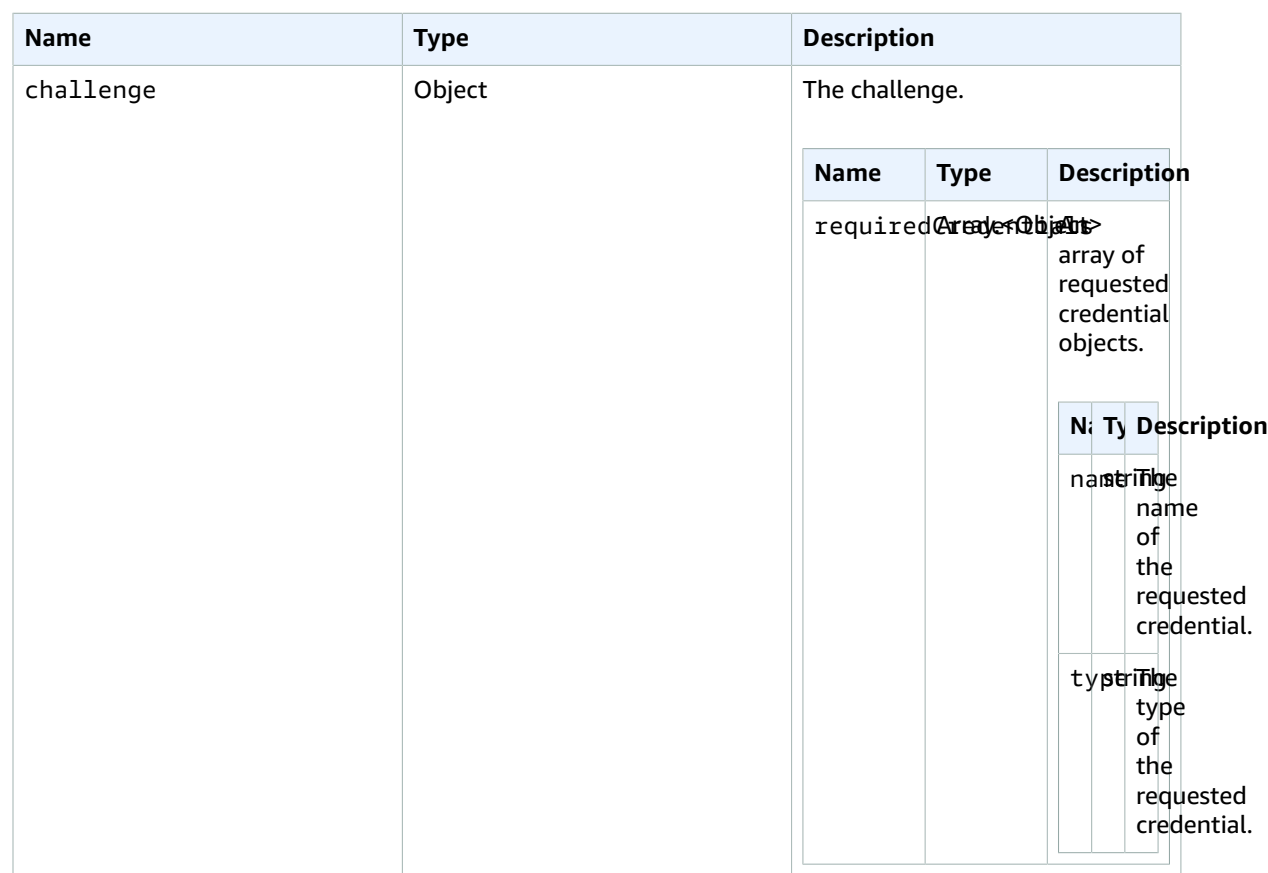

### <span id="page-24-0"></span>authSuccessCallback(authentication, authenticationData)

The callback function to be called when authentication succeeds.

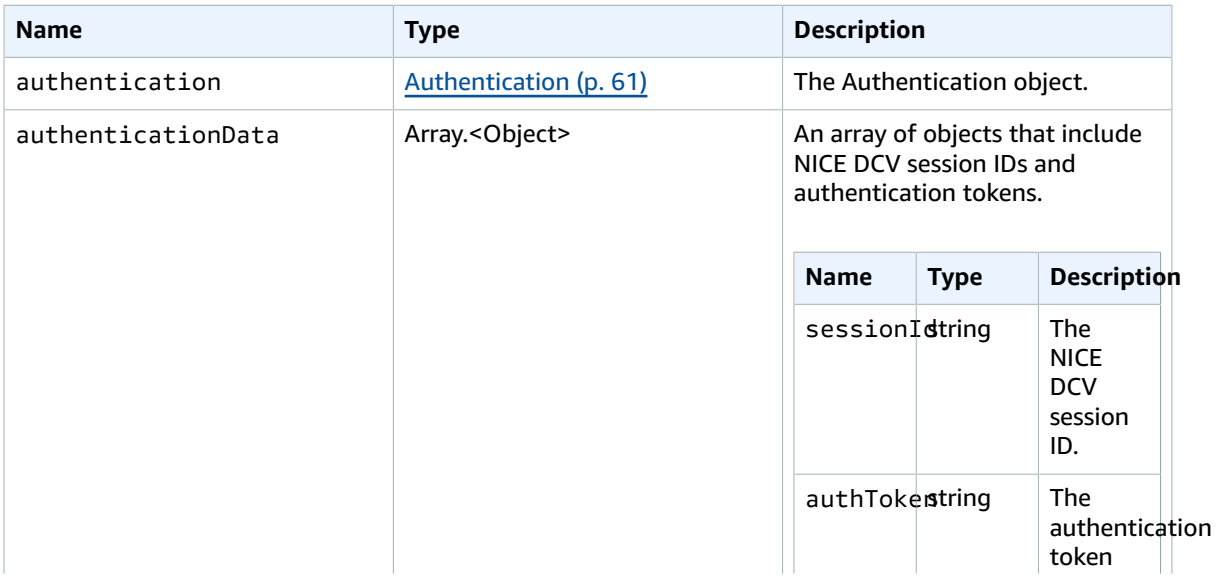

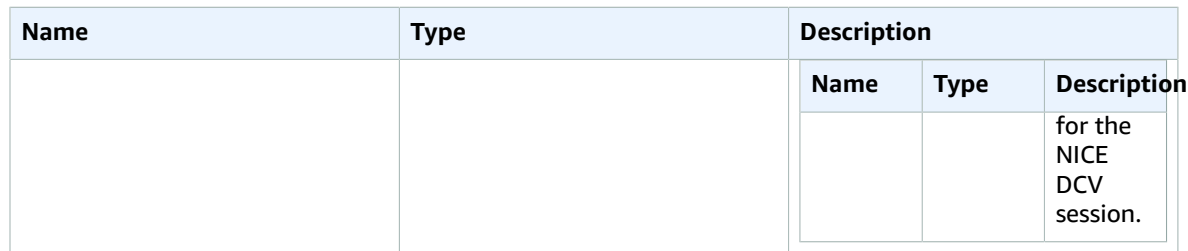

### <span id="page-25-1"></span>Channel

The available channels that can be specified.

#### Type:

• "clipboard" | "display" | "input" | "audio" | "filestorage"

### <span id="page-25-0"></span>ChannelErrorCode

The ChannelError code enums available in the DCV module

- ALREADY\_OPEN
- INITIALIZATION\_FAILED
- REJECTED

#### Type:

• number

### <span id="page-25-2"></span>clipboardEventCallback(event)

The callback function to be called when a clipboardEvent is generated.

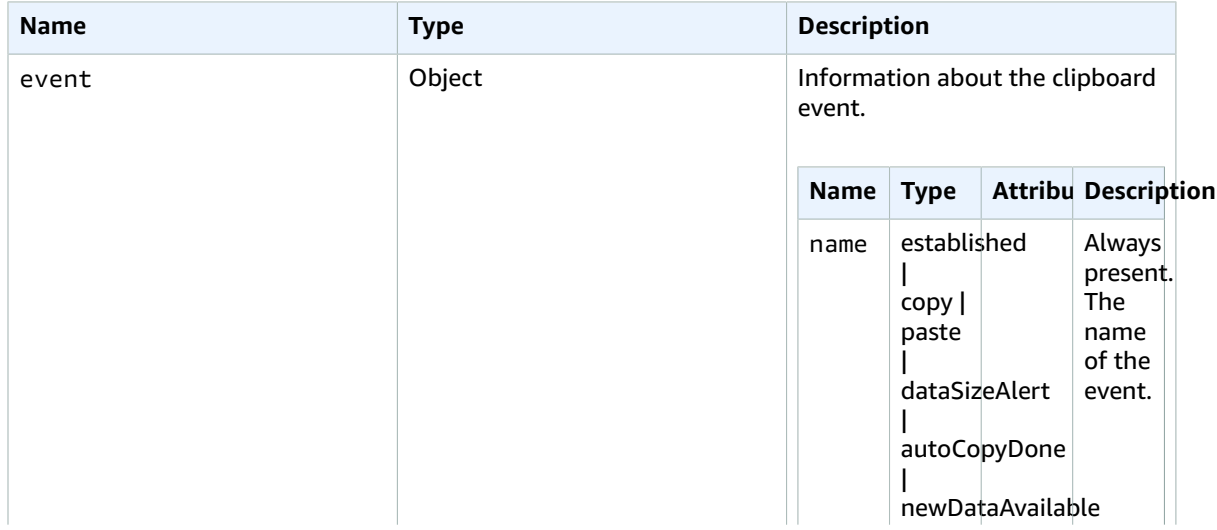

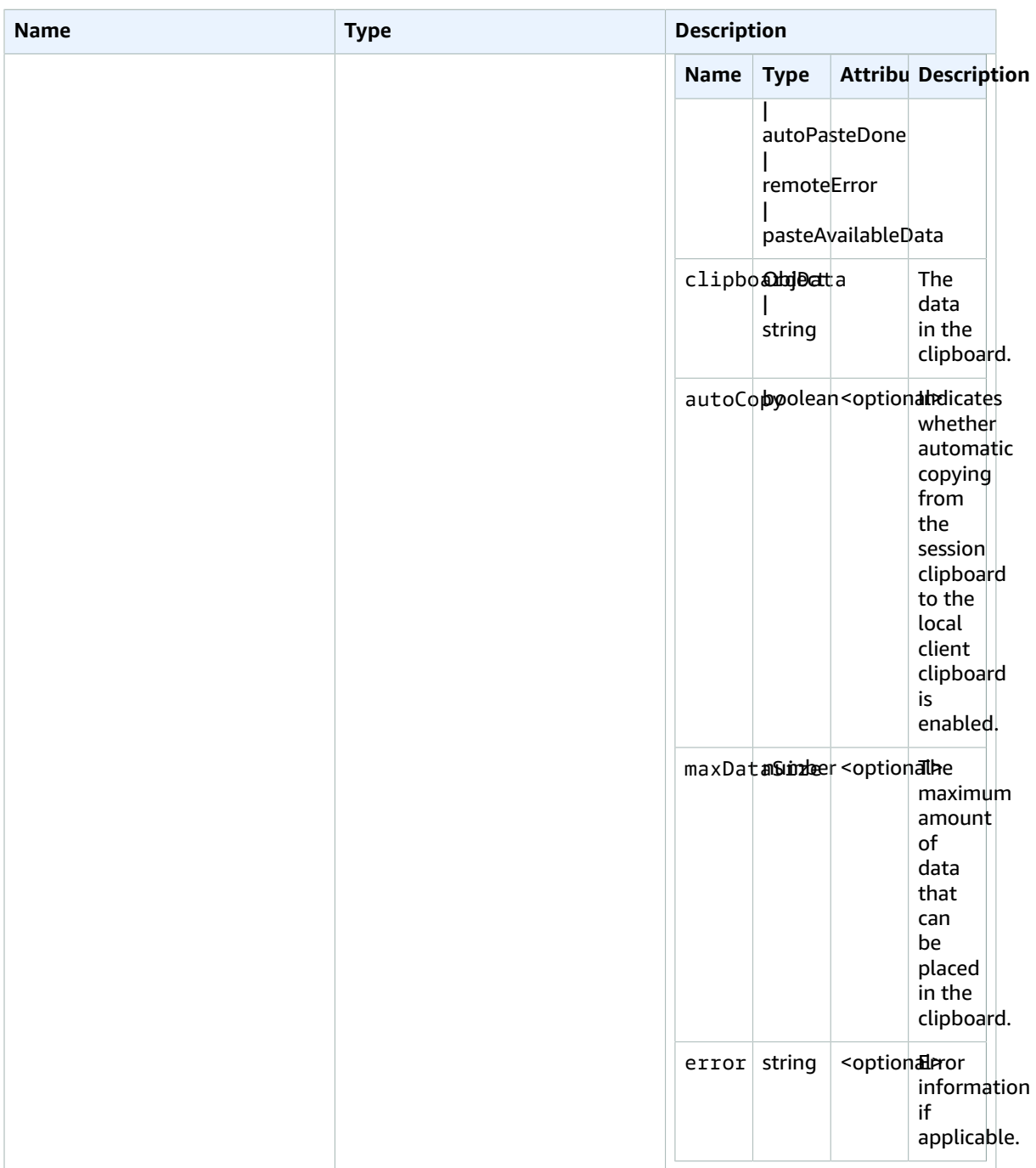

### <span id="page-26-0"></span>ClosingReasonErrorCode

The ClosingReasonError code enums available in the DCV module

- TRANSPORT\_ERROR
- NO\_ERROR
- GENERIC\_ERROR
- INTERNAL\_SERVER\_ERROR
- PROTOCOL\_ERROR
- AUTHORIZATION\_DENIED
- AUTHORIZATION\_REVOKED
- ACCESS\_REJECTED
- IDLE\_TIMEOUT\_EXPIRED
- DISCONNECT\_BY\_OWNER
- DISCONNECT\_BY\_USER
- EVICTED

• number

### <span id="page-27-0"></span>**Colorspace**

The available colorspaces that can be specified.

#### Type:

• "RGB" | "YUV\_REC601" | "YUV\_REC709"

### <span id="page-27-1"></span>connectionCallbacks

The callbacks that are available to be called in the event of a connection error.

#### Type:

• Object

#### Properties:

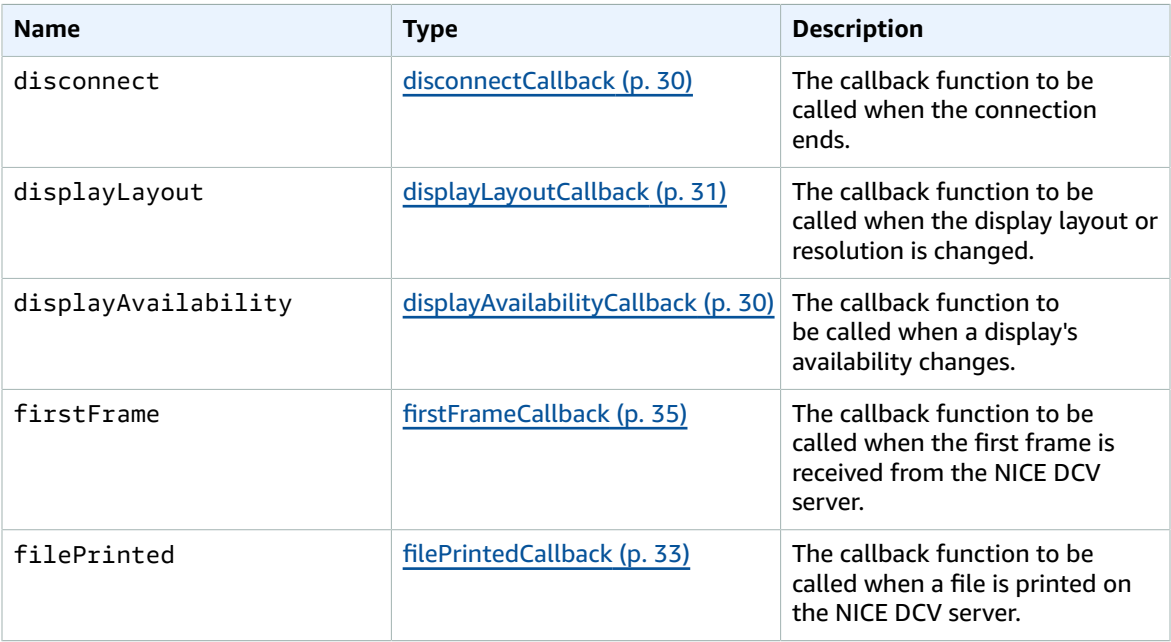

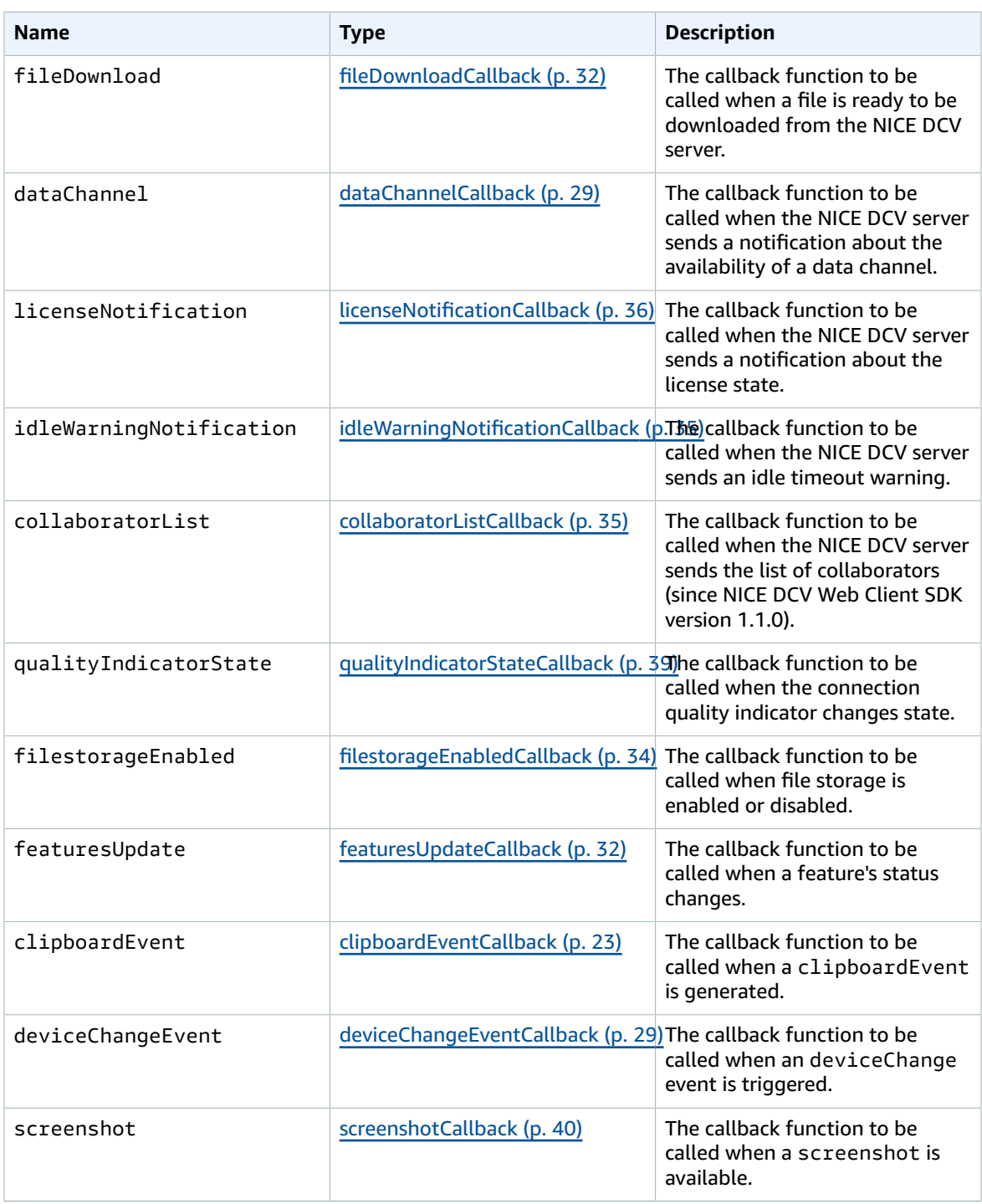

### <span id="page-28-0"></span>**ConnectionConfig**

The configuration for a NICE DCV connection.

### Type:

• Object

### Properties:

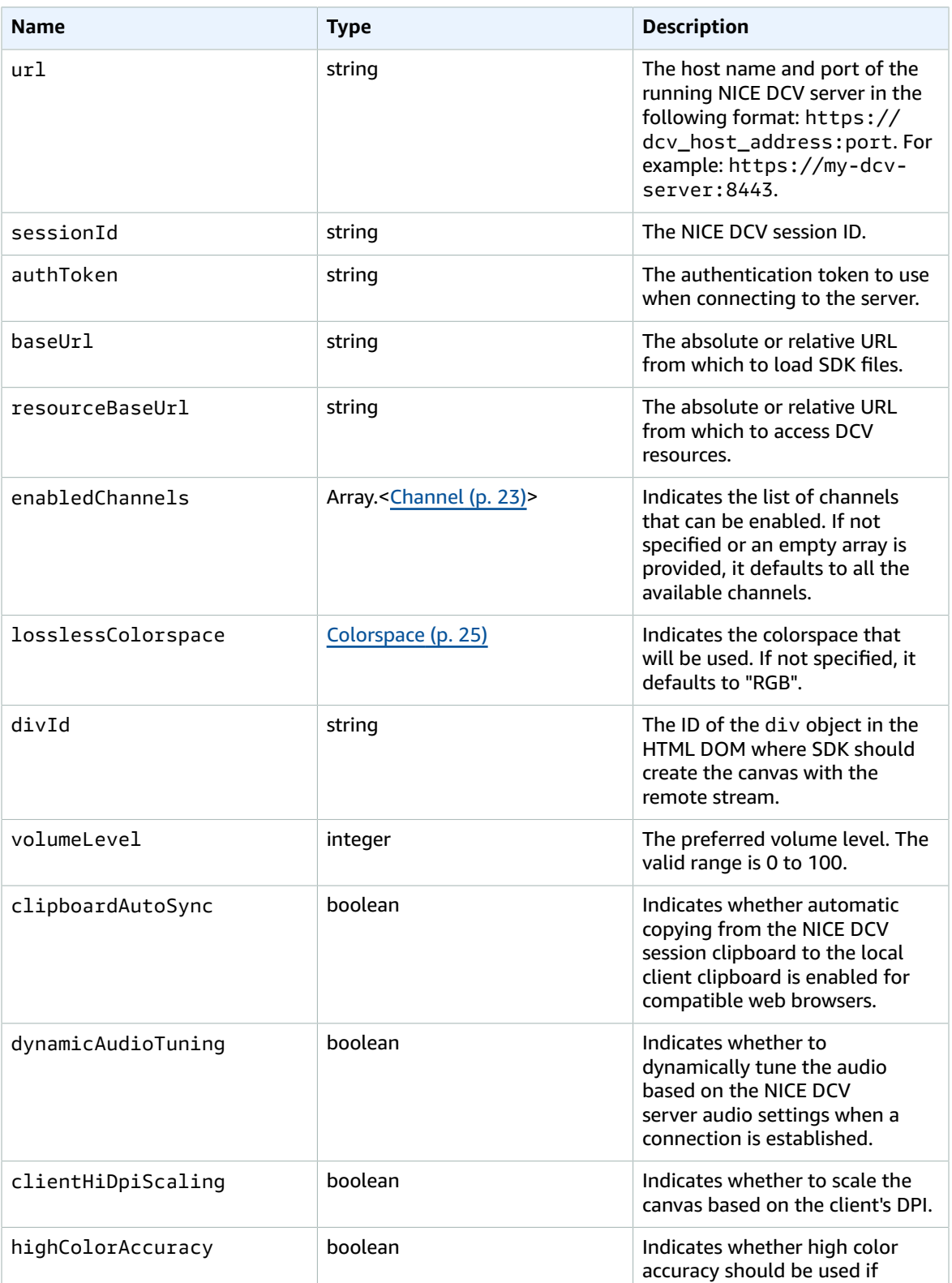

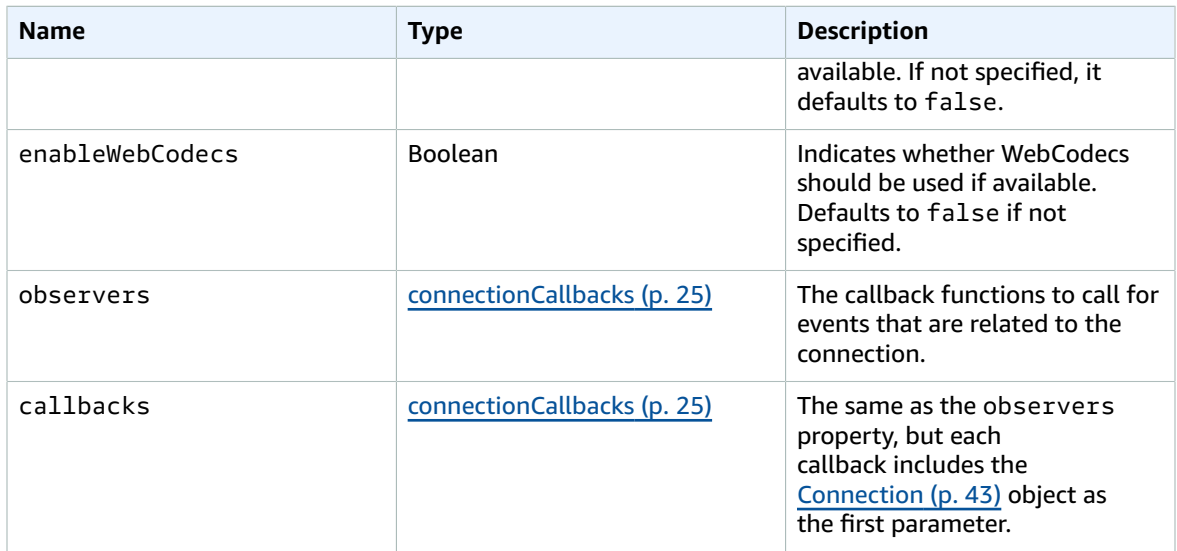

### <span id="page-30-0"></span>ConnectionErrorCode

The ConnectionError code enums available in the DCV module

- ALREADY\_OPEN
- INVALID\_CONFIG
- INITIALIZATION\_FAILED
- REJECTED
- MAIN\_CHANNEL\_ALREADY\_OPEN
- GENERIC\_ERROR (since DCV Server 2021.0)
- INTERNAL\_SERVER\_ERROR (since DCV Server 2021.0)
- AUTHENTICATION\_FAILED (since DCV Server 2021.0)
- PROTOCOL\_ERROR (since DCV Server 2021.0)
- INVALID\_SESSION\_ID (since DCV Server 2021.0)
- INVALID\_CONNECTION\_ID (since DCV Server 2021.0)
- CONNECTION\_LIMIT\_REACHED (since DCV Server 2021.0)
- SERVER\_UNREACHABLE (since DCV Server 2022.1)

Type:

• number

### <span id="page-30-1"></span>createDirectory(path)

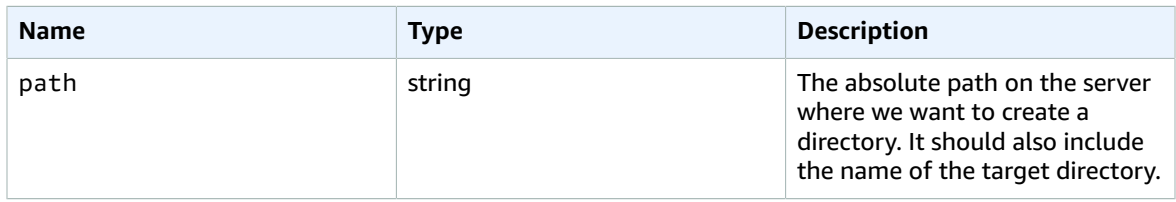

### <span id="page-31-0"></span>CustomChannelErrorCode

The CustomChannelError code enums available in the DCV module

• TRANSPORT\_ERROR

#### Type:

• number

### <span id="page-31-1"></span>dataChannelCallback(info)

The callback function to be called when the NICE DCV server sends a notification about the availability of a data channel.

#### Parameters:

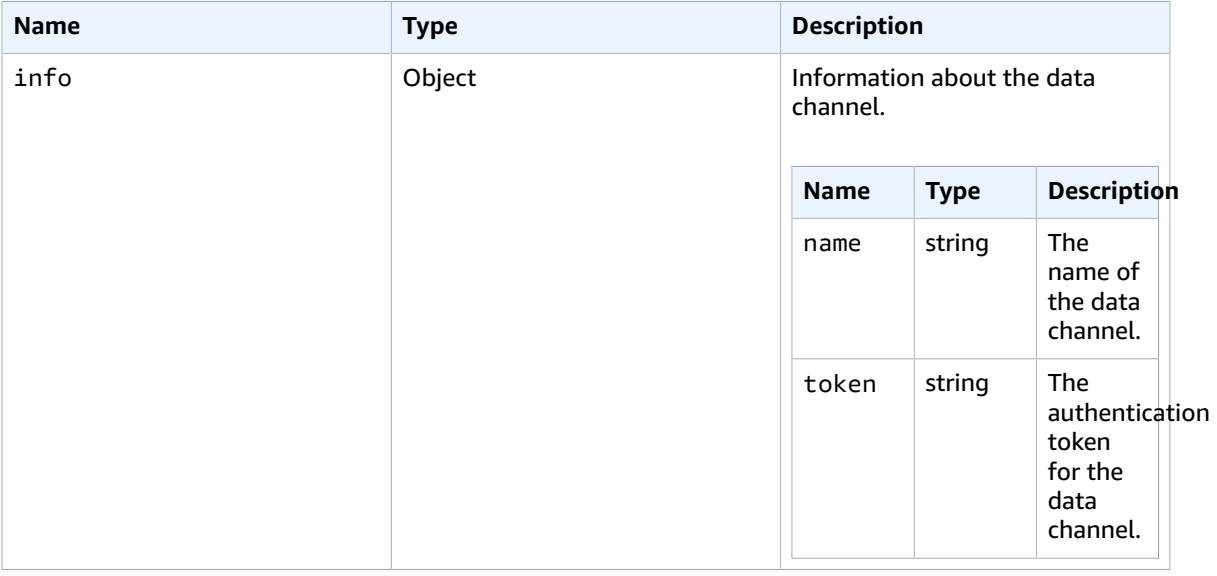

### <span id="page-31-2"></span>deleteFile(path)

#### Parameters:

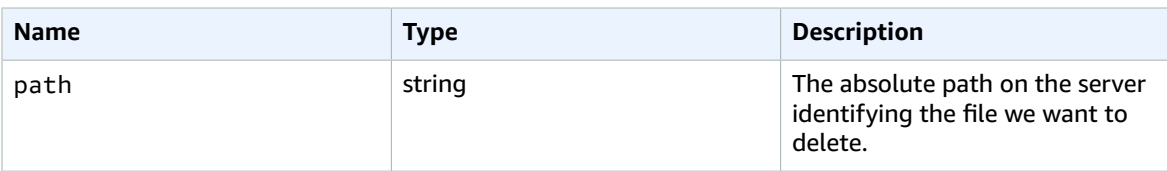

### <span id="page-31-3"></span>deviceChangeEventCallback()

The callback function to be called when an deviceChange event is triggered.

### <span id="page-32-1"></span>disconnectCallback(reason)

The callback function to be called when the connection ends.

#### Parameters:

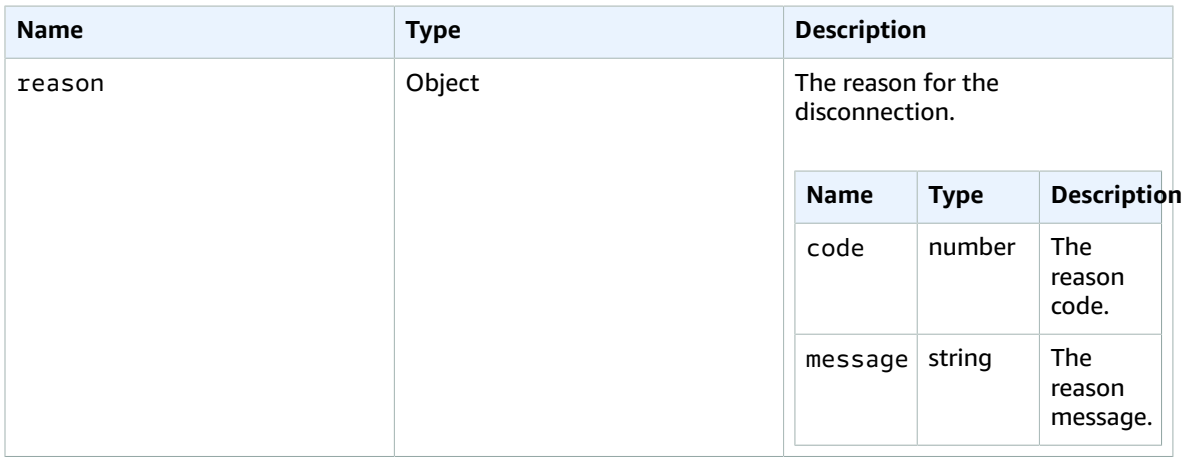

### <span id="page-32-2"></span>displayAvailabilityCallback(status, displayId)

The callback function to be called when a display's availability changes.

#### Parameters:

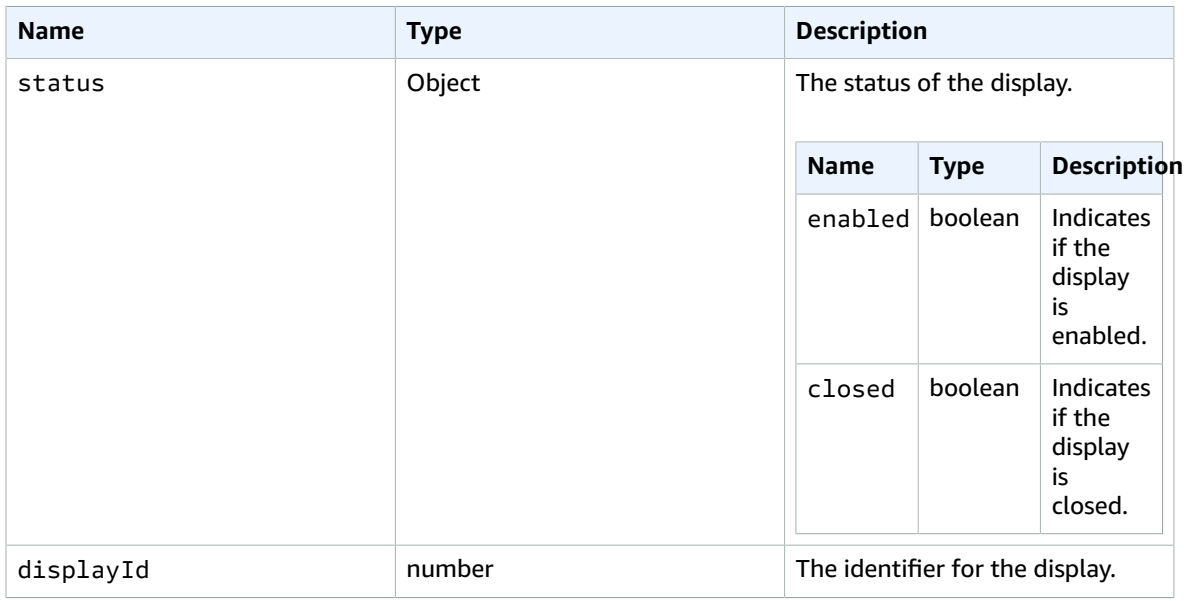

### <span id="page-32-0"></span>DisplayConfigErrorCode

The DisplayConfigError code enums available in the DCV module

• INVALID\_ARGUMENT

- UNSUPPORTED\_OPERATION
- NO CHANNEL

• number

### <span id="page-33-0"></span>displayLayoutCallback(serverWidth, serverHeight, heads)

The callback function to be called when the display layout or resolution is changed.

#### Parameters:

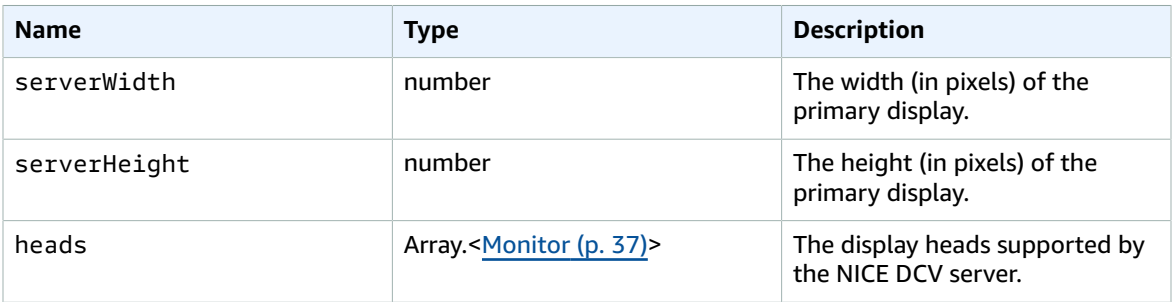

### <span id="page-33-1"></span>feature

The feature values.

- display Indicates the availability of a single-display video stream.
- display-multi Indicates the availability of a multi-display video stream.
- high-color-accuracy Indicates the availability of high color accuracy (since NICE DCV Web Client SDK version 1.1.0).
- mouse Indicates the availability of mouse functionality.
- keyboard Indicates the availability of keyboard functionality.
- keyboard-sas Indicates the availability of SAS sequence (Control + Alt + Delete) functionality.
- relative-mouse Indicates the availability of relative mouse mode.
- clipboard-copy Indicates the availability of clipboard copy functionality from NICE DCV server to the client.
- clipboard-paste Indicates the availability of clipboard paste functionality from the client to the NICE DCV server.
- audio-in Indicates the availability of audio input functionality using the microphone.
- audio-out Indicates the availability of audio playback functionality.
- webcam Indicates the availability of webcam streaming functionality.
- file-download Indicates availability of file download functionality from the NICE DCV server to the client.
- file-upload Indicates availability of file upload functionality from the client to the NICE DCV server.
- timezone-redirection Indicates the availability of timezone redirection functionality (since NICE DCV Web Client SDK version 1.3.0).

#### Type:

• string

### <span id="page-34-0"></span>featuresUpdateCallback(featuresList)

The callback function to be called when a feature's status changes.

#### Parameters:

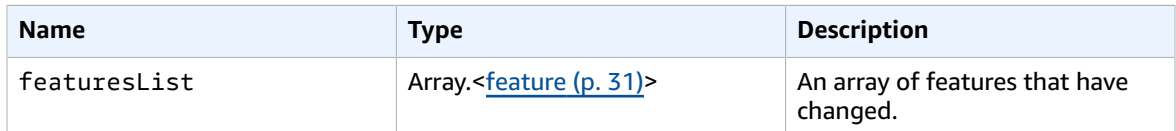

### <span id="page-34-1"></span>fileDownloadCallback(fileResource)

The callback function to be called when a file is ready to be downloaded from the NICE DCV server.

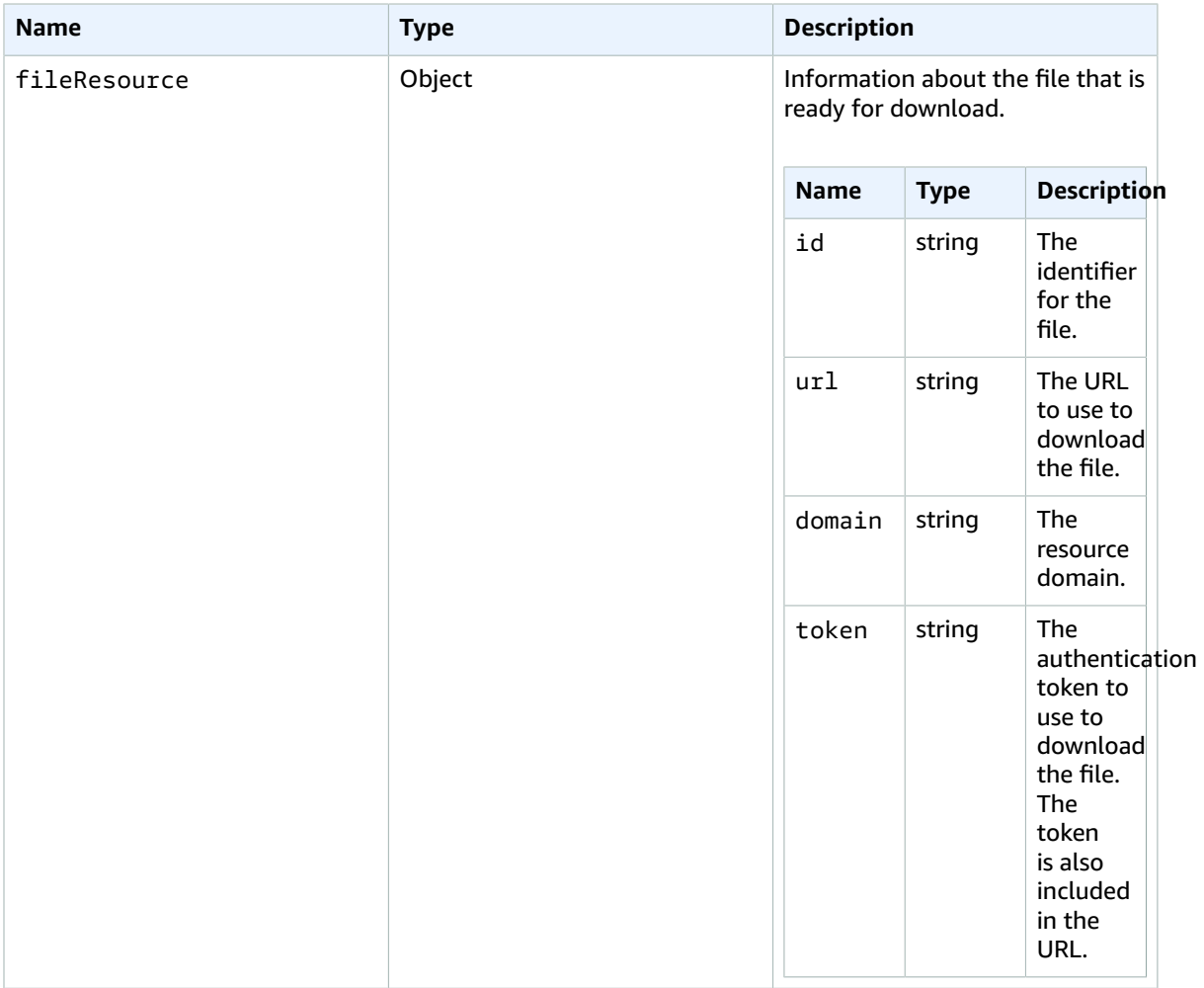

### <span id="page-35-0"></span>filePrintedCallback(printResource)

The callback function to be called when a file is printed on the NICE DCV server.

#### Parameters:

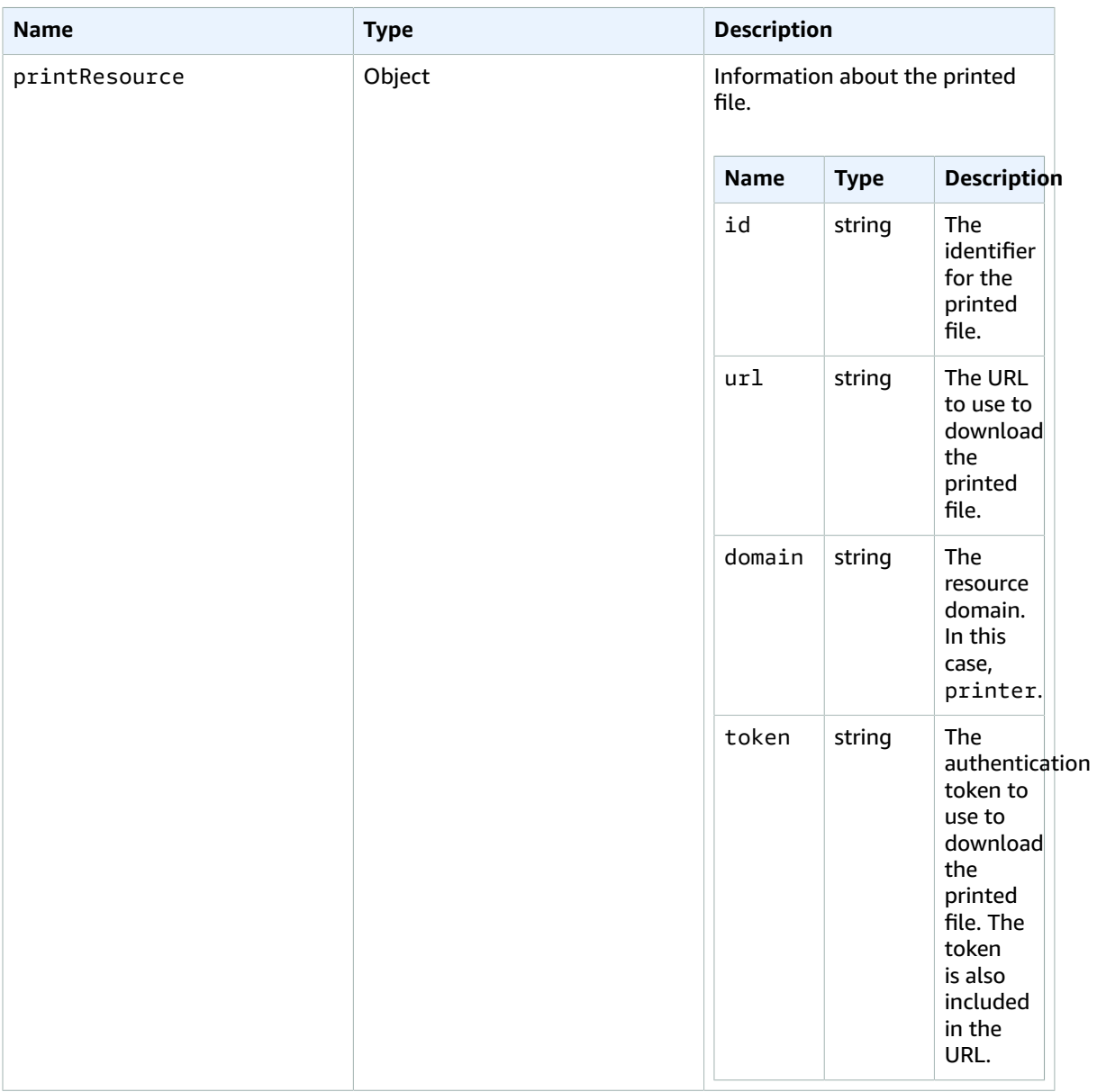

### <span id="page-35-1"></span>filestorage

Object that allows for exploring and performing actions on the file system.

#### Type:

• Object
### Properties:

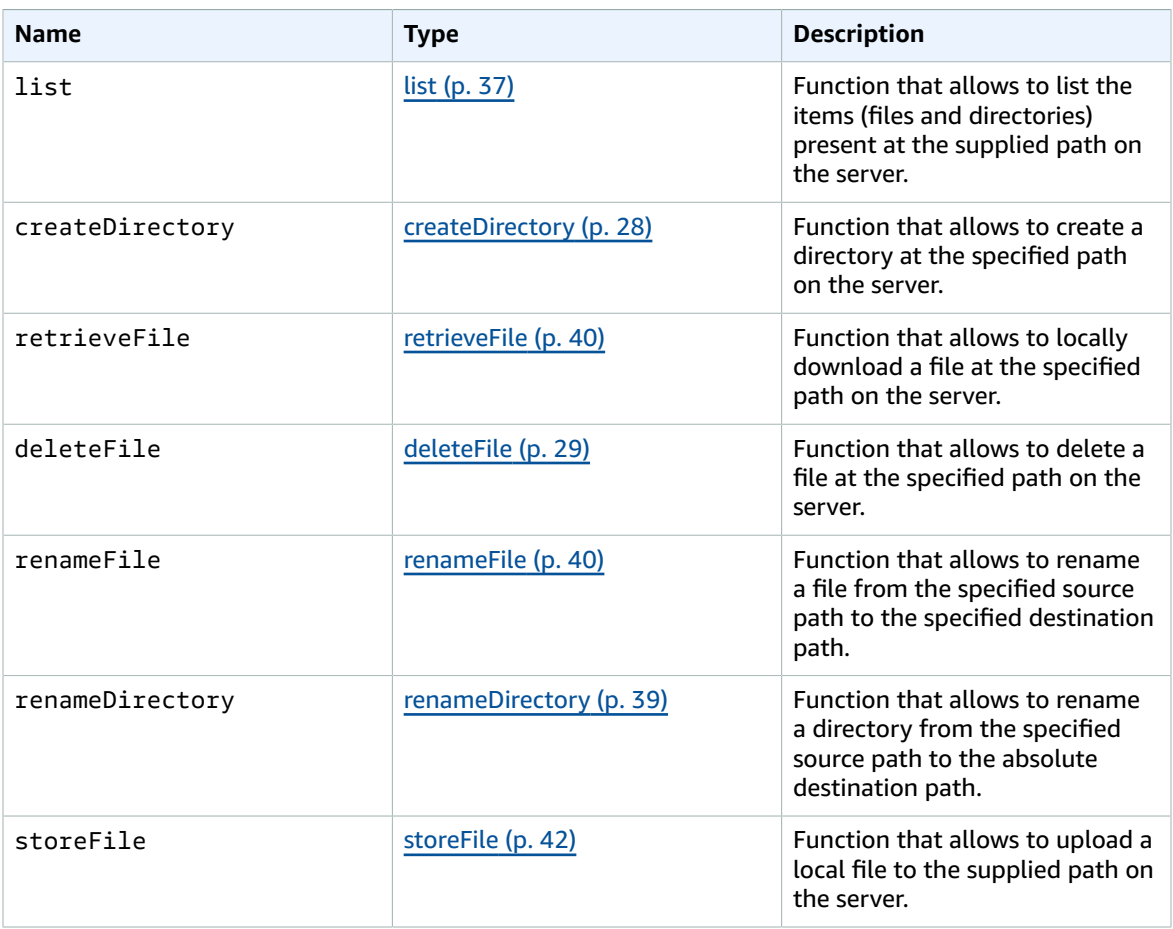

### filestorageEnabledCallback(enabled)

The callback function to be called when file storage is enabled. Lazy channel on Internet Explorer 11 only.

### Parameters:

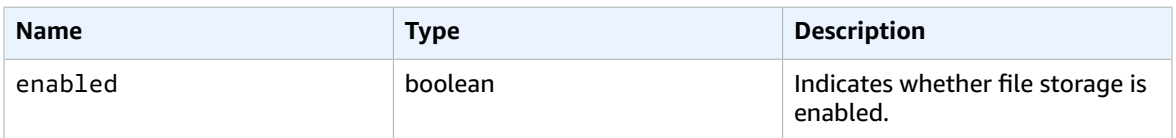

### FileStorageErrorCode

The FileStorageError code enums available in the DCV module

- CANCELLED
- ABORTED
- INVALID ARGUMENT
- NOT\_IMPLEMENTED
- ERROR
- ALREADY\_EXIST
- NOT\_FOUND

Type:

• number

### firstFrameCallback(resizeEnabled, relativeMouseModeEnabled, displayId)

The callback function to be called when the first frame is received from the NICE DCV server. Emitted for each display.

#### Parameters:

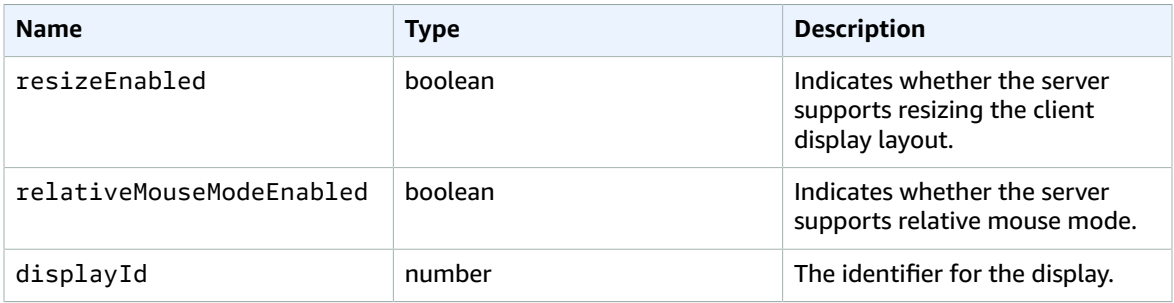

### idleWarningNotificationCallback(disconnectionDateTime)

The callback function to be called when the NICE DCV server sends an idle timeout warning.

#### Parameters:

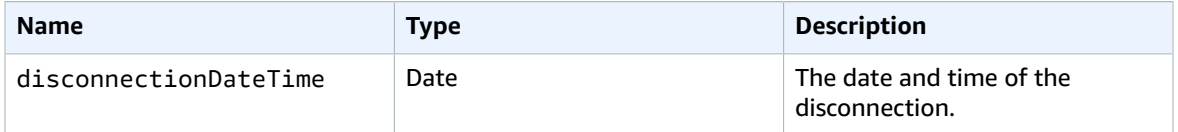

### collaboratorListCallback(collaborators)

The callback function to be called when the NICE DCV server sends the list of collaborators.

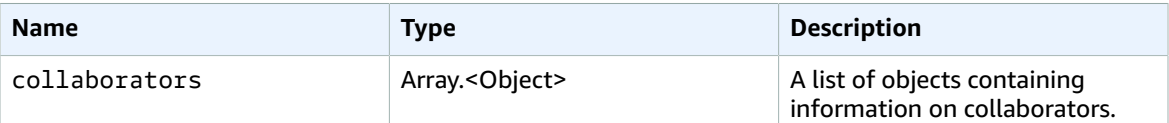

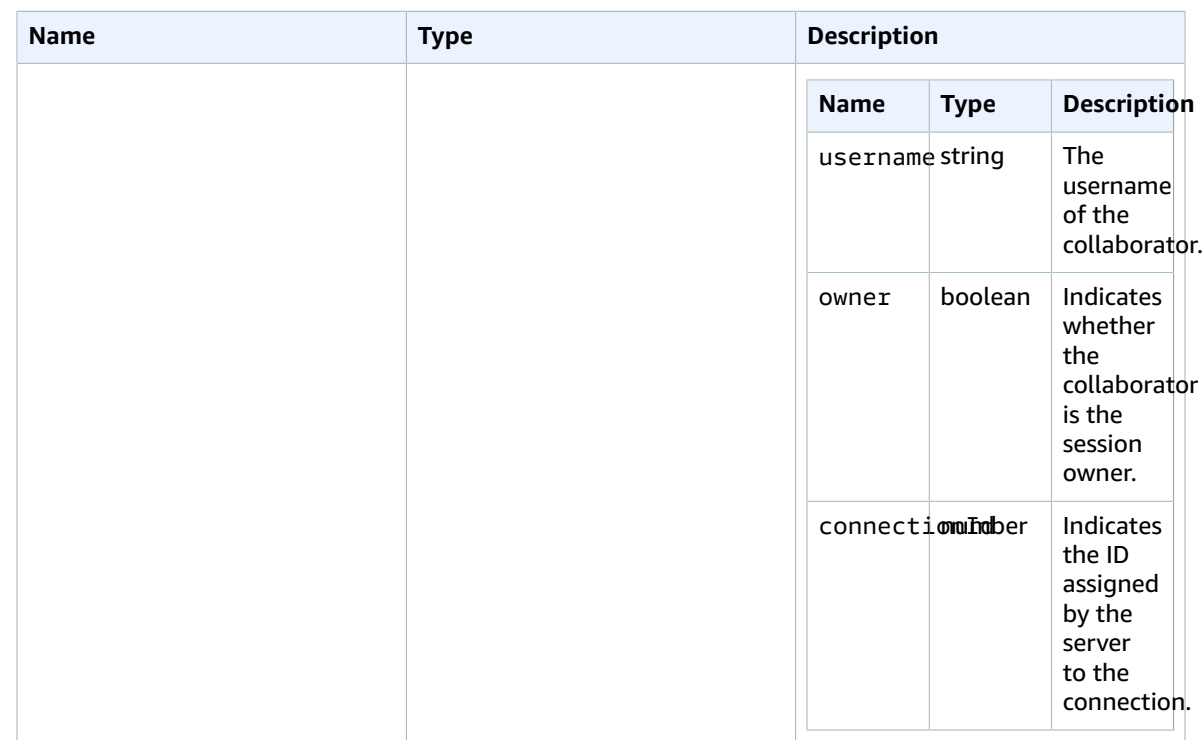

### licenseNotificationCallback(notification)

The callback function to be called when the NICE DCV server sends a notification about the license state. Parameters:

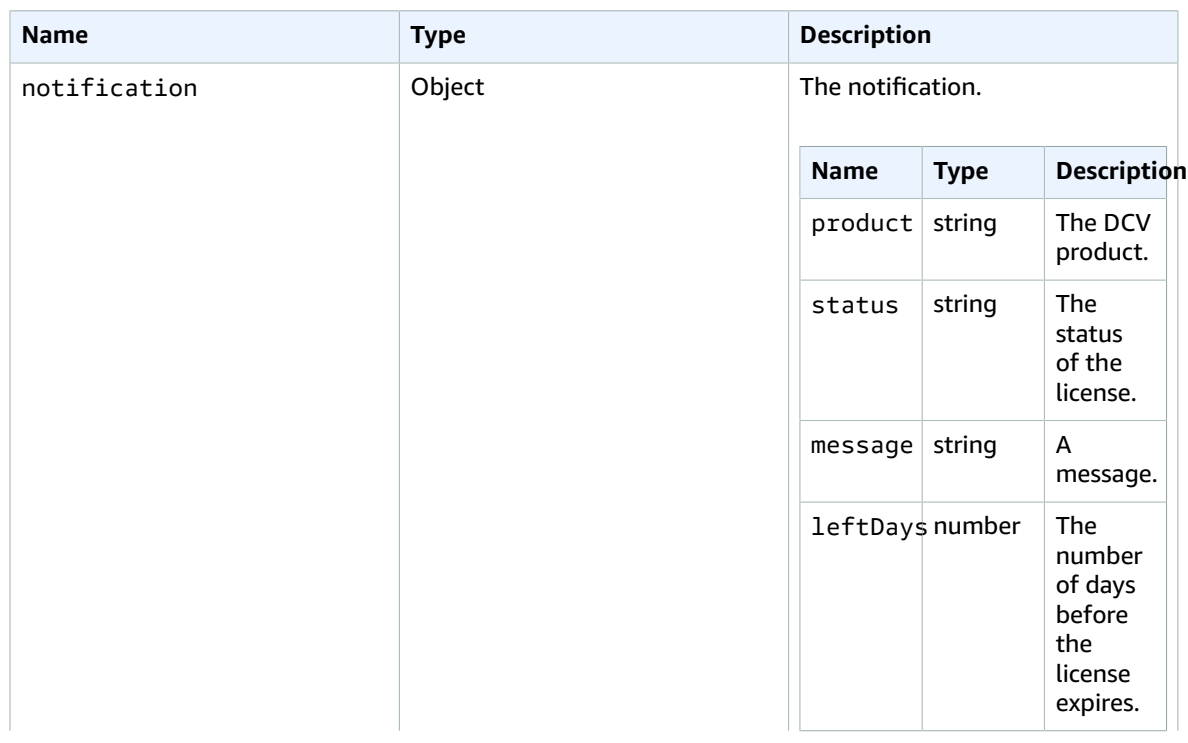

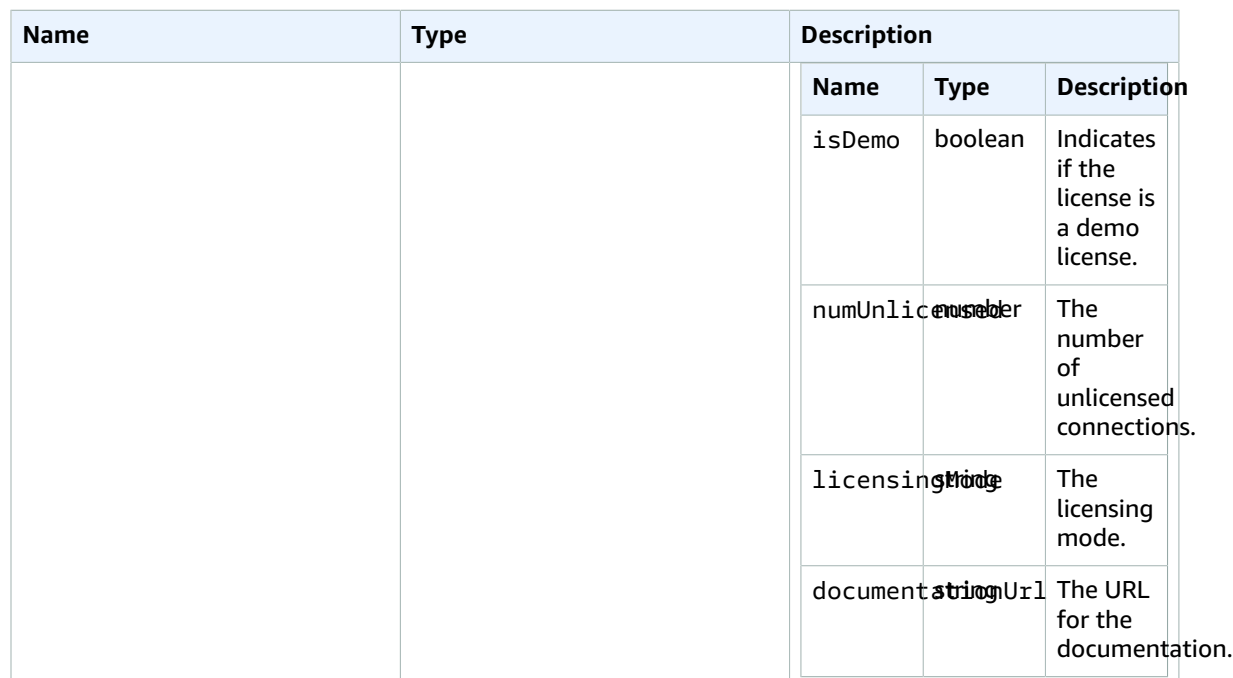

### <span id="page-39-0"></span>list(path)

### Parameters:

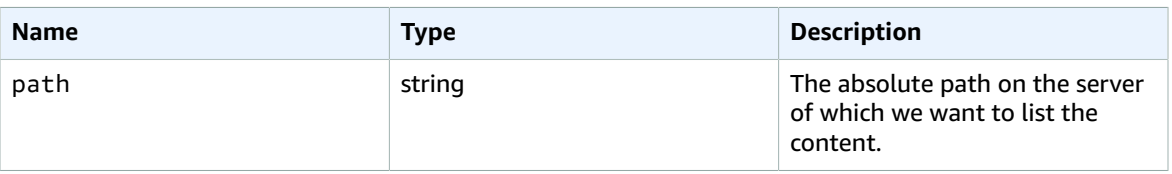

### <span id="page-39-2"></span>LogLevel

The available SDK log levels.

### Type:

• TRACE | DEBUG | INFO | WARN | ERROR | SILENT

### <span id="page-39-1"></span>Monitor

### Type:

• Object

### Properties:

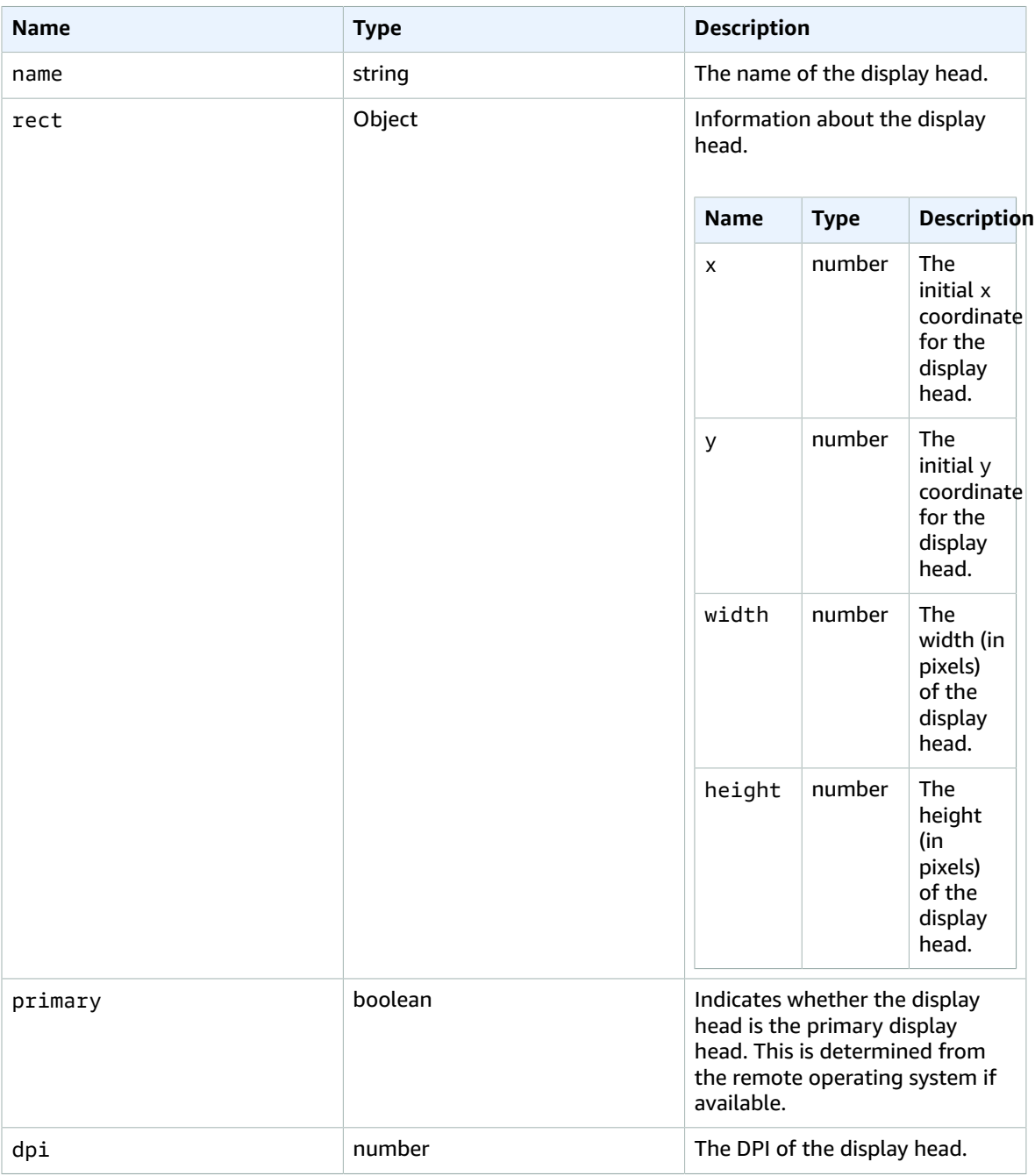

### <span id="page-40-0"></span>MultiMonitorErrorCode

The MultiMonitorError code enums available in the DCV module

- NO\_DISPLAY\_CHANNEL
- MAX\_DISPLAY\_NUMBER\_REACHED
- INVALID\_ARGUMENT
- DISPLAY\_NOT\_OPENED\_BY\_SERVER
- REQUEST\_TIMEOUT
- GENERIC\_ERROR
- NO\_ERROR

### Type:

• number

### qualityIndicatorStateCallback(state)

The callback function to be called when the connection quality indicator changes state.

### Parameters:

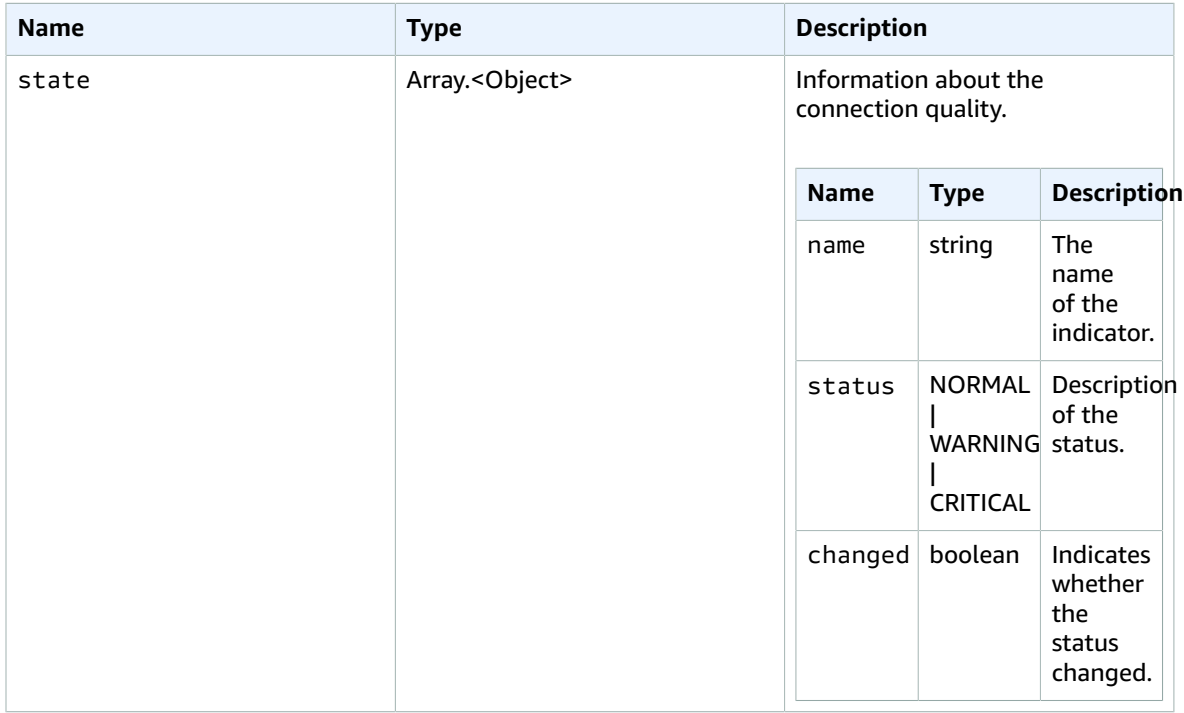

### <span id="page-41-0"></span>renameDirectory(src, dest)

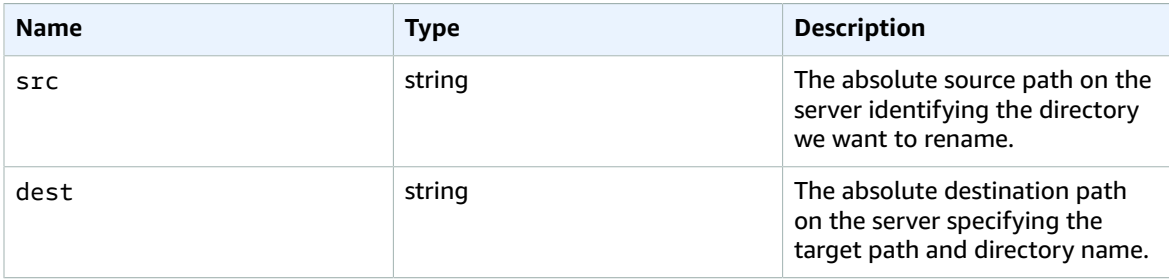

### <span id="page-42-1"></span>renameFile(src, dest)

### Parameters:

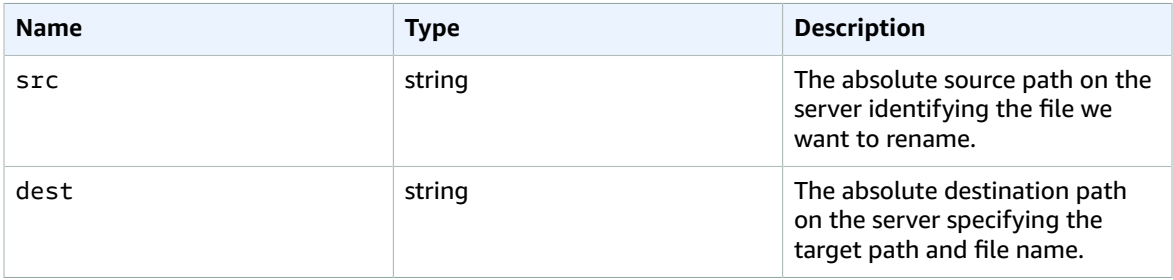

### <span id="page-42-3"></span>ResolutionErrorCode

The ResolutionError code enums available in the DCV module

- INVALID\_ARGUMENT
- NO\_CHANNEL
- NOT\_IMPLEMENTED

### Type:

• number

### <span id="page-42-0"></span>retrieveFile(path)

### Parameters:

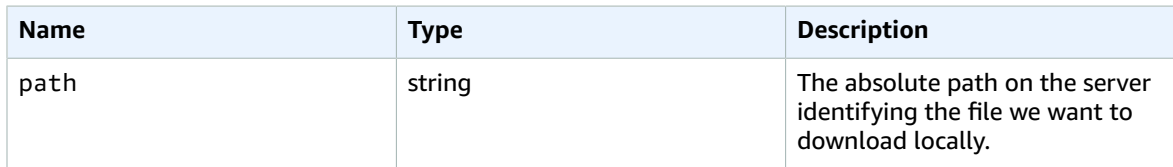

### <span id="page-42-2"></span>screenshotCallback(screenshot)

The callback function to be called when a screenshot is available.

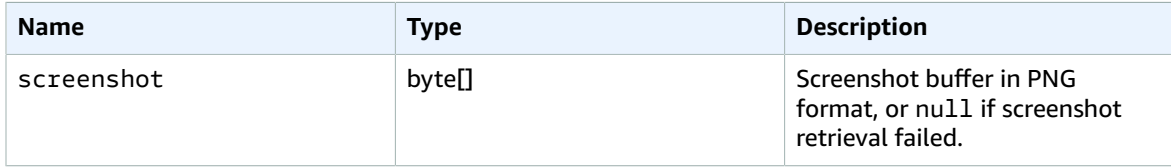

### <span id="page-43-1"></span>**ScreenshotErrorCode**

The ScreenshotError code enums available in the DCV module

- NO\_CHANNEL
- GENERIC\_ERROR

### Type:

• number

### <span id="page-43-0"></span>serverInfo

Type:

• Object

### Properties:

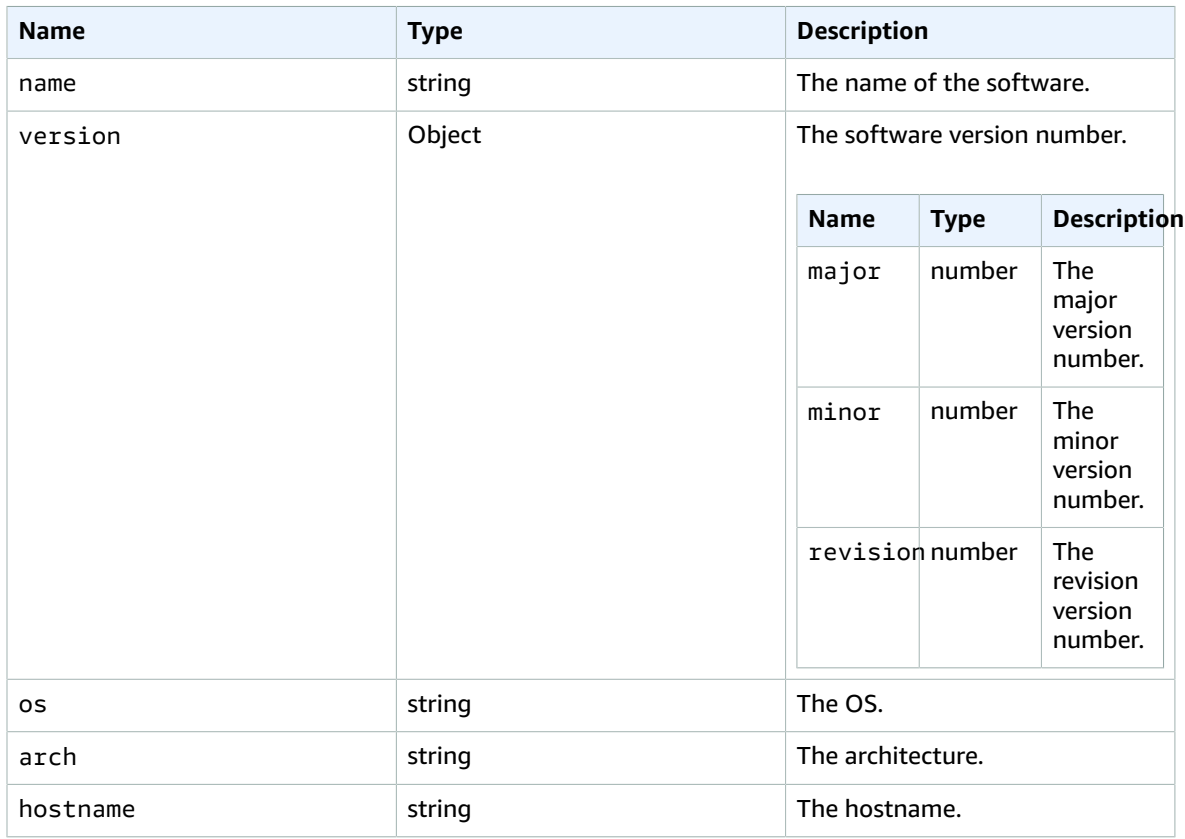

### <span id="page-44-2"></span>stats

Type:

• Object

### Properties:

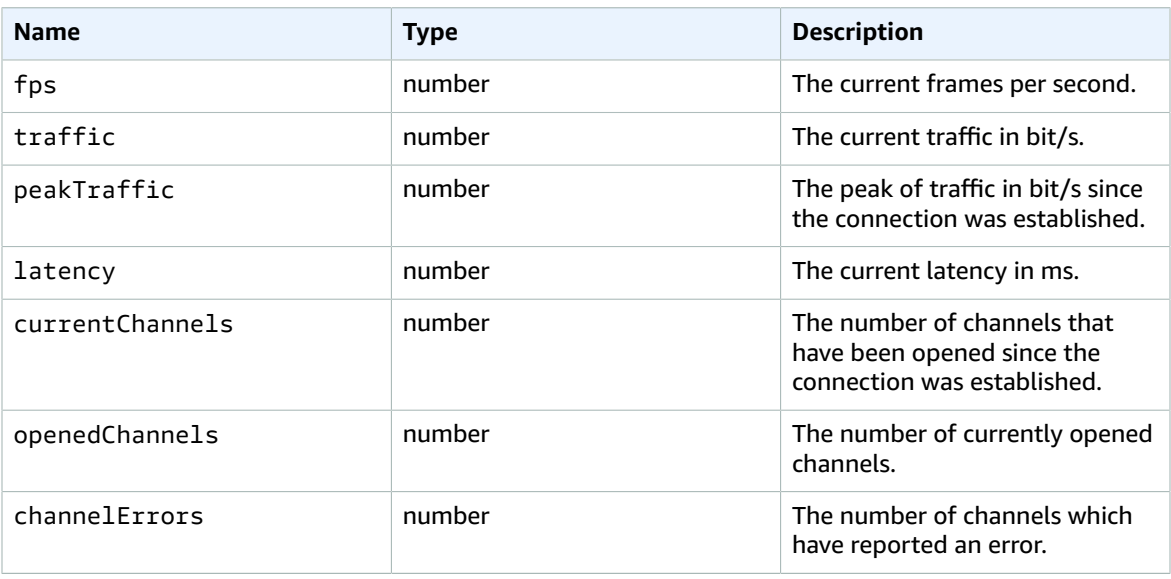

### <span id="page-44-0"></span>storeFile(file, dir)

### Parameters:

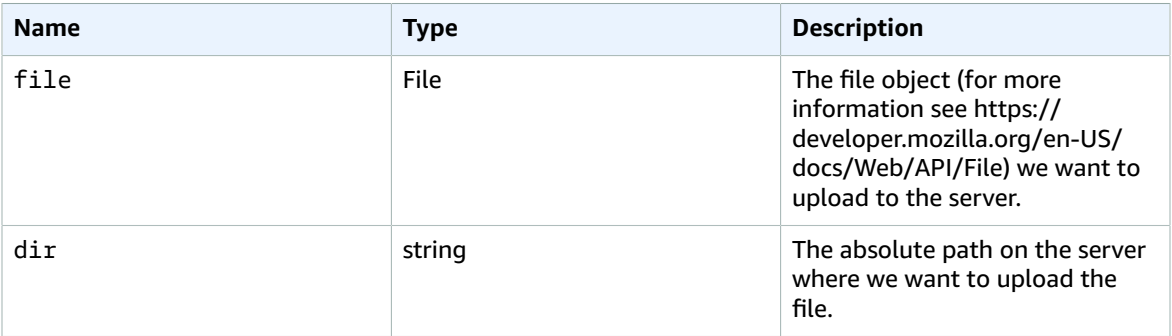

### <span id="page-44-1"></span>TimezoneRedirectionErrorCode

The TimezoneRedirectionError code enums available in the DCV module

- INVALID\_ARGUMENT
- NO\_CHANNEL
- USER\_CANNOT\_CHANGE

### Type:

• number

### TimezoneRedirectionSettingCode

The TimezoneRedirectionSetting code enums available in the DCV module

- ALWAYS\_OFF
- ALWAYS\_ON
- CLIENT\_DECIDES

### Type:

• number

### TimezoneRedirectionStatusCode

The TimezoneRedirectionStatus code enums available in the DCV module

- SUCCESS
- PERMISSION\_ERROR
- GENERIC\_ERROR

### Type:

• number

### <span id="page-45-0"></span>WebcamErrorCode

The WebcamError code enums available in the DCV module

- SETTING\_WEBCAM\_FAILED
- CHANNEL\_NOT\_AVAILABLE

### Type:

• number

# Connection Class

The Connection Class obtained by calling the [connect](#page-16-0) metho[d \(p. 14\)](#page-16-0) of the dcv module. For an example showing how to use it, see the [Getting](#page-6-0) starte[d \(p. 4\)](#page-6-0) section.

#### **Exposes**

• [Methods \(p. 13\)](#page-15-0)

# **Methods**

**List**

- attachDisplay(win, displayConf) → [{Promise.<number>|Promise.<{code:](#page-47-0) MultiMonitorErrorCode, [message: string}>} \(p. 45\)](#page-47-0)
- [captureClipboardEvents\(enabled,](#page-47-1) win, displayId)  $\rightarrow$  {void} (p. 45)
- [detachDisplay\(displayId\)](#page-48-0)  $\rightarrow$  {void} (p. 46)
- disconnect()  $\rightarrow$  [{void} \(p. 46\)](#page-48-1)
- [disconnectCollaborator\(connectionId\)](#page-48-2)  $\rightarrow$  {void} (p. 46)
- [enableDisplayQualityUpdates\(enable\)](#page-49-0) → {void} (p. 47)
- [enableTimezoneRedirection\(enable\)](#page-49-1) → {Promise|Promise.<{code: TimezoneRedirectionErrorCode, [message: string}>} \(p. 47\)](#page-49-1)
- [enterRelativeMouseMode\(\)](#page-50-0)  $\rightarrow$  {void} (p. 48)
- getConnectedDevices() → [{Promise.<Array.<MediaDeviceInfo>>|Promise.<{message:](#page-50-1) [string}>} \(p. 48\)](#page-50-1)
- getFileExplorer() → [{Promise.<filestorage>|Promise.<{code:](#page-50-2) ChannelErrorCode, message: [string}>} \(p. 48\)](#page-50-2)
- getServerInfo()  $\rightarrow$  [{serverInfo} \(p. 48\)](#page-50-3)
- getScreenshot() → [{Promise|Promise.<{code:](#page-51-0) ScreenshotErrorCode, message: string}>} (p. 49)
- getStats $() \rightarrow \{stats\}$  (p. 49)
- [latchModifierKey\(key,](#page-51-2) location, isDown)  $\rightarrow$  {boolean} (p. 49)
- openChannel(name, authToken, callbacks, namespace) → [{Promise|Promise.<{code:](#page-52-0) [ChannelErrorCode,](#page-52-0) message: string}>} (p. 50)
- [queryFeature\(featureName\)](#page-52-1) → {Promise.<{enabled: boolean, remote?: string, autoCopy?: boolean, autoPaste?: boolean, serviceStatus?: string, available?: [boolean}>|Promise.<{message:](#page-52-1) string}>}  [\(p. 50\)](#page-52-1)
- [registerKeyboardShortcuts\(shortcuts\)](#page-53-0)  $\rightarrow$  {void} (p. 51)
- [requestDisplayConfig\(highColorAccuracy\)](#page-55-0) → {Promise|Promise.<{code: DisplayConfigErrorCode, [message: string}>} \(p. 53\)](#page-55-0)
- [requestDisplayLayout\(layout\)](#page-56-0) → {Promise|Promise.<{code: ResolutionErrorCode, message: [string}>} \(p. 54\)](#page-56-0)
- requestResolution(width, height) → [{Promise|Promise.<{code:](#page-56-1) ResolutionErrorCode, message: [string}>} \(p. 54\)](#page-56-1)
- [sendKeyboardEvent\(event\)](#page-57-0)  $\rightarrow$  {boolean} (p. 55)
- [sendKeyboardShortcut\(shortcut\)](#page-57-1)  $\rightarrow$  {void} (p. 55)
- [setDisplayQuality\(min,](#page-58-0) maxopt)  $\rightarrow$  {void} (p. 56)
- [setDisplayScale\(scaleRatio,](#page-59-0) displayId) → {Promise|Promise.<{code: ResolutionErrorCode, message: string}>} [\(DEPRECATED\) \(p. 57\)](#page-59-0)
- [setKeyboardQuirks\(quirks\)](#page-59-1)  $\rightarrow$  {void} (p. 57)
- [setMaxDisplayResolution\(maxWidth,](#page-60-0) maxHeight) → {void} (p. 58)
- setMicrophone(enable) → [{Promise|Promise.<{code:](#page-60-1) AudioErrorCode, message: string}>} (p. 58)
- [setMinDisplayResolution\(minWidth,](#page-61-0) minHeight)  $\rightarrow$  {void} (p. 59)
- [setUploadBandwidth\(value\)](#page-61-1)  $\rightarrow$  {number} (p. 59)
- [setVolume\(volume\)](#page-62-0)  $\rightarrow$  {void} (p. 60)
- setWebcam(enable, deviceId) → [{Promise|Promise.<{code:](#page-62-1) WebcamErrorCode, message: [string}>} \(p. 60\)](#page-62-1)

• syncClipboards()  $\rightarrow$  [{boolean} \(p. 61\)](#page-63-0)

### <span id="page-47-0"></span>attachDisplay(win, displayConf) → {Promise.<number>| Promise.<{code: [MultiMonitorErrorCode \(p. 38\),](#page-40-0) message: string}>}

Attaches a specific display to a window. You can't attach the main display. If successful, the function returns the displayId.

#### Parameters:

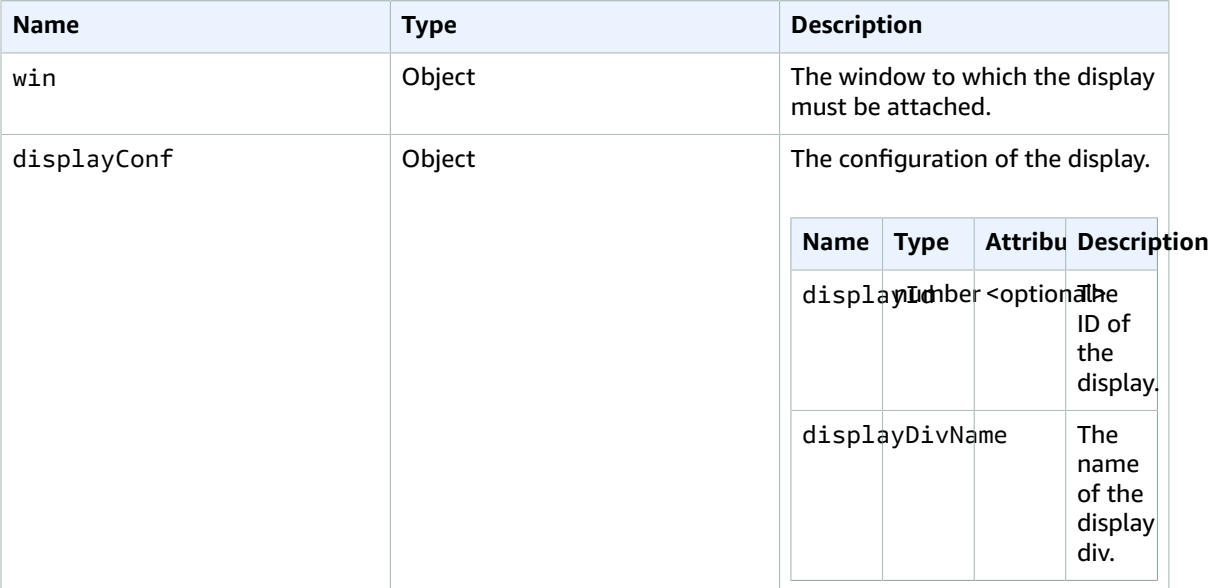

### Returns:

Promise. If rejected, the promise returns an error object.

Type

Promise.<number> | Promise.<{code: [MultiMonitorErrorCode \(p. 38\),](#page-40-0) message: string}>

### <span id="page-47-1"></span>captureClipboardEvents(enabled, win, displayId) → {void}

Starts or stops listening to copy-paste events. In the case of interactive clipboards (always in the case of paste) we need to start listening to the copy/paste events. It could be useful to start and stop listening only when it is needed, for example, when a modal is shown.

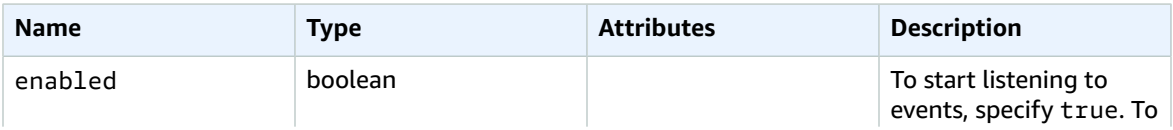

#### NICE DCV Web Client SDK Developer Guide Methods

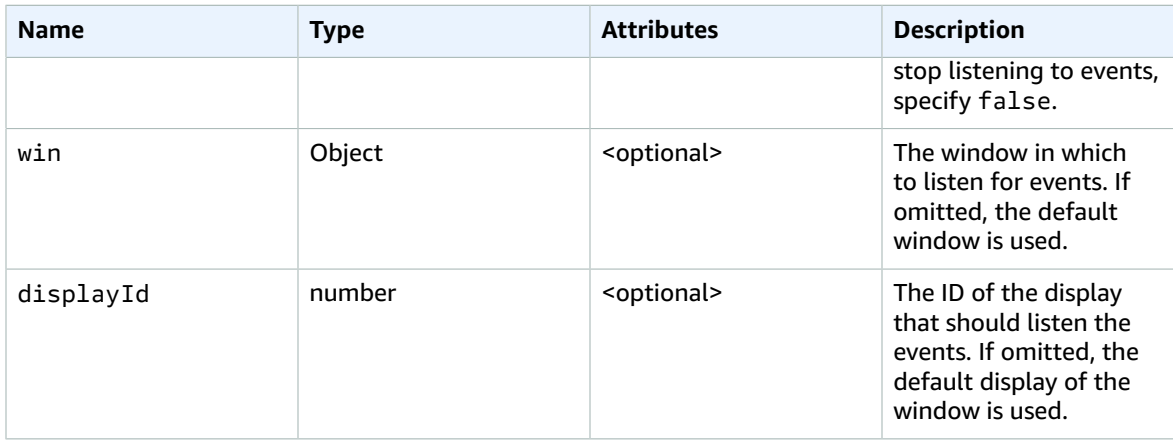

#### Returns:

Type

void

### <span id="page-48-0"></span>detachDisplay(displayId) → {void}

Detaches a specific display. The main display cannot be detached.

### Parameters:

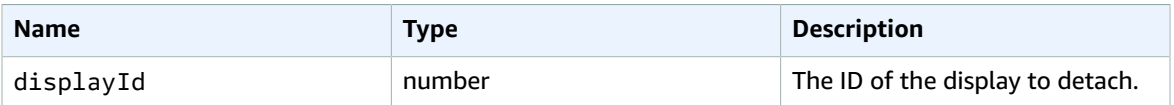

### Returns:

Type

void

### <span id="page-48-1"></span>disconnect()  $\rightarrow$  {void}

Disconnects from the NICE DCV server and closes the connection.

#### Returns:

Type

void

### <span id="page-48-2"></span>disconnectCollaborator(connectionId) → {void}

Requests disconnect of collaborator connected with the provided connection id (since NICE DCV Web Client SDK version 1.1.0).

### Parameters:

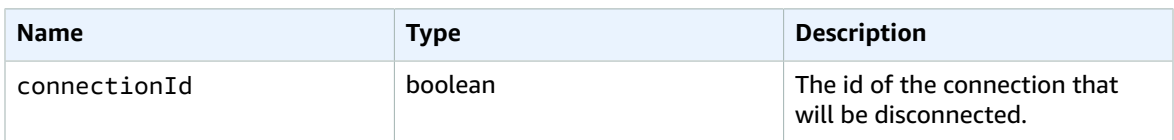

#### Returns:

Type

void

### <span id="page-49-0"></span>enableDisplayQualityUpdates(enable) → {void}

Enables or disables display quality updates for streaming areas that do not receive updates. Disabling display quality updates reduces bandwidth usage, but it also decreases the display quality.

#### Parameters:

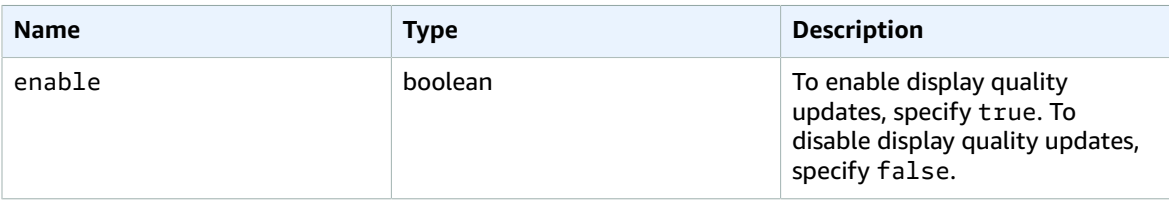

### Returns:

Type

void

### <span id="page-49-1"></span>enableTimezoneRedirection(enable) → {Promise|Promise.<{code: [TimezoneRedirectionErrorCode \(p. 42\)](#page-44-1), message: string}>}

Enables or disables timezone redirection. Once it is enabled, the client requests the server to make the server desktop timezone match the client timezone.

#### Parameters:

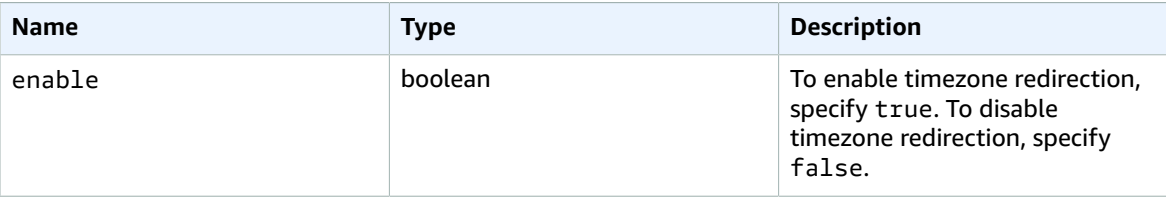

#### Returns:

Promise. If rejected, the promise returns an error object.

Type

Promise.<number> | Promise.<{code: [TimezoneRedirectionErrorCode \(p. 42\),](#page-44-1) message: string}>

### <span id="page-50-0"></span>enterRelativeMouseMode()  $\rightarrow$  {void}

Enables relative mouse mode.

Returns:

Type

void

### <span id="page-50-1"></span>getConnectedDevices() → {Promise.<Array.<MediaDeviceInfo>>| Promise.<{message: string}>}

Requests a list of the media devices connected to the client computer.

#### Returns:

If successful, it returns a Promise that resolves to an array of MediaDeviceInfo objects. For more information, see https://developer.mozilla.org/en-US/docs/Web/API/MediaDeviceInfo. If rejected, the promise returns an error object.

Type

Promise.<Array.<MediaDeviceInfo>> | Promise.<{message: string}>

### <span id="page-50-2"></span>getFileExplorer()  $\rightarrow$  {Promise.<[filestorage \(p. 33\)>](#page-35-0)] Promise.<{code: [ChannelErrorCode \(p. 23\)](#page-25-0), message: string}>}

Gets an object to manage the NICE DCV server's file storage.

#### Returns:

Promise. Resolves to the file explorer object if fulfilled, or an error object if rejected.

Type

Promise.[<filestorage \(p. 33\)>](#page-35-0) | Promise.<{code: [ChannelErrorCode \(p. 23\),](#page-25-0) message: string}>

### <span id="page-50-3"></span> $getServerInfo() \rightarrow {serverInfo (p. 41)}$  $getServerInfo() \rightarrow {serverInfo (p. 41)}$  $getServerInfo() \rightarrow {serverInfo (p. 41)}$

Gets information about the NICE DCV server.

#### Returns:

Information about the server software.

Type

[serverInfo \(p. 41\)](#page-43-0)

### <span id="page-51-0"></span>getScreenshot() → {Promise|Promise.<{code: [ScreenshotErrorCode \(p. 41\)](#page-43-1), message: string}>}

Retrieves the screenshot of the remote desktop in PNG format. The screenshot will be returned in the [screenshotCallback \(p. 40\)](#page-42-2) observer. null will be returned instead in case of failures.

#### Returns:

Promise that resolves if the request is processed. If rejected we receive an error object.

Type

Promise | Promise.<{code: [ScreenshotErrorCode \(p. 41\)](#page-43-1), message: string}>

### <span id="page-51-1"></span> $getStats() \rightarrow {stats (p. 42)}$  $getStats() \rightarrow {stats (p. 42)}$  $getStats() \rightarrow {stats (p. 42)}$

Gets statistics about the NICE DCV server.

#### Returns:

Information about the streaming statistics.

Type

[stats \(p. 42\)](#page-44-2)

### <span id="page-51-2"></span>latchModifierKey(key, location, isDown)  $\rightarrow$  {boolean}

Sends a single keyboard keydown or keyup event for an allowed modifier.

#### Parameters:

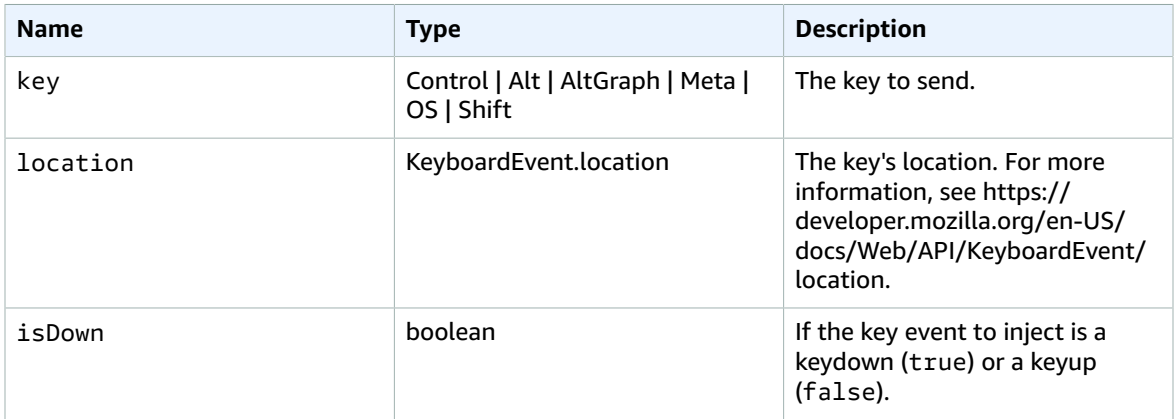

#### Returns:

If the requested combination is valid, the function returns true, otherwise it returns false.

Type

boolean

### <span id="page-52-0"></span>openChannel(name, authToken, callbacks, namespace) → {Promise|Promise.<{code: [ChannelErrorCode \(p. 23\),](#page-25-0) message: string}>}

Opens a custom data channel on the connection if it was created on the NICE DCV Server.

### Parameters:

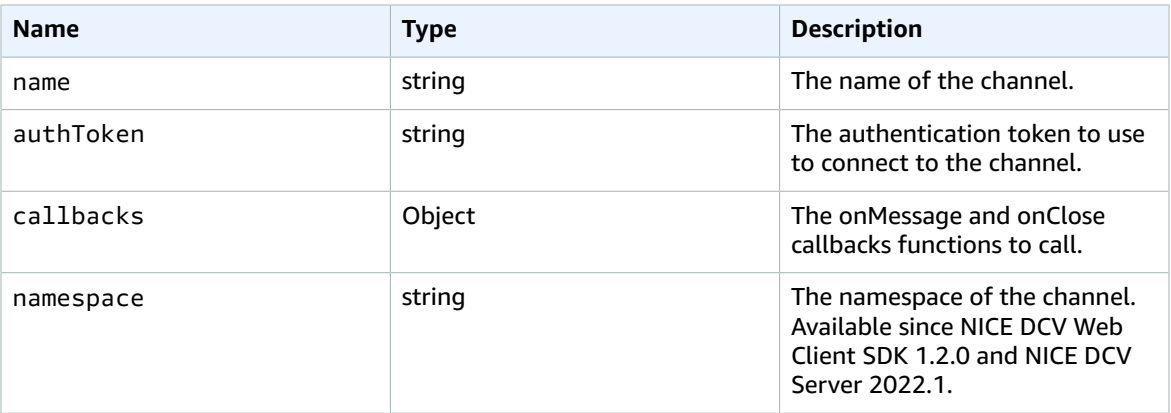

### Returns:

Promise. If rejected we receive an error object.

#### Type

Promise | Promise.<{code: [ChannelErrorCode \(p. 23\)](#page-25-0), message: string}>

### <span id="page-52-1"></span>queryFeature(featureName) → {Promise.<{enabled: boolean, remote?: string, autoCopy?: boolean, autoPaste?: boolean, serviceStatus?: string, available?: boolean}>|Promise.<{message: string}>}

Queries the status of a specific NICE DCV server feature.

### Parameters:

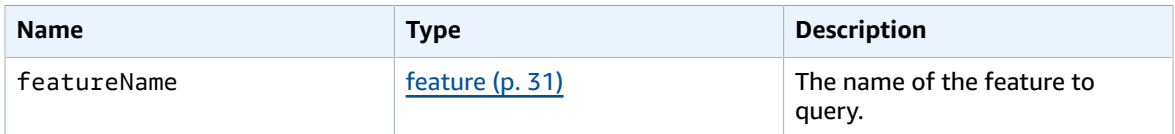

### Returns:

Promise. If resolved, the function returns a status object that always containes an enabled property, and possibly also other properties. If rejected, the function returns an error object.

Type

{Promise.<{enabled: boolean, remote?: string, autoCopy?: boolean, autoPaste?: boolean, serviceStatus?: string, available?: boolean}> | Promise.<{message: string}>

### <span id="page-53-0"></span>registerKeyboardShortcuts(shortcuts) → {void}

Registers keyboard shortcuts.

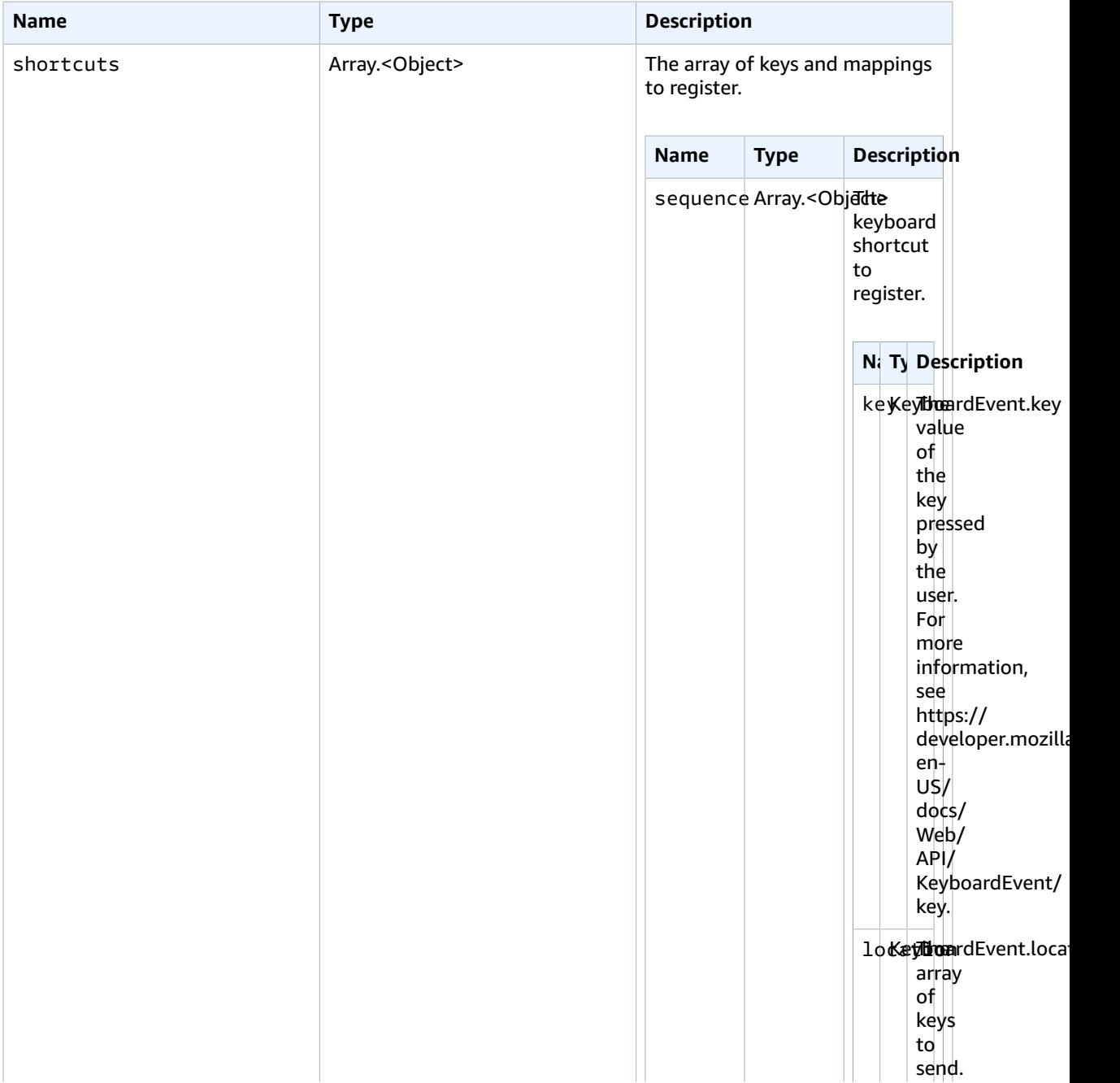

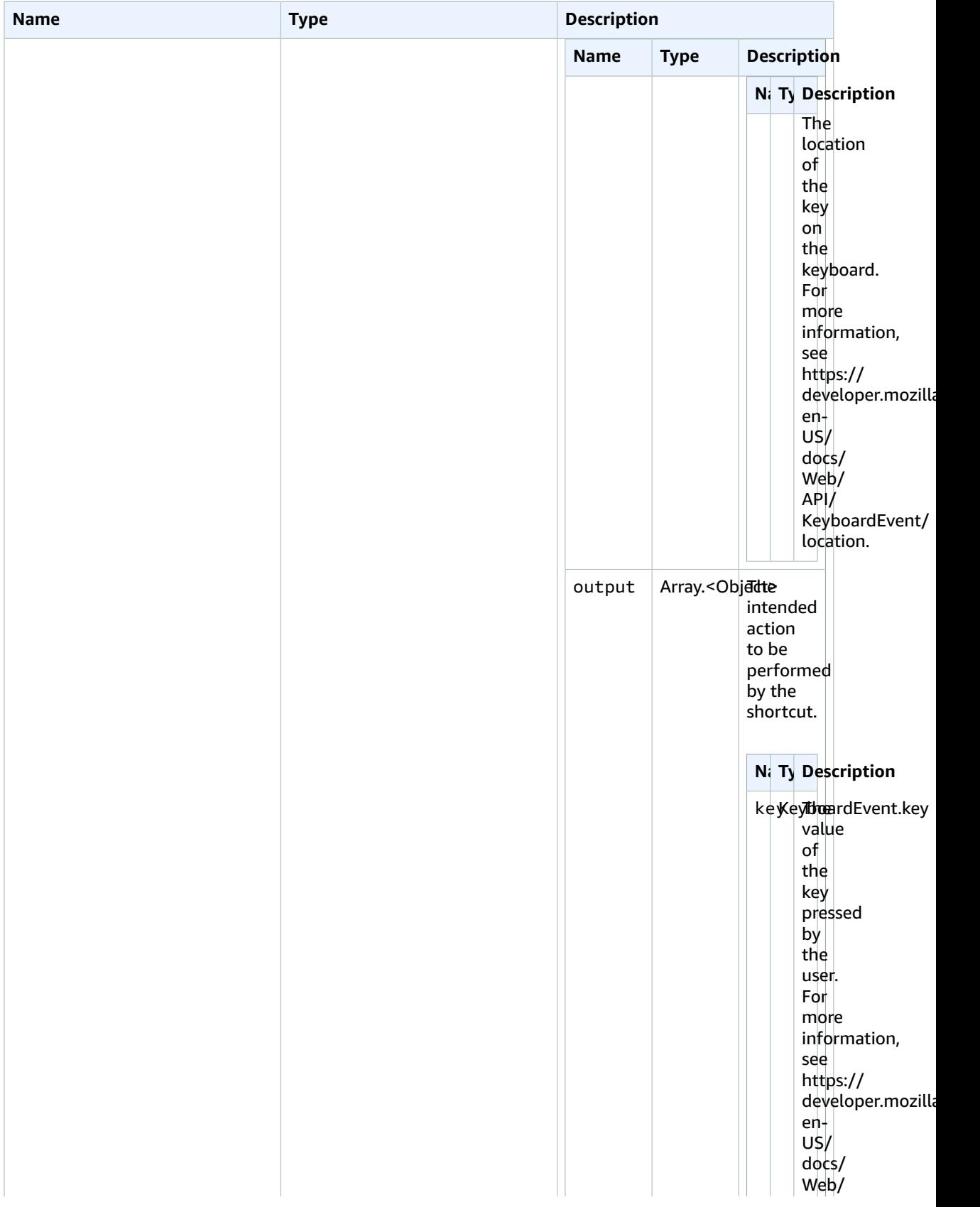

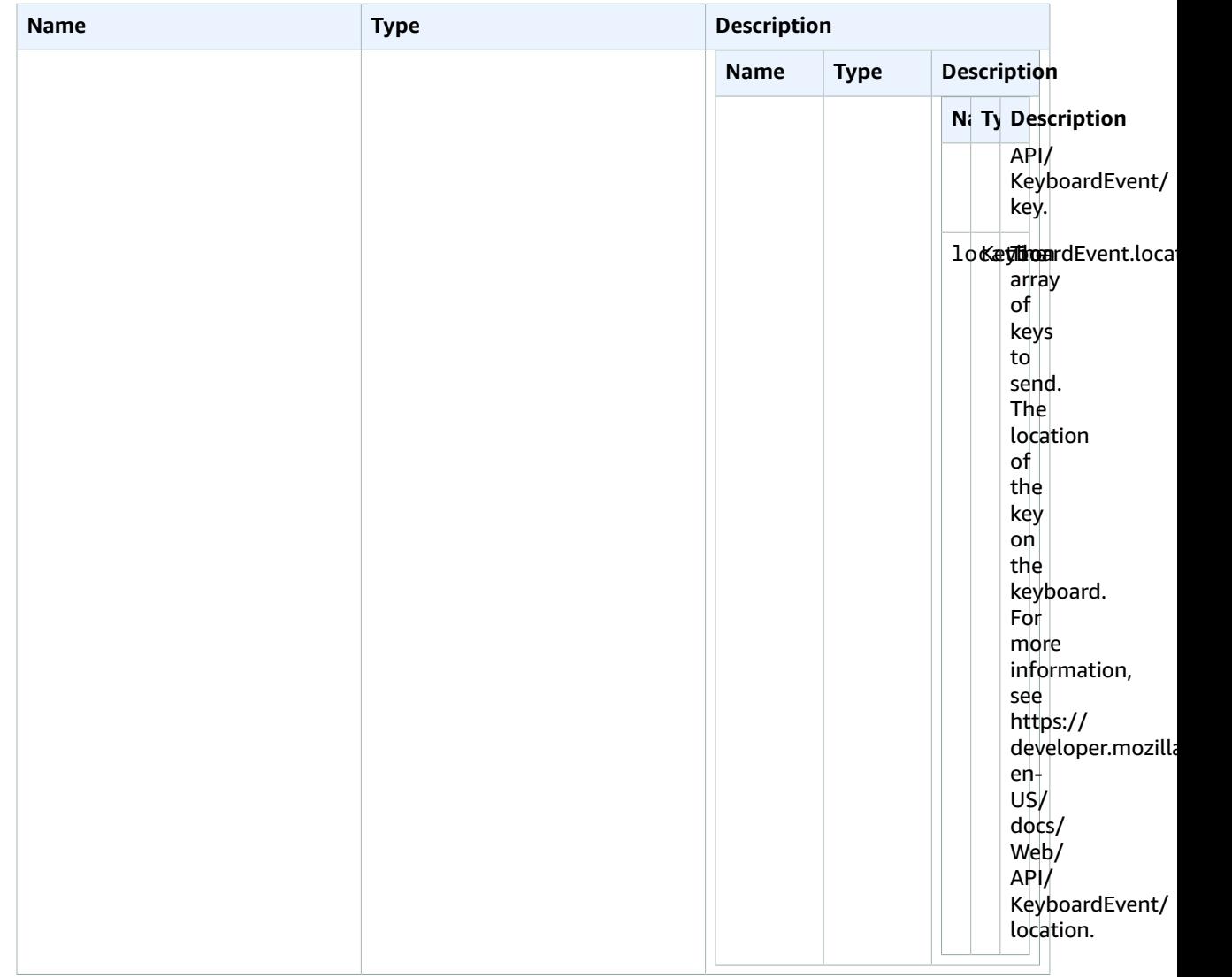

Type

void

### <span id="page-55-0"></span>requestDisplayConfig(highColorAccuracy) → {Promise| Promise.<{code: [DisplayConfigErrorCode \(p. 30\)](#page-32-0), message: string}>}

Requests an updated display config from the NICE DCV Server. Available since NICE DCV Web Client SDK 1.1.0 and NICE DCV Server 2022.0.

### Parameters:

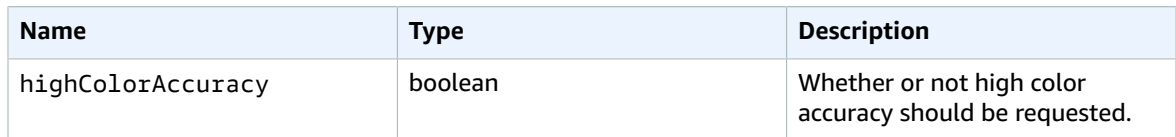

#### Returns:

Promise. If rejected, the promise returns an error object.

Type

Promise | Promise.<{code: [DisplayConfigErrorCode \(p. 30\),](#page-32-0) message: string}>

### <span id="page-56-0"></span>requestDisplayLayout(layout) → {Promise|Promise.<{code: [ResolutionErrorCode \(p. 40\),](#page-42-3) message: string}>}

Requests an updated display layout for the connection.

### Parameters:

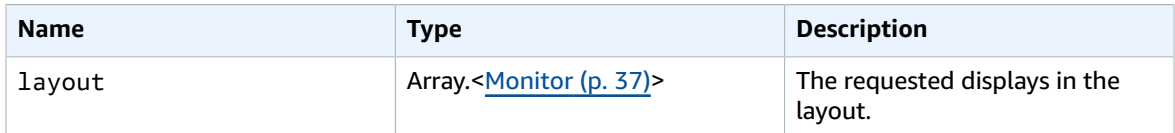

### Returns:

Promise. If rejected we receive an error object.

Type

Promise | Promise.<{code: [ResolutionErrorCode \(p. 40\)](#page-42-3), message: string}>

### <span id="page-56-1"></span>requestResolution(width, height) → {Promise|Promise.<{code: [ResolutionErrorCode \(p. 40\),](#page-42-3) message: string}>}

Requests an updated display resolution from the NICE DCV server.

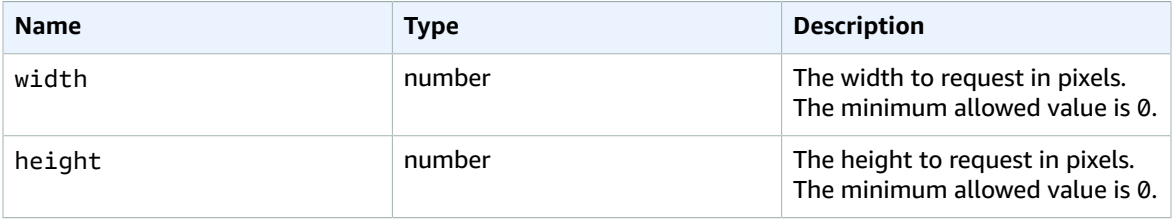

Promise. If rejected, the promise returns an error object.

Type

Promise | Promise.<{code: [ResolutionErrorCode \(p. 40\)](#page-42-3), message: string}>

### <span id="page-57-0"></span>sendKeyboardEvent(event) → {boolean}

Sends a keyboard shortcut event. For more information about keyboard events, see [https://](https://developer.mozilla.org/en-US/docs/Web/API/KeyboardEvent) [developer.mozilla.org/en-US/docs/Web/API/KeyboardEvent](https://developer.mozilla.org/en-US/docs/Web/API/KeyboardEvent). Valid Keyboard events include: keydown, keypress, and keyup. For more information about these events, see [https://developer.mozilla.org/en-](https://developer.mozilla.org/en-US/docs/Web/API/KeyboardEvent#events)[US/docs/Web/API/KeyboardEvent#events](https://developer.mozilla.org/en-US/docs/Web/API/KeyboardEvent#events).

#### Parameters:

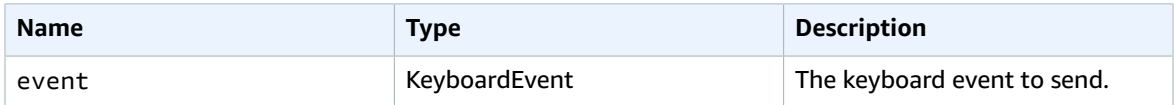

### Returns:

If the event is not valid, the function returns false. If the event is valid, the function returns true.

Type

boolean

### <span id="page-57-1"></span>sendKeyboardShortcut(shortcut) → {void}

Sends a keyboard shortcut. Use this function to send a full keydown or keyup sequence. For example, sending Ctrl + Alt + Del sends the keydown events for all the keys followed by the keyup events. Use this function even if you want to send a single key.

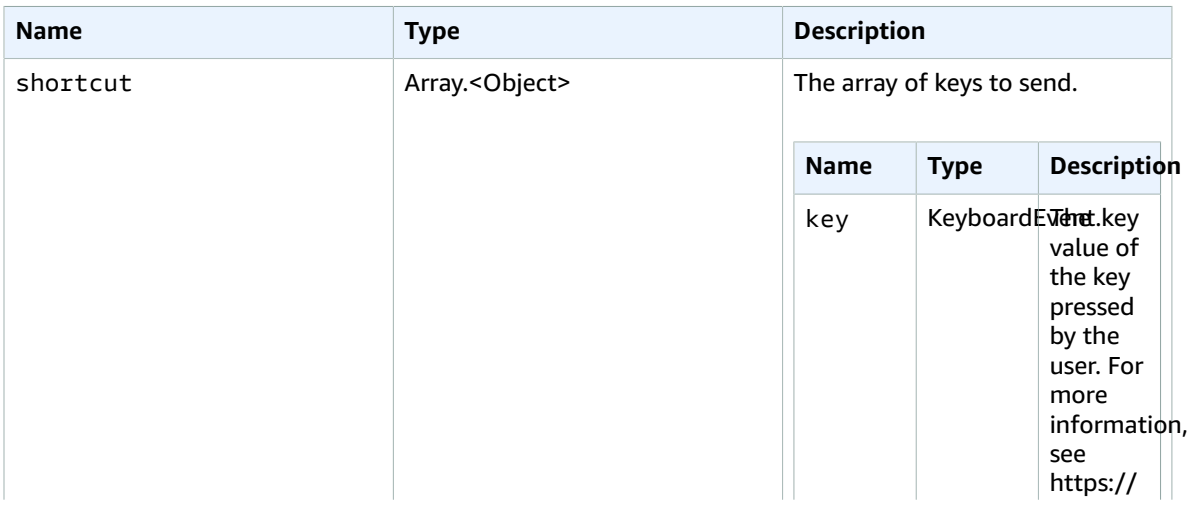

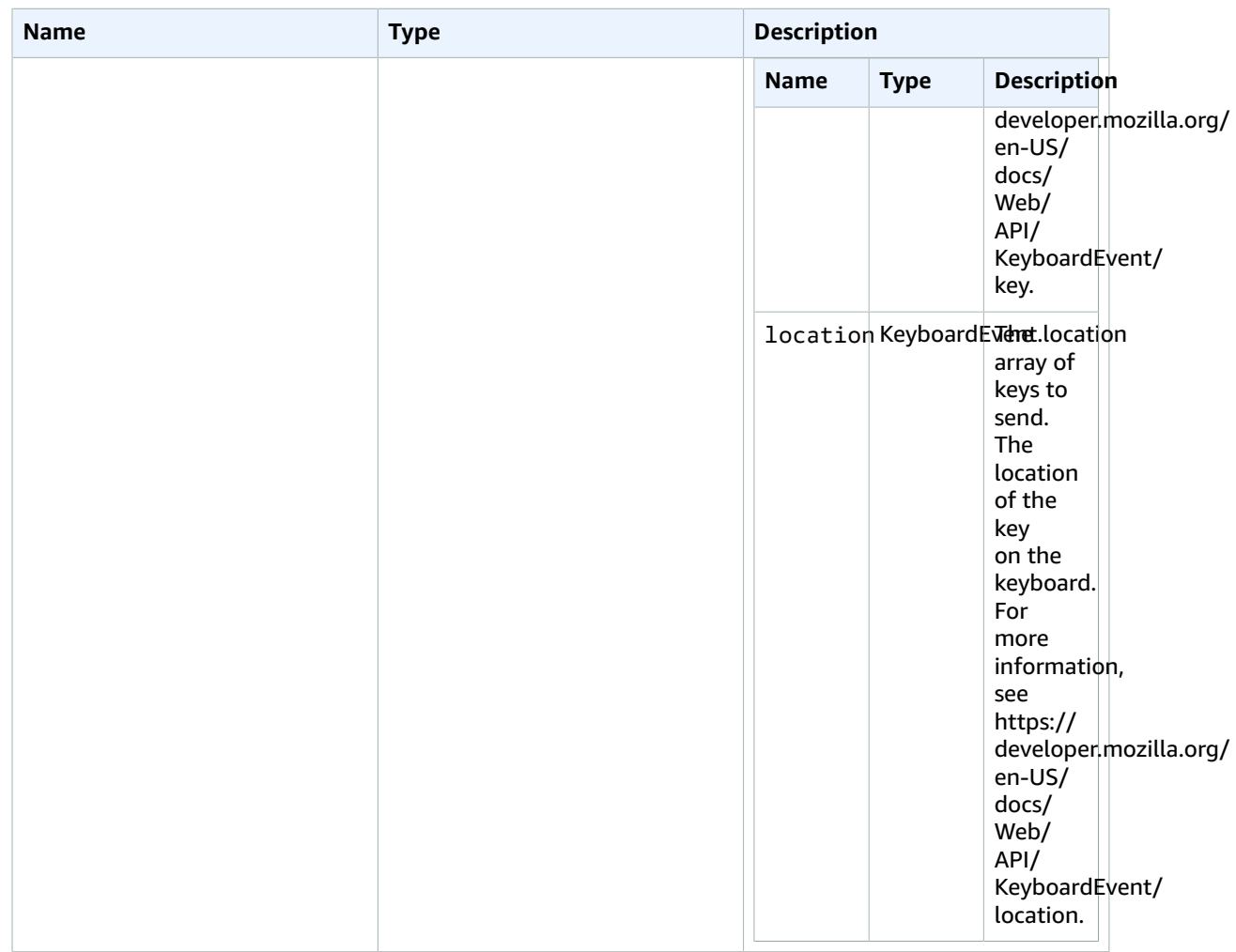

Type

void

### <span id="page-58-0"></span>setDisplayQuality(min, maxopt) → {void}

Sets the image quality to use for the connection. Valid range is 0 to 100, with 1 being the lowest image quality and 100 being the highest image quality. Specify 0 to retain the current value.

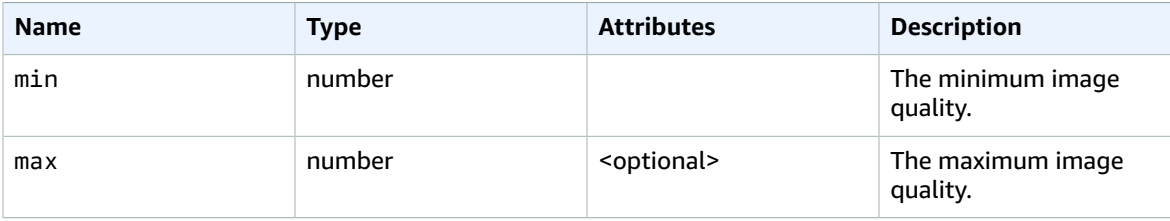

Type

void

### <span id="page-59-0"></span>setDisplayScale(scaleRatio, displayId) → {Promise| Promise.<{code: [ResolutionErrorCode \(p. 40\),](#page-42-3) message: string}>} (DEPRECATED)

Deprecated since version 1.3.0. There is no need to set the display scale anymore. Mouse coordinates will be managed automatically internally.

Notifies the NICE DCV that the display is scaled on the client side. Use this to notify the server that it needs to scale mouse events to match the client's display ratio.

#### Parameters:

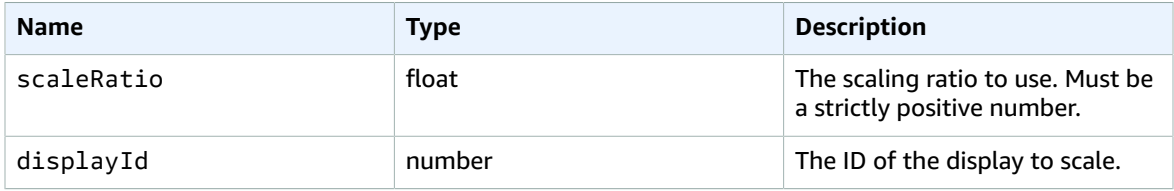

#### Returns:

Promise. If rejected, the promise returns an error object.

Type

Promise | Promise.<{code: [ResolutionErrorCode \(p. 40\)](#page-42-3), message: string}>

### <span id="page-59-1"></span>setKeyboardQuirks(quirks) → {void}

Sets keyboard quirks for the client computer.

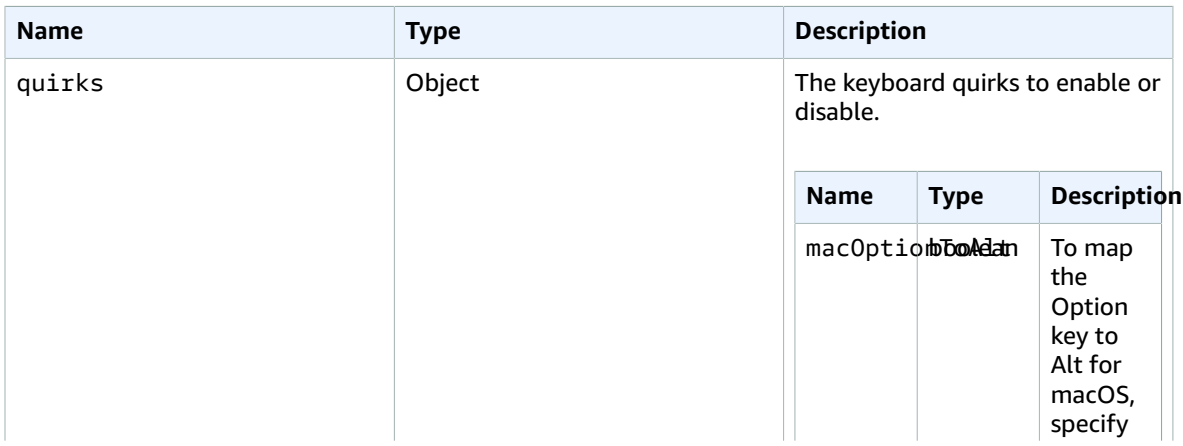

#### NICE DCV Web Client SDK Developer Guide Methods

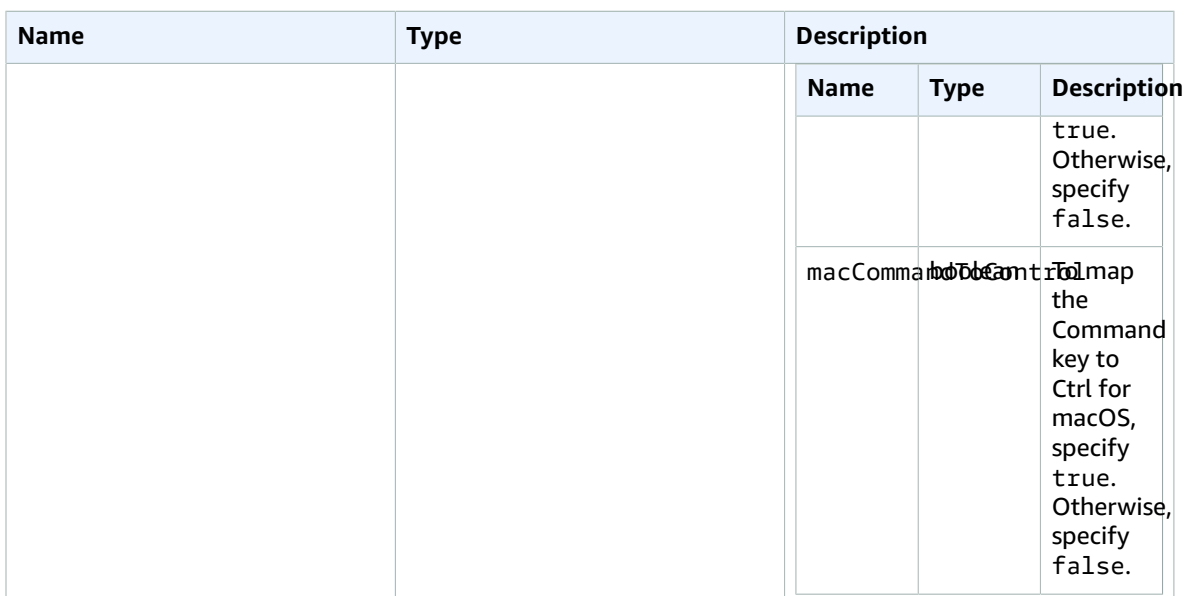

#### Returns:

Type

void

### <span id="page-60-0"></span>setMaxDisplayResolution(maxWidth, maxHeight) → {void}

Sets the maximum display resolution to use for the connection.

### Parameters:

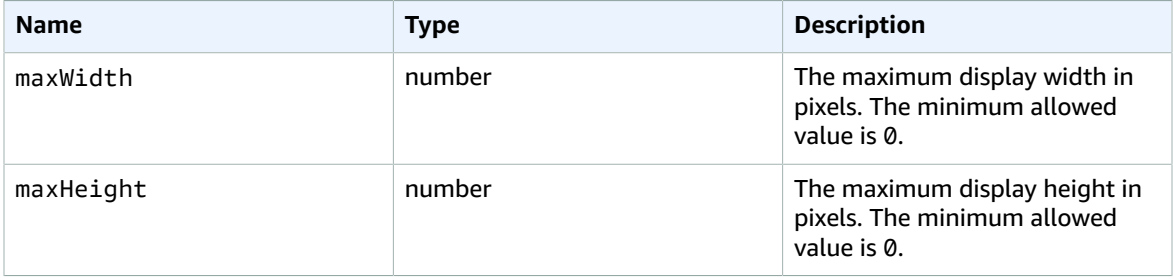

### Returns:

Type

void

### <span id="page-60-1"></span>setMicrophone(enable) → {Promise|Promise.<{code: [AudioErrorCode \(p. 20\)](#page-22-0), message: string}>}

Enables or disables the microphone.

### Parameters:

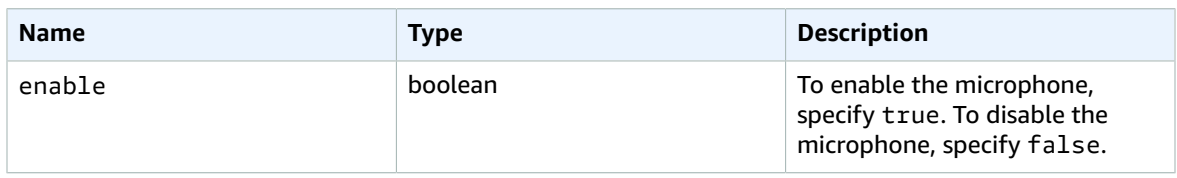

#### Returns:

Promise. If rejected, the promise returns an error object.

Type

Promise | Promise.<{code: [AudioErrorCode \(p. 20\)](#page-22-0), message: string}>

### <span id="page-61-0"></span>setMinDisplayResolution(minWidth, minHeight) → {void}

Sets the minimum display resolution to use for the connection. Some applications might require a minimum display resolution. If the minimum required resolution is larger than the maximum resolution supported by the client, a resize strategy is used. Use this function carefully. The resize strategy could cause a less precise mouse and touch input system.

### Parameters:

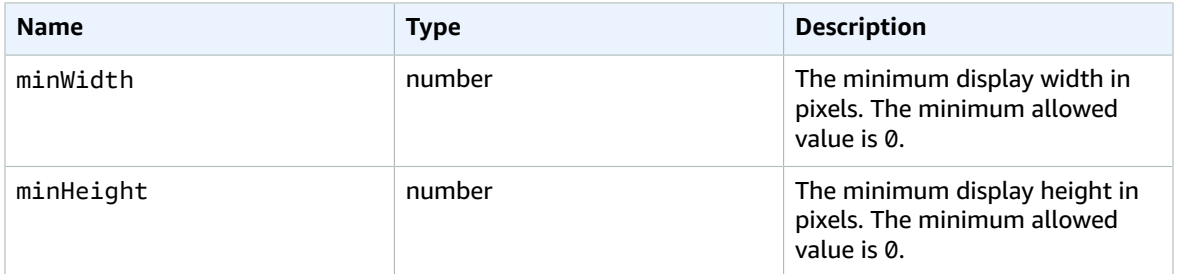

#### Returns:

Type

void

### <span id="page-61-1"></span>setUploadBandwidth(value) → {number}

Sets the maxmimum bandwidth to use for uploading files to the NICE DCV server.

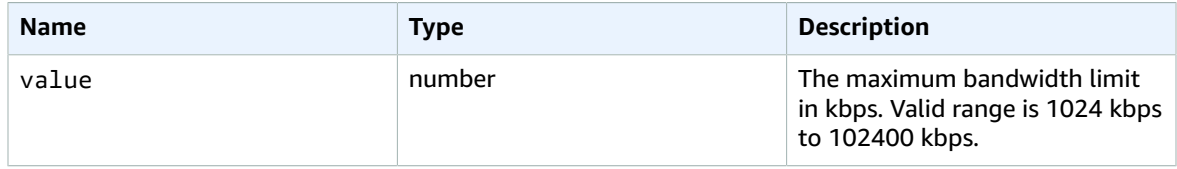

- The set bandwidth limit. null if the file storage feature is disabled on the server.

Type

number

### <span id="page-62-0"></span>setVolume(volume) → {void}

Sets the volume level to use for audio. Valid range is 0 to 100, with 0 being the lowest volume and 100 being the highest volume.

### Parameters:

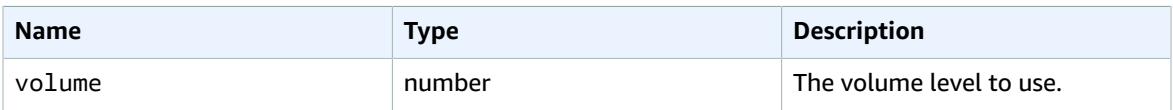

### Returns:

Type

void

### <span id="page-62-1"></span>setWebcam(enable, deviceId) → {Promise|Promise.<{code: [WebcamErrorCode \(p. 43\)](#page-45-0), message: string}>}

Enables or disables the webcam.

### Parameters:

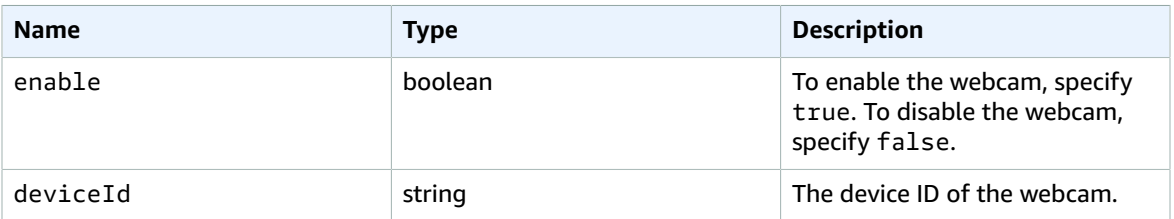

### Returns:

Promise that, if successful, resolves to the attached/detached webcam deviceId. If rejected, the promise returns an error object.

Type

Promise | Promise.<{code: [WebcamErrorCode \(p. 43\)](#page-45-0), message: string}>

### <span id="page-63-0"></span>syncClipboards() → {boolean}

Synchronizes the local client clipboard with the remote NICE DCV server clipboard. Autocopy must be supported by the browser.

#### Returns:

If the clipboards have been synchronized, the function returns true. If the clipboards have not been sycnhronized, or if the browser does not support autocopy, the function returns false.

Type

boolean

# Authentication Class

The Authentication Class must be used to obtain an authentication token by calling the [authenticate](#page-15-1) [method \(p. 13\)](#page-15-1) of the dcv module. For an example showing how to use it, see the [Getting](#page-6-0) [started \(p. 4\)](#page-6-0) section.

#### **Exposes**

• [Methods \(p. 13\)](#page-15-0)

# **Methods**

**List**

- retry()  $\rightarrow$  [{void} \(p. 61\)](#page-63-1)
- [sendCredentials\(credentials\)](#page-63-2)  $\rightarrow$  {void} (p. 61)

### <span id="page-63-1"></span>retry()  $\rightarrow$  {void}

Retries the authentication process.

### Returns:

Type

void

### <span id="page-63-2"></span>sendCredentials(credentials) → {void}

Sends the authentication credentials provided by the client to the NICE DCV server.

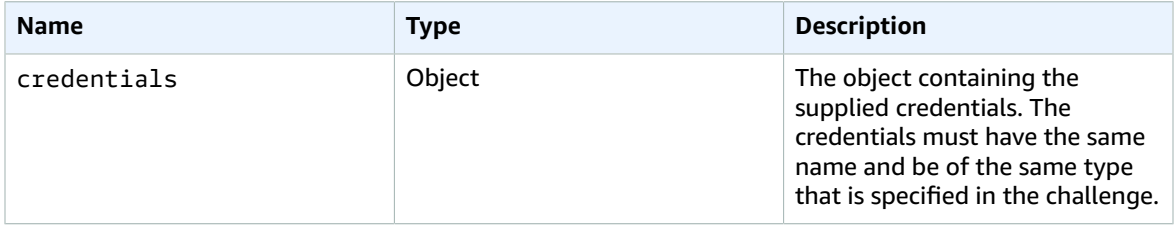

Type

void

# Resource Class

The Resource Class can fetch or discard the corresponding file that was just printed or downloaded. When performing these actions, the corresponding observer functions [filePrinted](#page-35-1) [\(p. 33\)](#page-35-1) and [fileDownload](#page-34-0) [\(p. 32\)](#page-34-0) would respectively be invoked with the resource object as their only argument. Such resource can be accepted or declined in order to fetch or discard the file they reference.

#### **Exposes**

• [Methods \(p. 13\)](#page-15-0)

# **Methods**

**List**

- $accept(urlParameters) \rightarrow \{void\}$  $accept(urlParameters) \rightarrow \{void\}$  (p. 62)
- decline()  $\rightarrow$  [{void} \(p. 62\)](#page-64-1)

### <span id="page-64-0"></span> $accept(urlParameters) \rightarrow \{void\}$

Locally downloads the resource.

### Parameters:

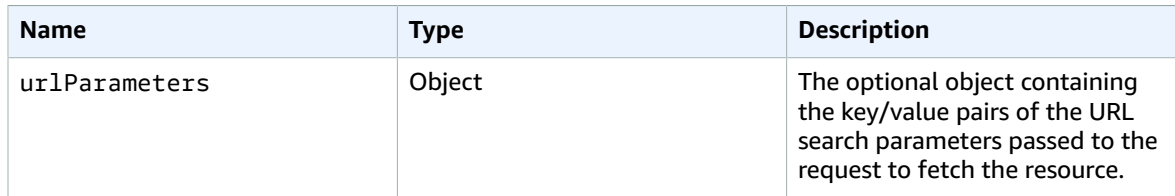

#### Returns:

Type

void

### <span id="page-64-1"></span> $decline() \rightarrow \{void\}$

Discards the resource.

### Returns:

Type

void

# NICE DCV Web UI SDK

A JavaScript React component library, currently exporting a single React component called DCVViewer which connects to the NICE DCV Server and renders the toolbar to interact with the remote stream.

#### **Exposes**

• [Components \(p. 63\)](#page-65-0)

# <span id="page-65-0"></span>**Components**

**List**

• [DCVViewer \(p. 63\)](#page-65-1)

### <span id="page-65-1"></span>**DCVViewer**

The React component rendering the toolbar with all of its functionalities useful to interact with the remote stream.

#### Properties:

#### **List**

- [dcv \(p. 63\)](#page-65-2)
- [uiConfig \(p. 65\)](#page-67-0)

#### <span id="page-65-2"></span>dcv

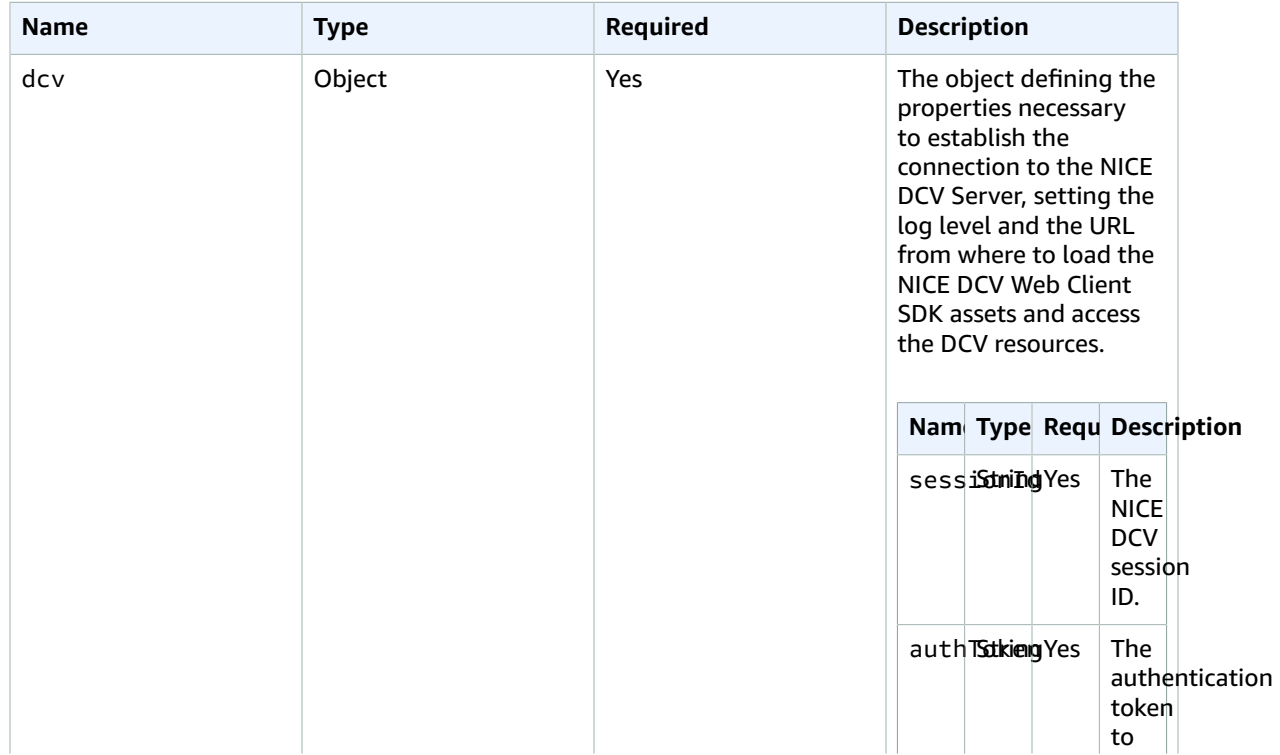

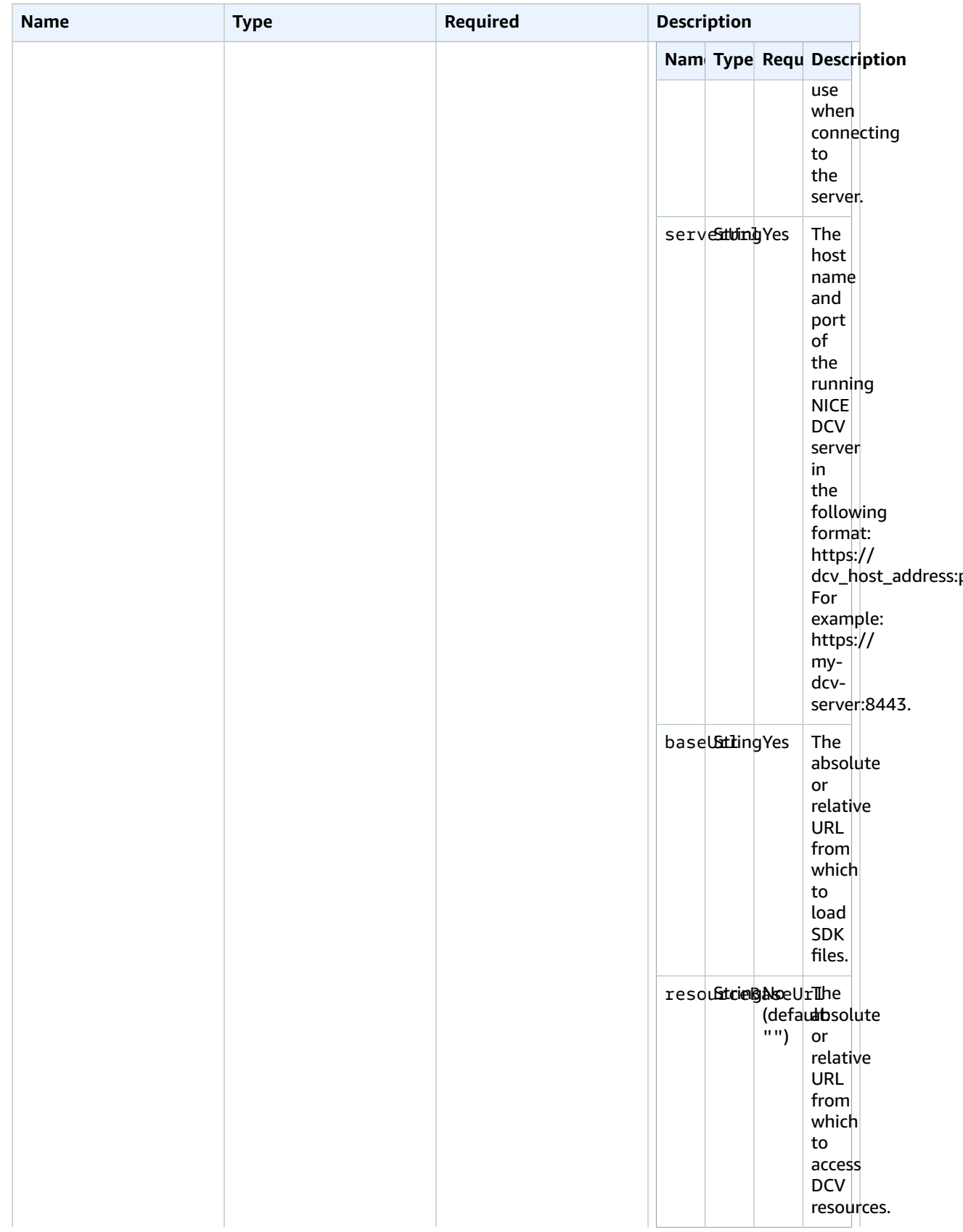

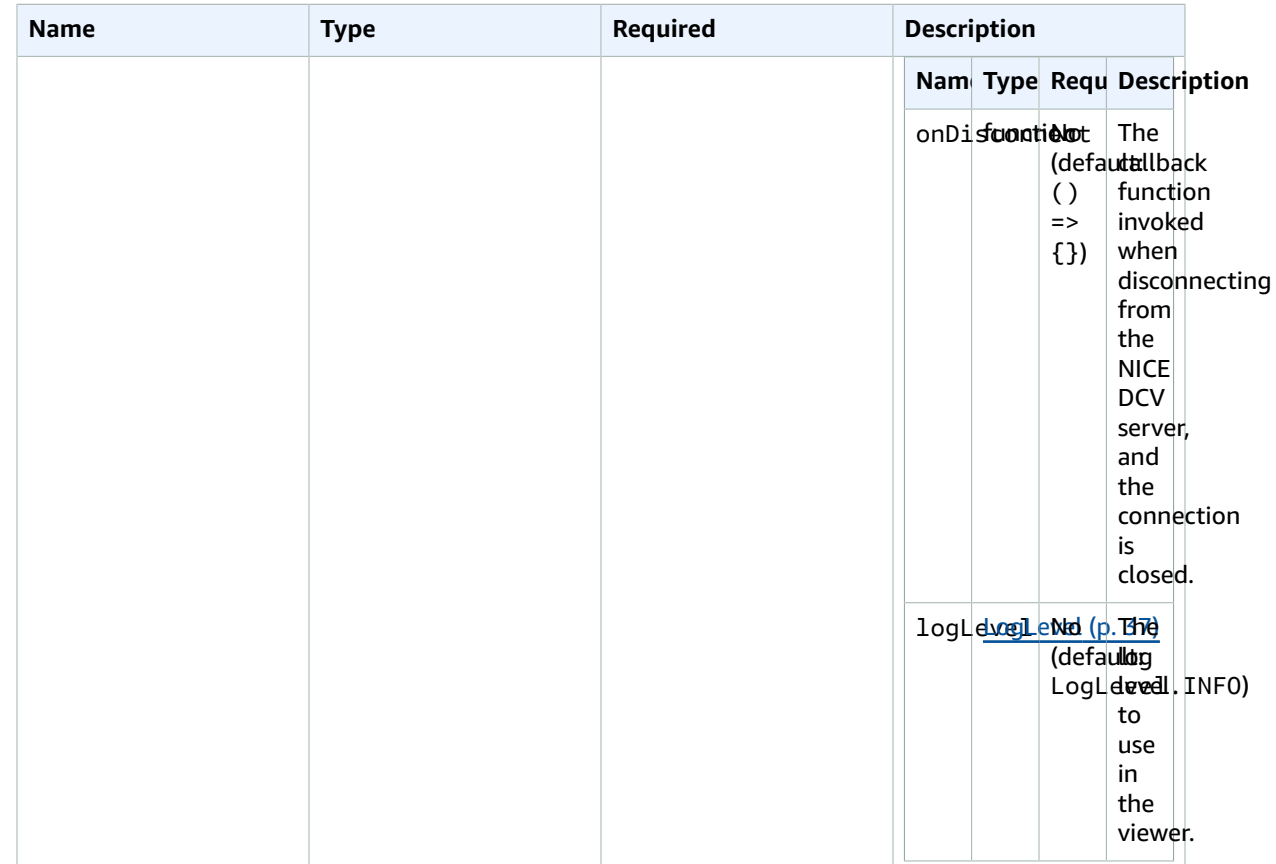

### <span id="page-67-0"></span>uiConfig

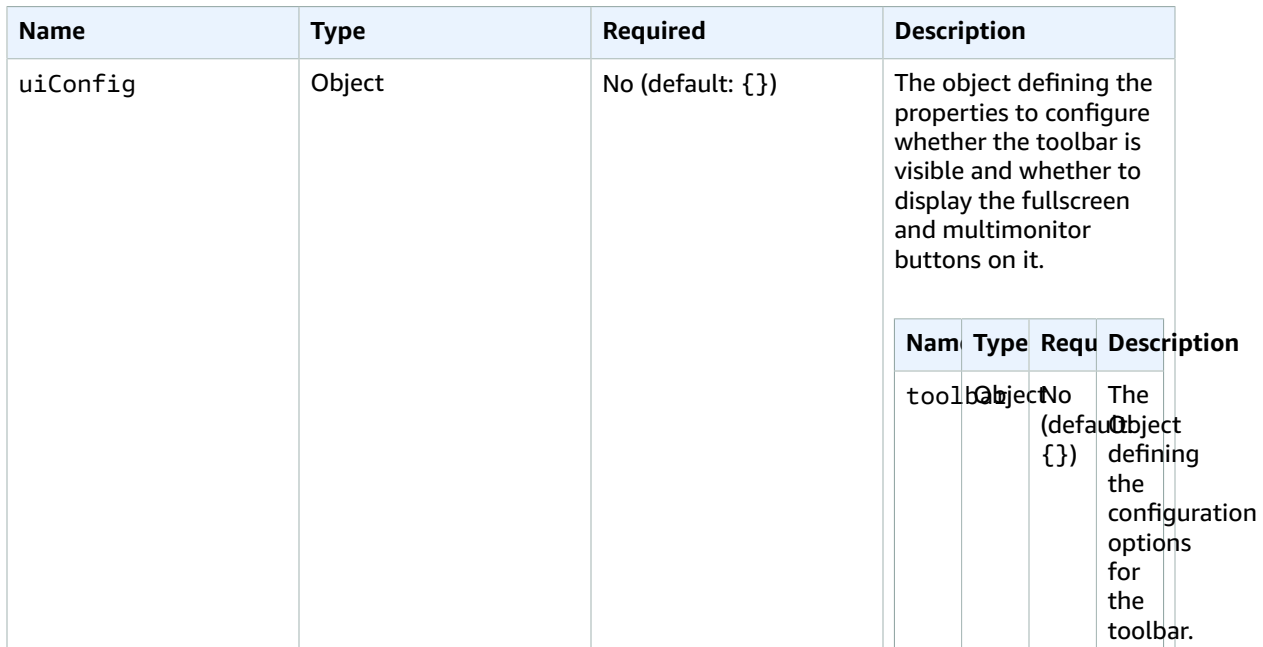

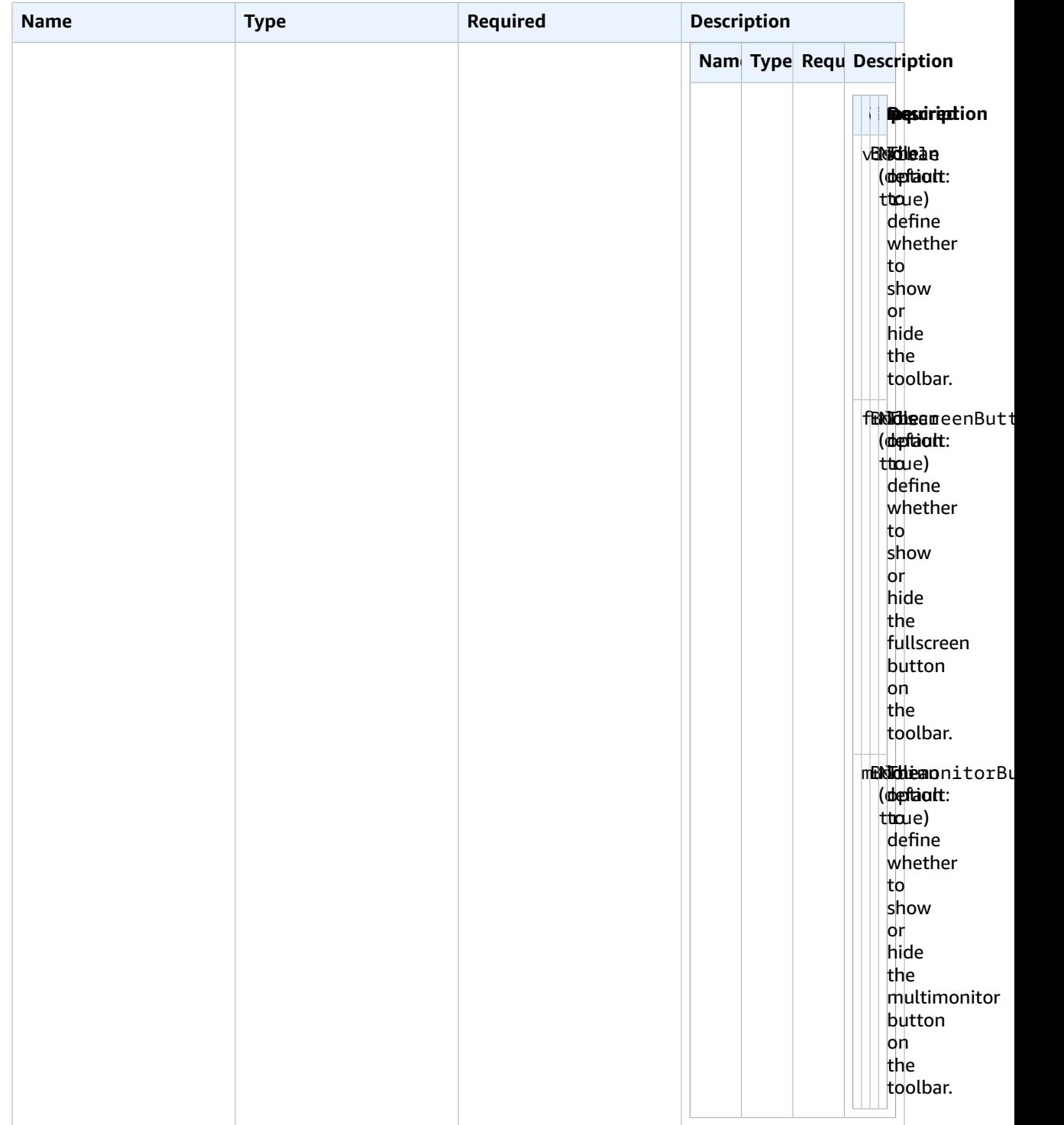

# Release Notes and Document History for NICE DCV Web Client SDK

This page provides the release notes and document history for NICE DCV Web Client SDK.

#### **Topics**

- NICE DCV Web Client SDK Release [Notes \(p. 67\)](#page-69-0)
- Document [History \(p. 72\)](#page-74-0)

# <span id="page-69-0"></span>NICE DCV Web Client SDK Release Notes

This section provides release notes for the NICE DCV Web Client SDK by release date.

#### **Topics**

- 1.4.0 March 28, [2023 \(p. 67\)](#page-69-1)
- 1.3.1 December 9, [2022 \(p. 68\)](#page-70-0)
- 1.3.0 November 11, [2022 \(p. 68\)](#page-70-1)
- [1.2.1 July 21, 2022 \(p. 69\)](#page-71-0)
- [1.2.0 June 29, 2022 \(p. 69\)](#page-71-1)
- 1.1.3 May 23, [2022 \(p. 69\)](#page-71-2)
- 1.1.2 May 19, [2022 \(p. 69\)](#page-71-3)
- 1.1.1 March 23, [2022 \(p. 70\)](#page-72-0)
- 1.1.0 February 23, [2022 \(p. 70\)](#page-72-1)
- 1.0.4 December 20, [2021 \(p. 70\)](#page-72-2)
- [1.0.3 September 01, 2021 \(p. 71\)](#page-73-0)
- [1.0.2 July 30, 2021 \(p. 71\)](#page-73-1)
- 1.0.1 May 31, [2021 \(p. 71\)](#page-73-2)
- 1.0.0 March 24, [2021 \(p. 72\)](#page-74-1)

# <span id="page-69-1"></span>1.4.0 — March 28, 2023

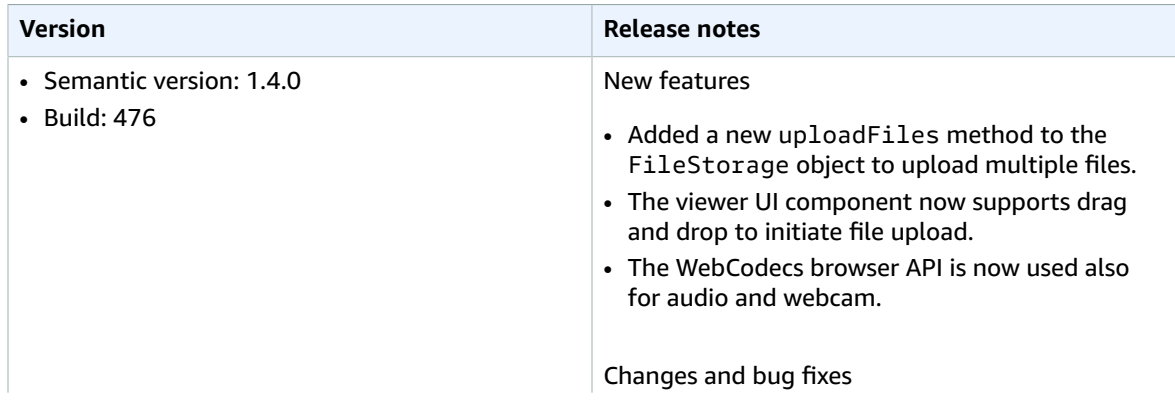

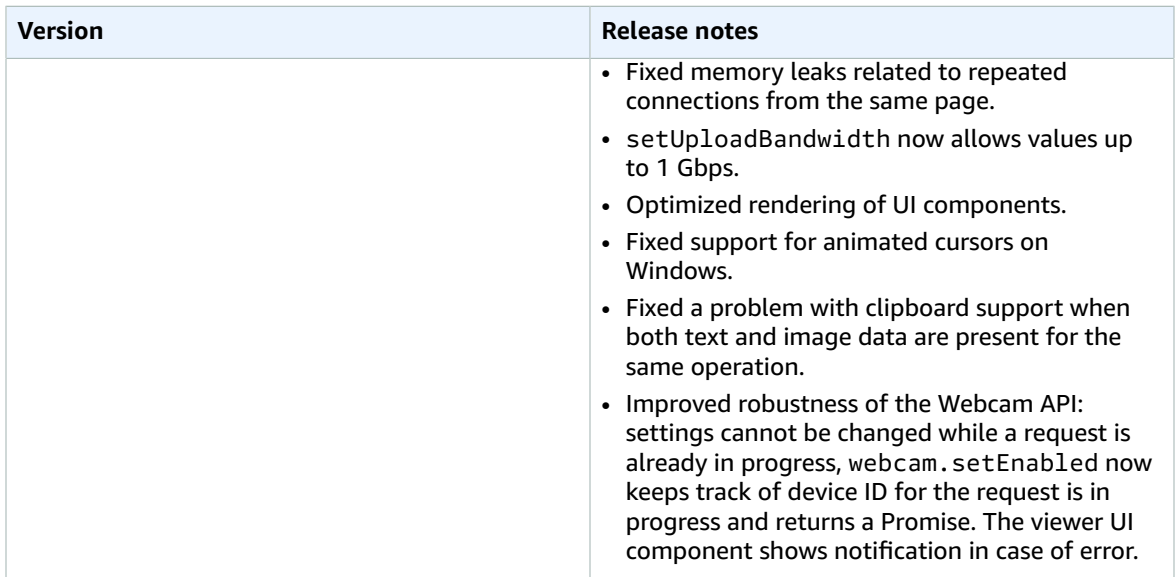

# <span id="page-70-0"></span>1.3.1 — December 9, 2022

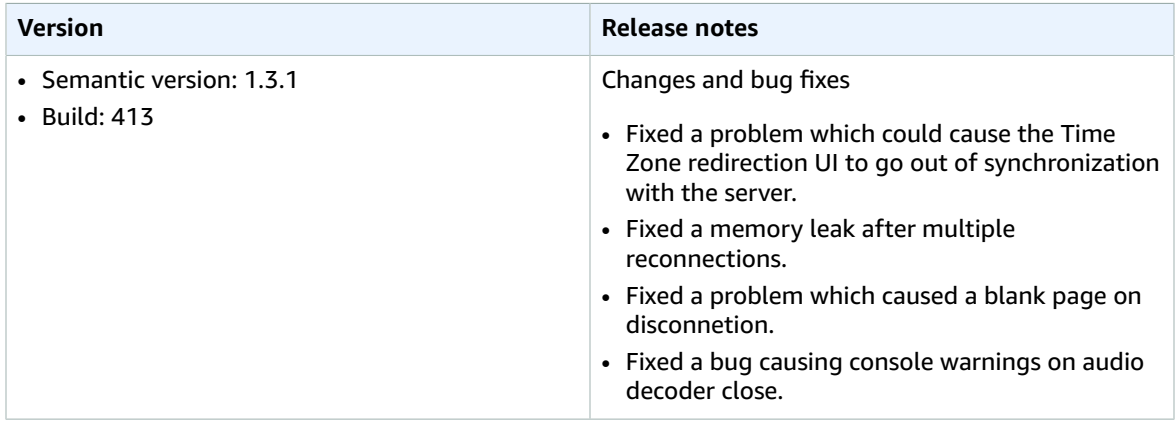

# <span id="page-70-1"></span>1.3.0 — November 11, 2022

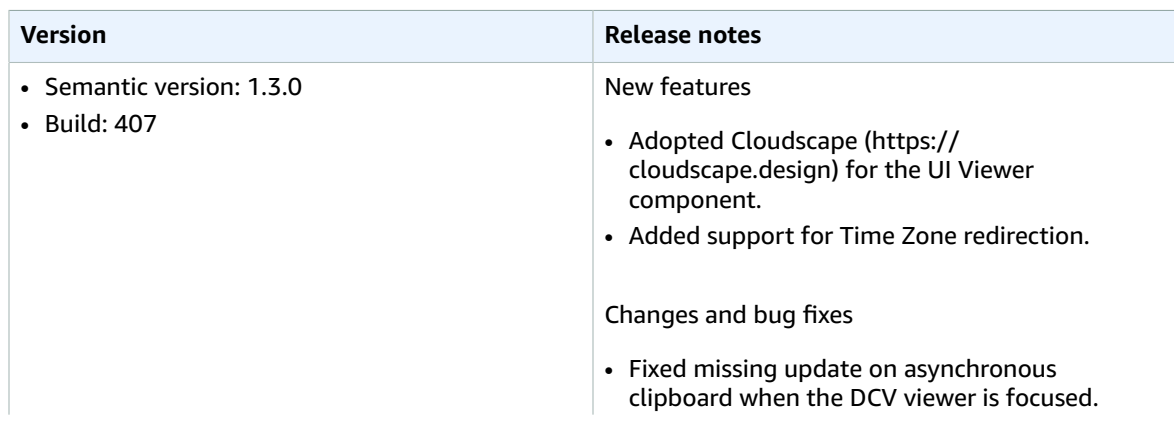

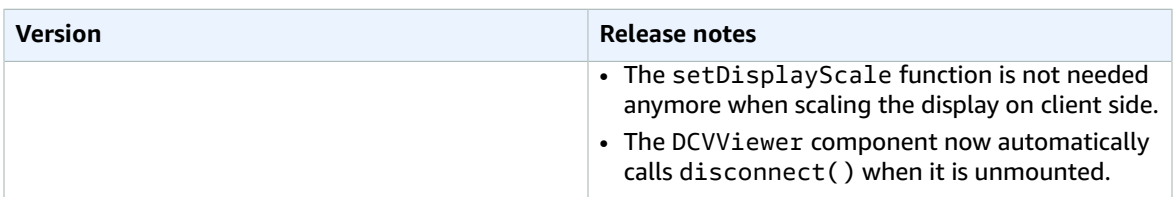

# <span id="page-71-0"></span>1.2.1 — July 21, 2022

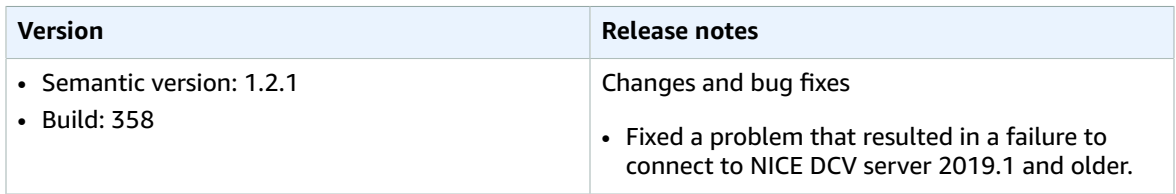

# <span id="page-71-1"></span>1.2.0 — June 29, 2022

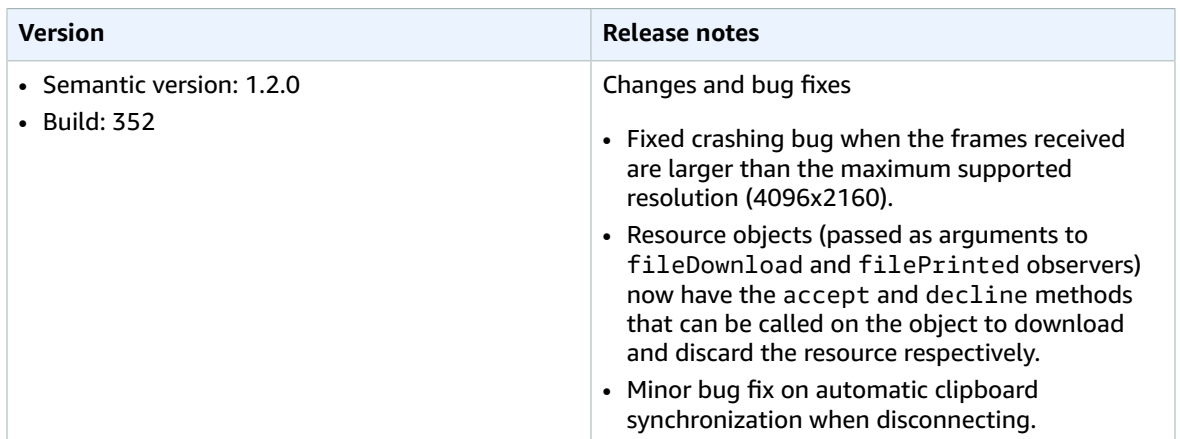

# <span id="page-71-2"></span>1.1.3 — May 23, 2022

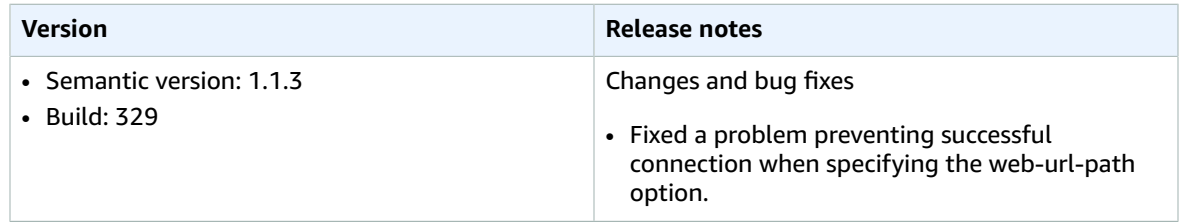

# <span id="page-71-3"></span>1.1.2 — May 19, 2022

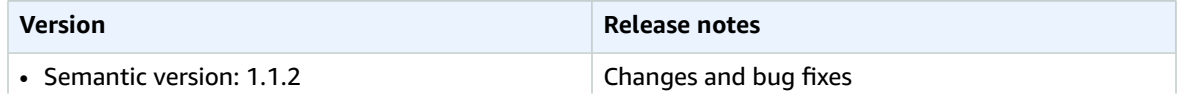
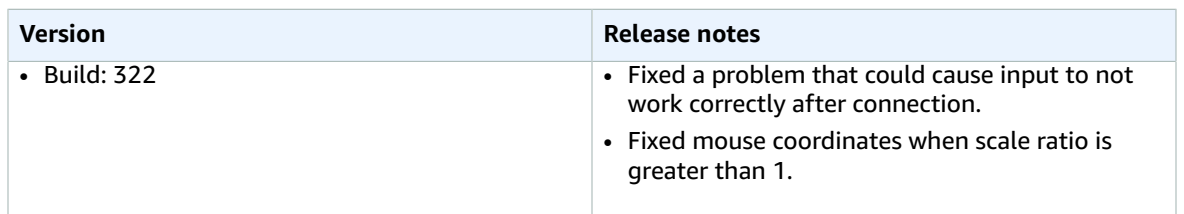

# 1.1.1 — March 23, 2022

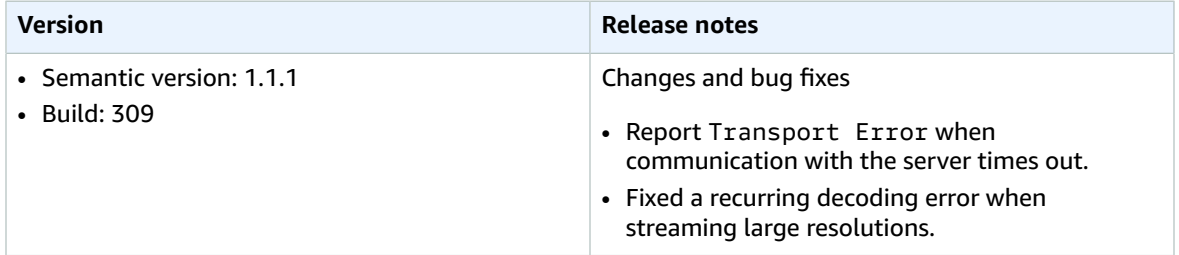

## <span id="page-72-0"></span>1.1.0 — February 23, 2022

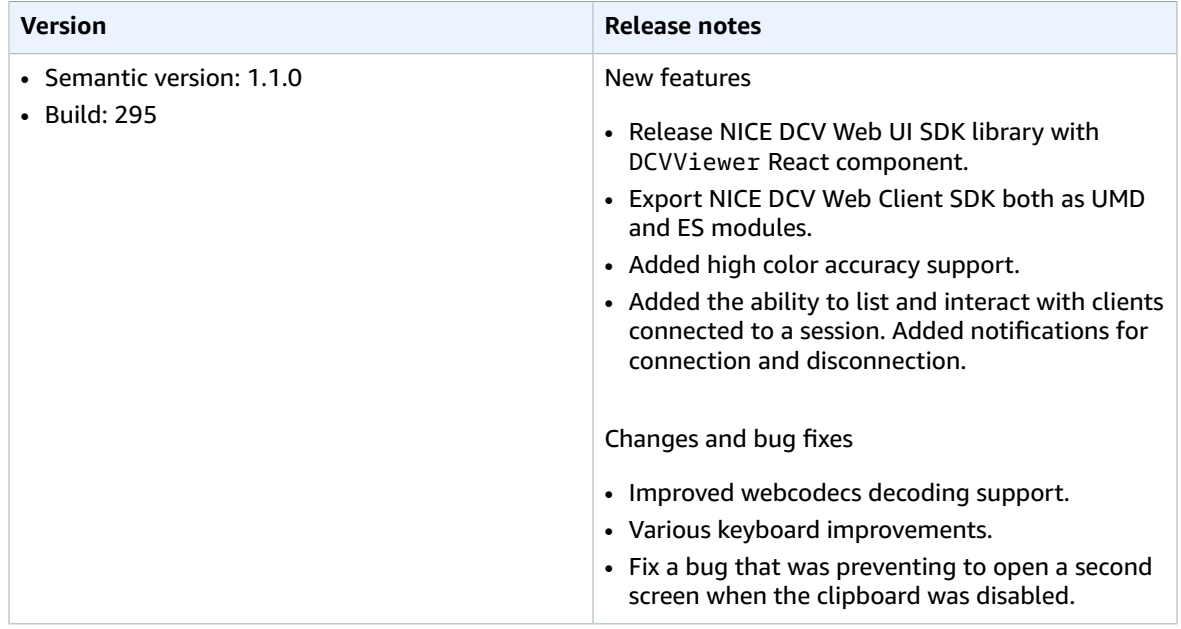

#### 1.0.4 — December 20, 2021

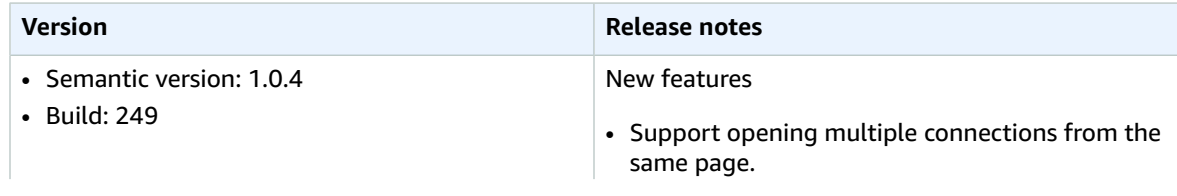

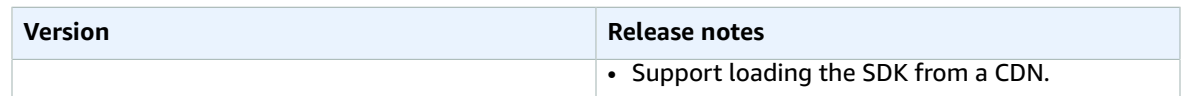

# 1.0.3 — September 01, 2021

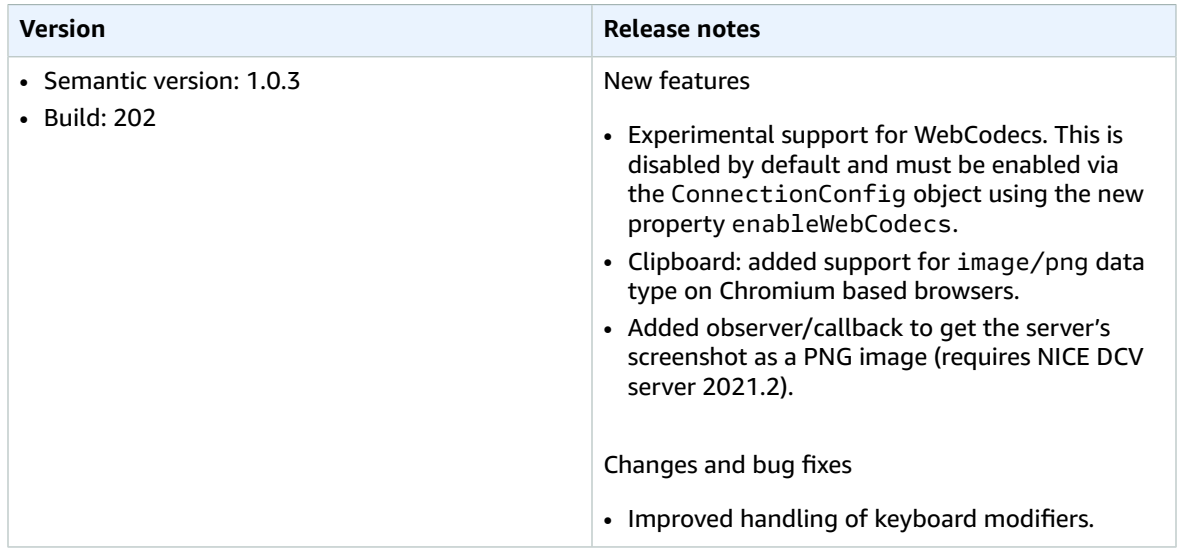

## 1.0.2 — July 30, 2021

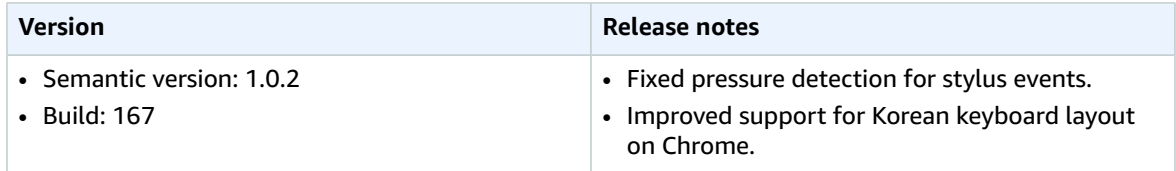

## <span id="page-73-0"></span>1.0.1 — May 31, 2021

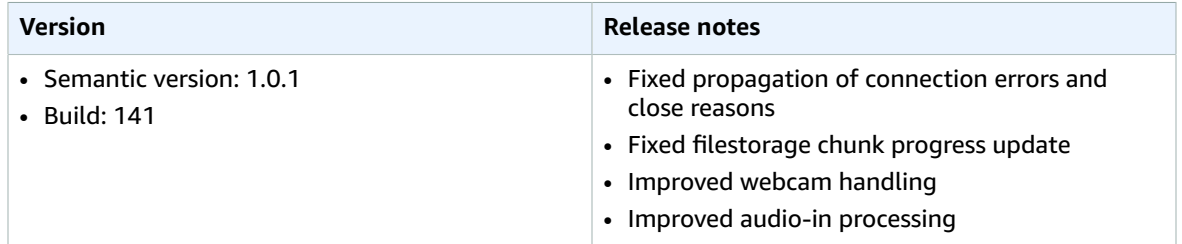

# 1.0.0 — March 24, 2021

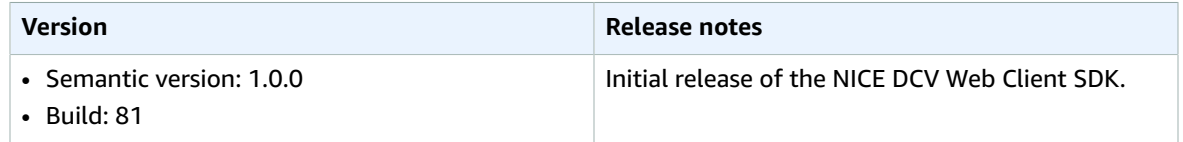

# Document History

The following table describes the documentation for this release of NICE DCV Web Client SDK.

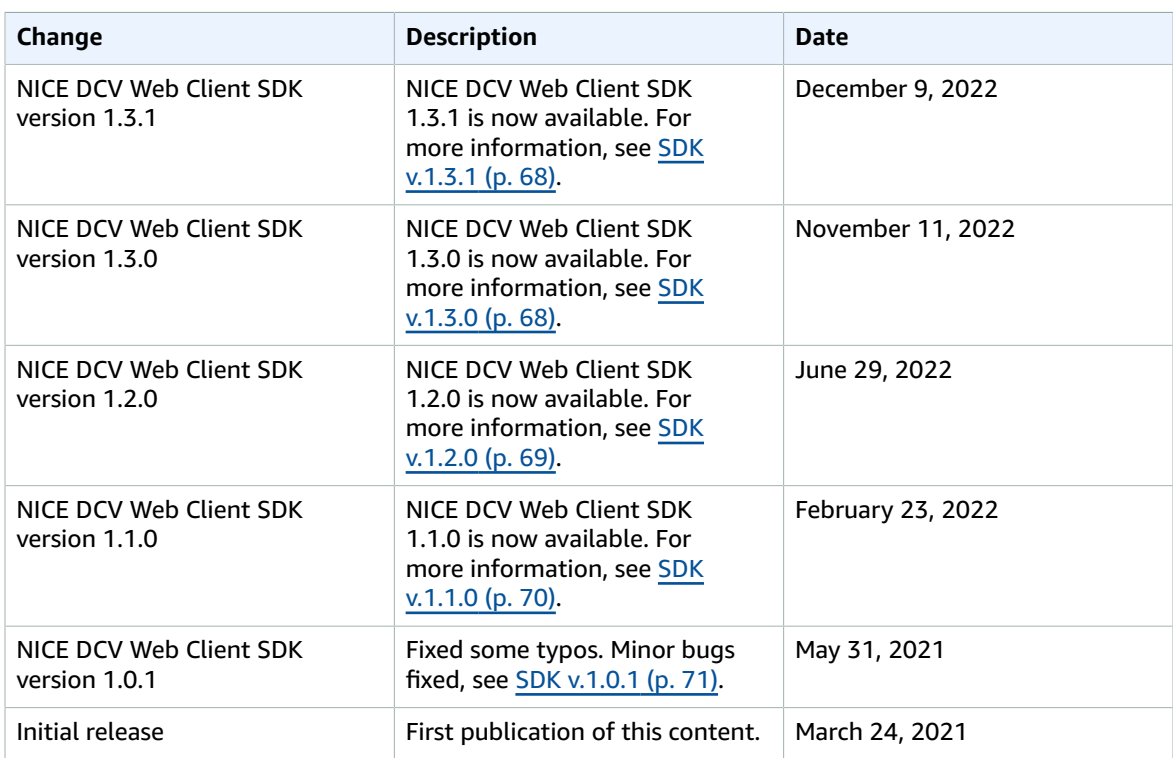